# Frontol АРІ для систем ЛОЯЛЬНОСТИ

Руководство интегратора

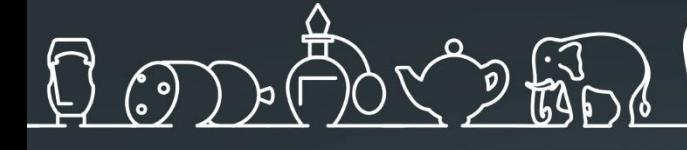

Руководство интегратора от 05.03.2020 Frontol Loyalty API v. 1.0

# Содержание

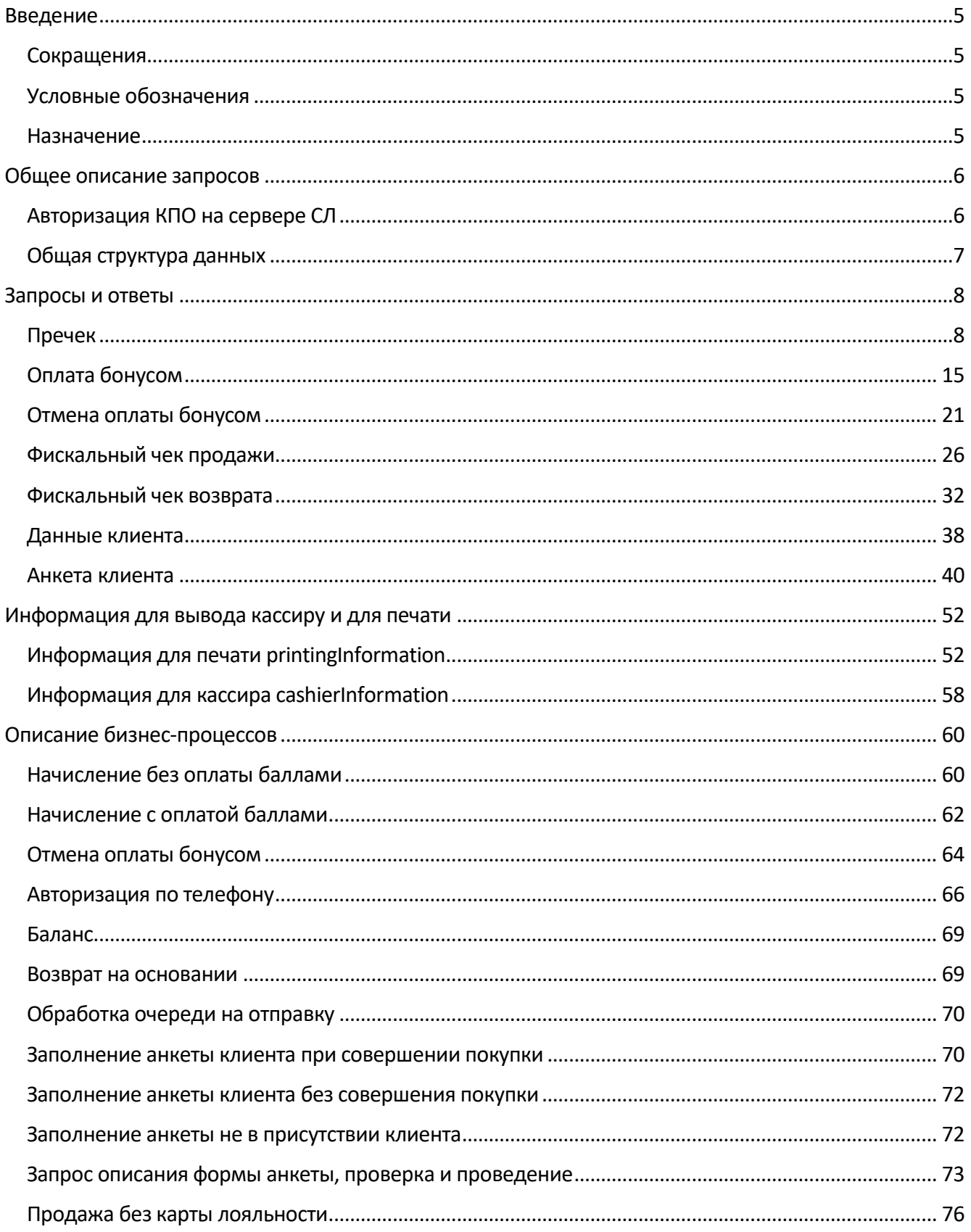

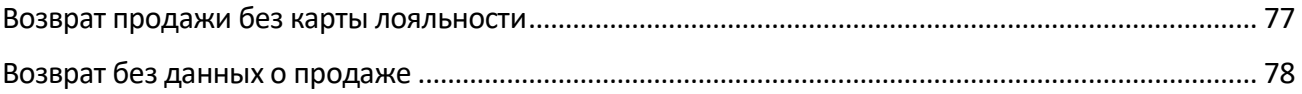

# <span id="page-4-0"></span>**Введение**

# <span id="page-4-1"></span>**Сокращения**

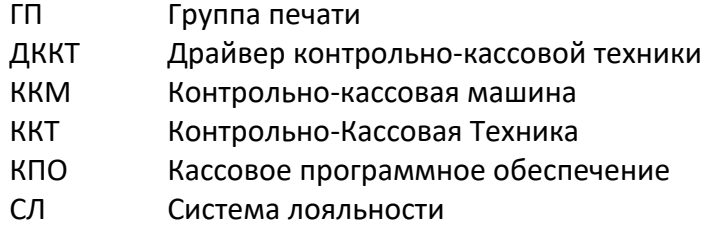

# <span id="page-4-2"></span>**Условные обозначения**

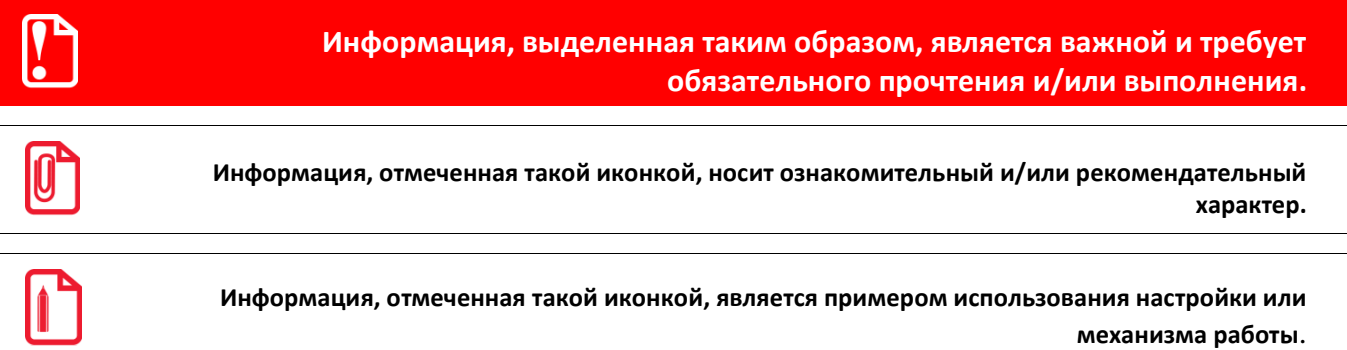

# <span id="page-4-3"></span>**Назначение**

Данное руководство интегратора содержит описание возможных запросов от систем лояльности и описание получаемых ответов, а также информацию об обработке возникающих ошибок. Взаимодействие происходит по протоколу HTTP или HTTPS.

# <span id="page-5-0"></span>**Общее описание запросов**

Взаимодействие происходит по протоколу HTTP или HTTPS при помощи POST запросов. Тело запроса и ответа содержит JSON-документ в кодировке UTF-8.

Каждый запрос содержит следующие заголовки:

```
Expect: 100-continue
Accept: application/json
Content-Type: application/json
Cache-Control: no-cache
Authorization: FrontolAuth <token>
```
## <span id="page-5-1"></span>**Авторизация КПО на сервере СЛ**

Авторизация кассового ПО выполняется сервером системы лояльности через токен доступа, который указывает КПО в заголовке всех запросов:

```
Authorization: FrontolAuth <token>
```
Токен доступа КПО вычисляет от тела запроса с использованием значения настройки «Ключ доступа». «Ключ доступа» − пароль доступа, задаваемый в настройках Frontol API (см. подробнее в документе «Драйверы торгового оборудования. Настройка и подключение») и совпадающий с заданным на сервере авторизации паролем.

Для получения токена в одну строку объединяются ключ доступа и тело запроса, пример для ключа доступа «password»:

```
password{ "positions": [], "organization": "Мой магазин", "action": 
"calculate", "uid": "", "businessUnit": "4", "dateTime": "2018-07-
16T10:18:44.955+03:00", "number": 0, "shift": 0, "type": "receipt", 
"workPlace": "5", "client": { "card": "123" } }
```
Строка в UTF-8 переводится в набор байт и от неё рассчитывается md5, для описанной выше строки, это будет «24da9926bd1afa6c523cd4e011f66137». Далее полученное значение используется в запросе в качестве токена доступа.

Сервер СЛ, получая запрос и имея ключ доступа, может вычислить md5 и сравнить с md5 в заголовке запроса. Если md5 не совпали, то сервер СЛ возвращает ошибку 403. Если сервер СЛ отказывается авторизовывать кассы, то он просто не обрабатывает токен и соответственно в настройках касс можно не задавать ключ доступа. Если ключ доступа в настройках КПО не указан, то заголовок Authorization не передаётся.

# <span id="page-6-0"></span>Общая структура данных

#### Общие поля для всех запросов

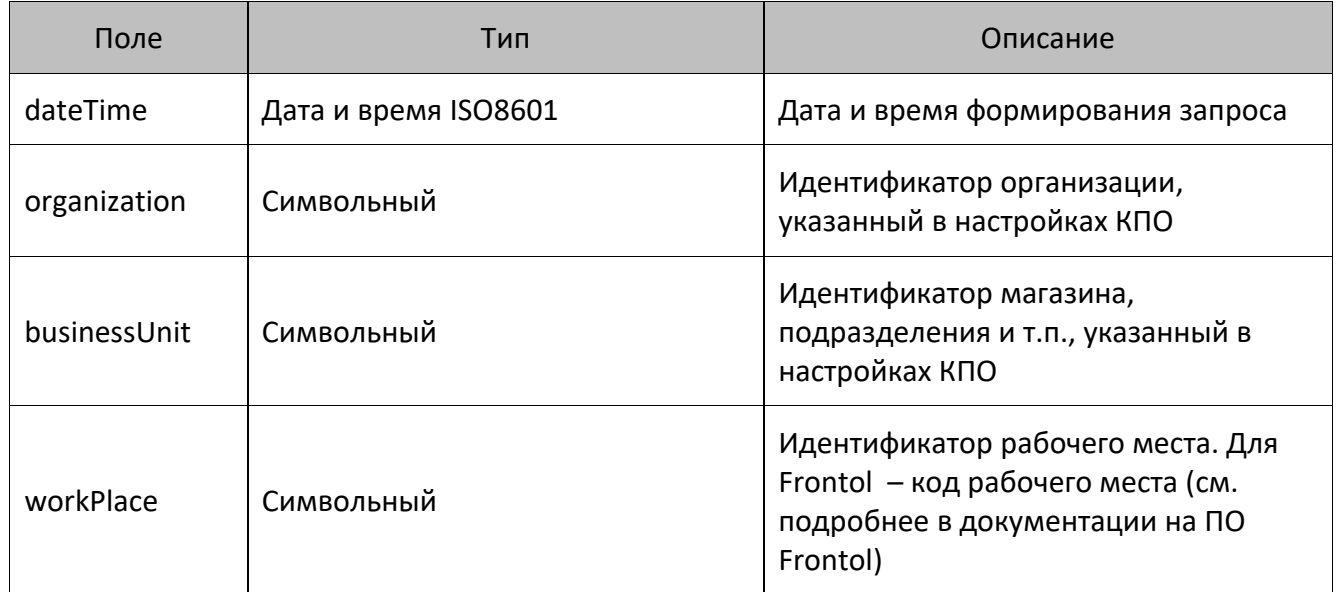

#### Общие поля для всех ответов

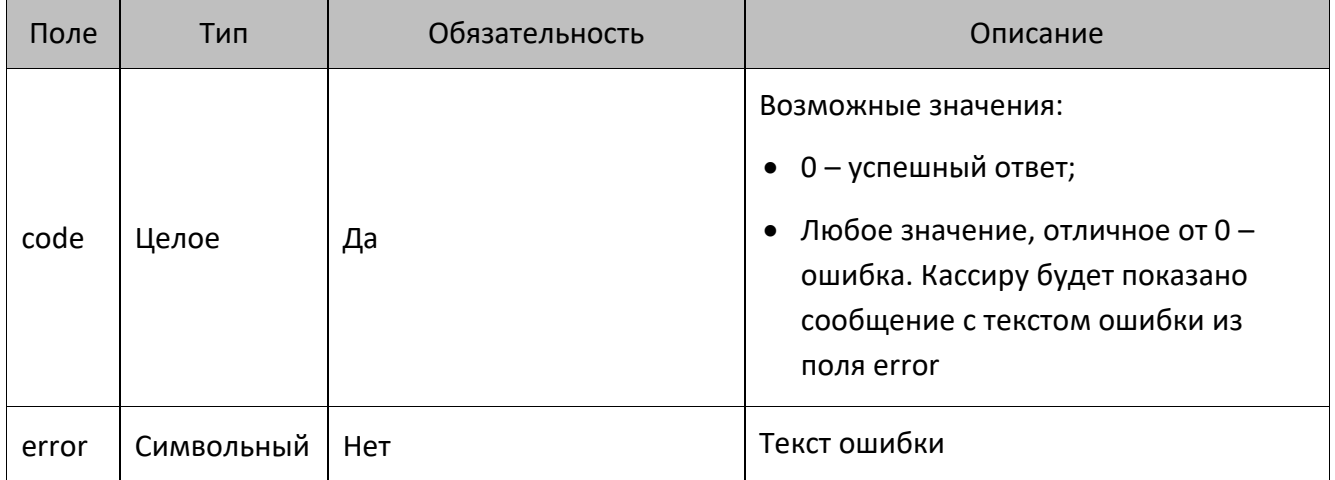

## Обработка ошибок

Успешным ответом на POST запрос считается ответ 200, у которого в теле ответа в поле code указан 0. Все остальные ответы считаются ошибочными и КПО отображает кассиру соответствующую ошибку: либо стандартную для HTTP, либо возвращённую в error.

# <span id="page-7-0"></span>**Запросы и ответы**

**Для документов продажи запросы в СЛ отправляются только по документам с введённой бонусной картой.**

**Для документов возврата на основании запрос в СЛ отправляется при наличии взаимодействия с СЛ в документе основания. В документе возврата без основания взаимодействие с СЛ не происходит.**

#### <span id="page-7-1"></span>**Пречек**

 $\bm{0}$ 

КПО использует пречек для получения информации со стороны СЛ по:

- товарным скидкам;
- карте клиента;
- доступной сумме для оплаты бонусом с учётом отправленного чека и возвращаемых скидок.

КПО может отправить запрос с пречеком несколько раз за жизненный цикл документа продажи, при этом КПО стремится сократить количество запросов с пречеком к минимуму. При отправке нового запроса с пречеком ранее полученная информация по скидкам со стороны лояльности «забывается», и ответ от СЛ применяется к документу продажи с учётом только локальных скидок.

Запрос с пречеком может быть отправлен только в online режиме. Если КПО не может отправить запрос из-за ошибки связи, то возможно выполнение последующих операций с документом продажи, кроме оплаты бонусом.

Пречек может быть использован для запроса баланса, в этом случае в его свойствах будет отсутствовать документ продажи, если он выполняется вне контекста документа.

#### *POST запрос пречека*

POST <URL сервера> /document

```
{
     "action": "calculate",
     "dateTime": "2017-10-09T18:31:42.201+03:00",
     "organization": "ООО Ромашка",
     "businessUnit": "Магазин на ул. Ленина",
     "workPlace": "POS 12",
// При использовании карты
     "client": {
         "card": "9070000000001000"
```

```
 },
    // При использовании телефона вместо карты
            "client": {
                  "mobilePhone": "+79211022546"
            },
            "number": 12346,
           "shift": 23,
           "uid": "ca8a85dc-f8b5-4589-b4e7-d8edb44c72bf",
            "type": "receipt",
            "positions": [
                  {
                        "index": 1,
                        "id": "120474",
                        "text": "Радиоуправляемый Квадрокоптер",
                        "price": 2500.00,
                        "minimumPrice": 1000.00,
                        "quantity": 2.000,
                        "totalAmount": 4000.00
                  },
    \left\{ \begin{array}{cc} 0 & 0 & 0 \\ 0 & 0 & 0 \\ 0 & 0 & 0 \\ 0 & 0 & 0 \\ 0 & 0 & 0 \\ 0 & 0 & 0 \\ 0 & 0 & 0 \\ 0 & 0 & 0 \\ 0 & 0 & 0 \\ 0 & 0 & 0 \\ 0 & 0 & 0 \\ 0 & 0 & 0 \\ 0 & 0 & 0 & 0 \\ 0 & 0 & 0 & 0 \\ 0 & 0 & 0 & 0 \\ 0 & 0 & 0 & 0 & 0 \\ 0 & 0 & 0 & 0 & 0 \\ 0 & 0 & 0 & 0 & 0 \\ 0 & 0 & 0 & 0 & 0 \\ 0 & 0 "index": 2,
                        "id": "aa234",
                        "text": "Ваф. трубочки Вереск крем-брюле 200г на фруктозе",
                        "price": 54.20,
                        "minimumPrice": 0.00,
                        "quantity": 2.000,
                        "totalAmount": 100.00
                  },
                  {
                        "index": 3,
                       "id": "70259",
                        "text": "Колбаса Майкопская с/к в/с ГОСТ Дмитровские 
колбасы",
```

```
"price": 780.90,
         "minimumPrice": 700.00,
         "quantity": 0.732,
         "totalAmount": 571.62
    \}\mathbf{I}
```
# Описание полей запроса пречека

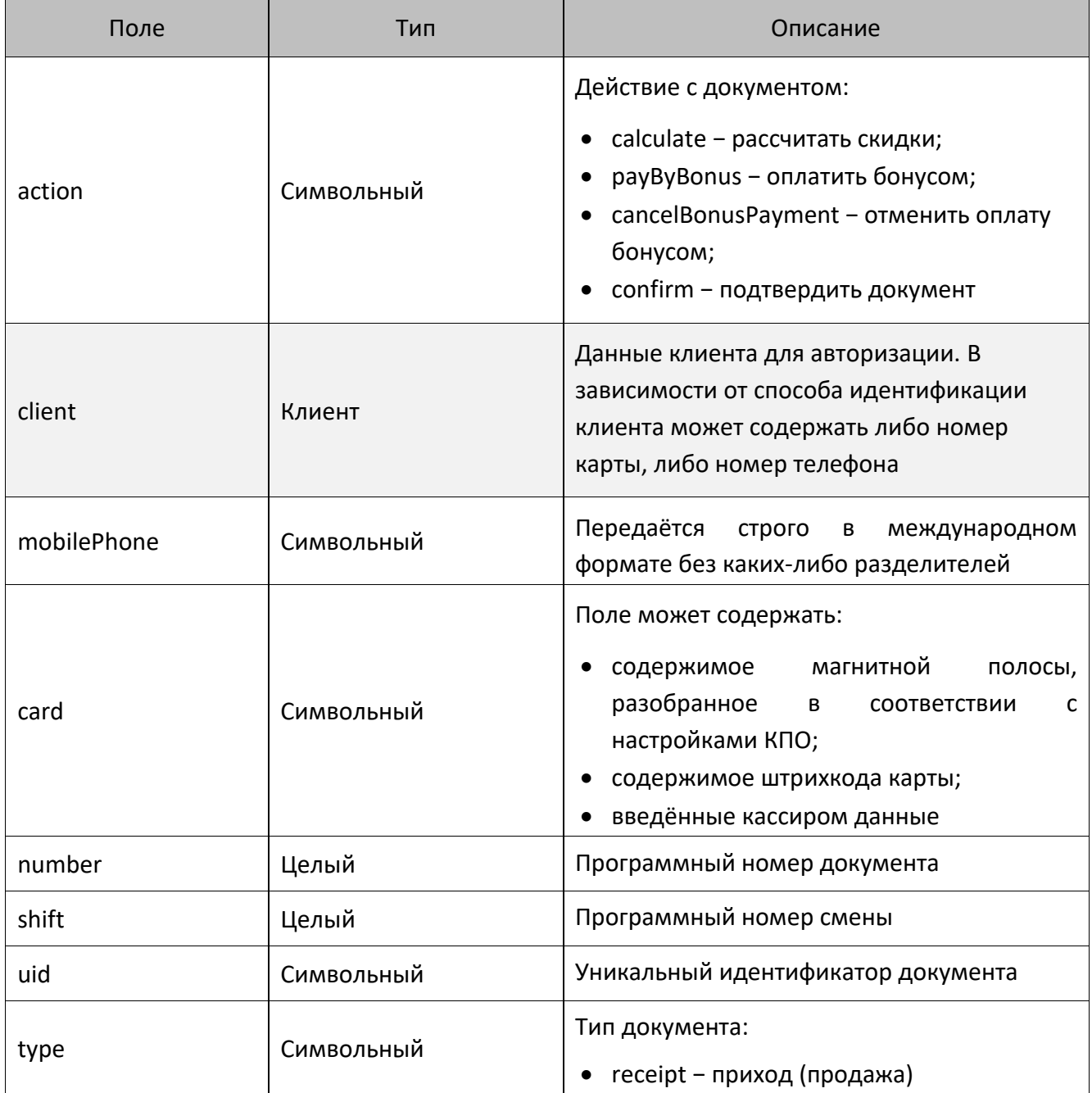

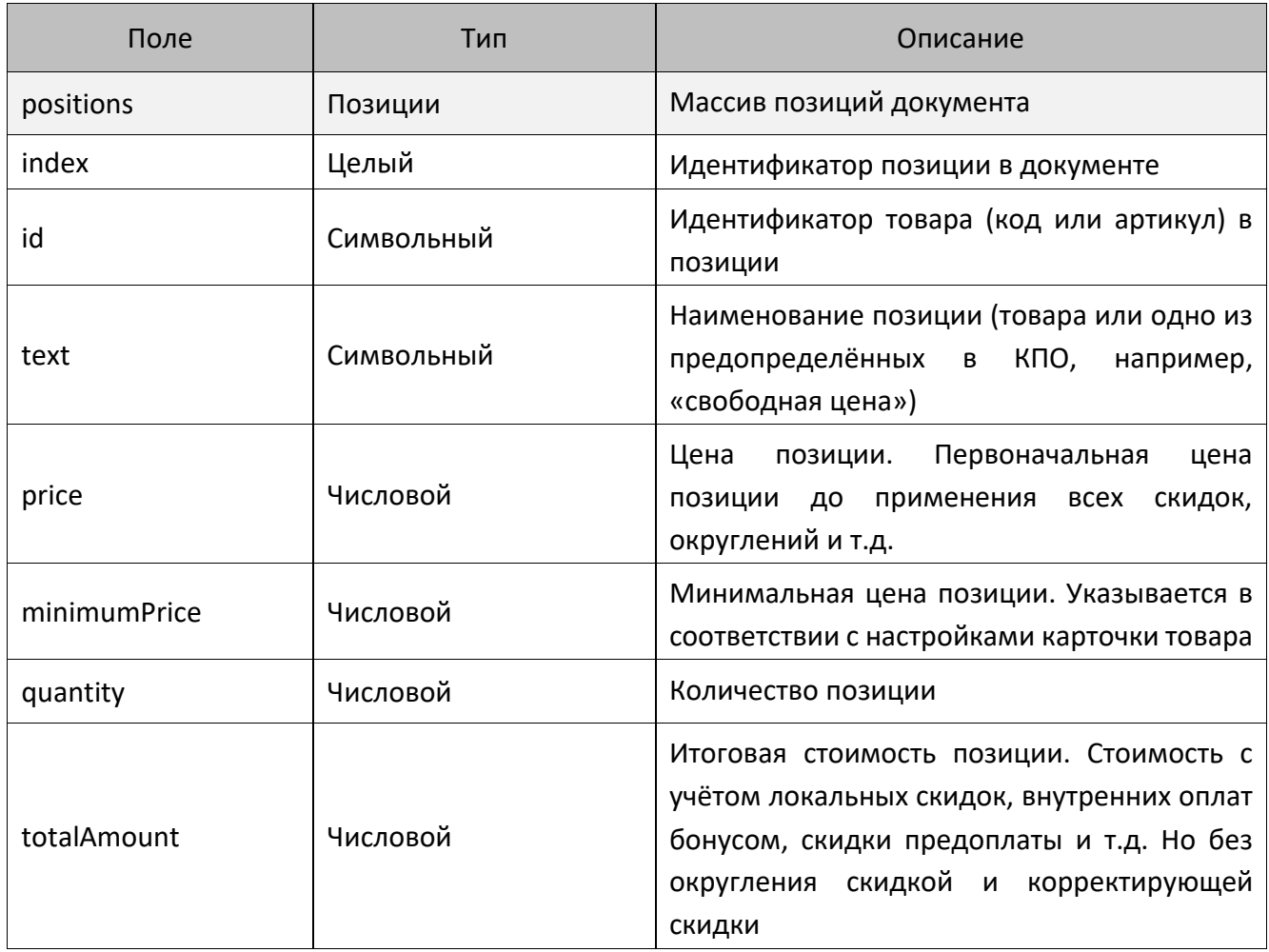

#### *Ответ на запрос пречека*

```
{
         "code": 0,
          "client": {
                   "mobilePhone": "+79211022546",
                   "email": "sobaka@gmail.com",
                    "validationCode": "8956",
                    "availableAmount": 832.44
          },
          "document": {
                    "positions": [
\left\{ \begin{array}{cc} 0 & 0 & 0 \\ 0 & 0 & 0 \\ 0 & 0 & 0 \\ 0 & 0 & 0 \\ 0 & 0 & 0 \\ 0 & 0 & 0 \\ 0 & 0 & 0 \\ 0 & 0 & 0 \\ 0 & 0 & 0 \\ 0 & 0 & 0 \\ 0 & 0 & 0 \\ 0 & 0 & 0 & 0 \\ 0 & 0 & 0 & 0 \\ 0 & 0 & 0 & 0 \\ 0 & 0 & 0 & 0 & 0 \\ 0 & 0 & 0 & 0 & 0 \\ 0 & 0 & 0 & 0 & 0 \\ 0 & 0 & 0 & 0 & 0 \\ 0 & 0 & 0 & 0 & 0 "index": 1,
                                        "discountAmount": 500.00
                             },
```

```
\left\{ \begin{array}{cc} 0 & 0 & 0 \\ 0 & 0 & 0 \\ 0 & 0 & 0 \\ 0 & 0 & 0 \\ 0 & 0 & 0 \\ 0 & 0 & 0 \\ 0 & 0 & 0 \\ 0 & 0 & 0 \\ 0 & 0 & 0 \\ 0 & 0 & 0 \\ 0 & 0 & 0 \\ 0 & 0 & 0 & 0 \\ 0 & 0 & 0 & 0 \\ 0 & 0 & 0 & 0 \\ 0 & 0 & 0 & 0 & 0 \\ 0 & 0 & 0 & 0 & 0 \\ 0 & 0 & 0 & 0 & 0 \\ 0 & 0 & 0 & 0 & 0 \\ 0 & 0 & 0 & 0 & 0 "index": 2,
                        "discountAmount": 100.00
                  },
\left\{ \begin{array}{cc} 0 & 0 & 0 \\ 0 & 0 & 0 \\ 0 & 0 & 0 \\ 0 & 0 & 0 \\ 0 & 0 & 0 \\ 0 & 0 & 0 \\ 0 & 0 & 0 \\ 0 & 0 & 0 \\ 0 & 0 & 0 \\ 0 & 0 & 0 \\ 0 & 0 & 0 \\ 0 & 0 & 0 \\ 0 & 0 & 0 & 0 \\ 0 & 0 & 0 & 0 \\ 0 & 0 & 0 & 0 \\ 0 & 0 & 0 & 0 & 0 \\ 0 & 0 & 0 & 0 & 0 \\ 0 & 0 & 0 & 0 & 0 \\ 0 & 0 & 0 & 0 & 0 & 0 \\ 0 "index": 3,
                        "discountAmount": 50.00
 }
            ]
      },
      "cashierInformation": [
            {
                  "text": "Сообщение кассиру"
            }
      ],
      "printingInformation": [
 [
                     { "type": "text", "alignment": "left", "text": "Ранг 1" },
                     { "type": "line", "symbol" : "*" },
                     { "type": "text", "size": "large", "text": "Внимание! 
ПОДАРОК!" },
                     { "type": "text", "size": "medium", "text": "Рога и копыта 
дарят Вам" },
                     { "type": "text", "size": "small", "text": "15% от суммы этого 
чека!" },
                     { "type": "text", "size": "default", "text": "А в рублях это 
7,50 р." },
                     { "type": "text", "alignment": "left", "text": "Зайдите на" },
                     { "type": "text", "size": "medium", "text": "www.atol.ru" },
                     { "type": "text", "alignment": "left", "text": "и введите 
промо-код:" },
                     { "type": "text", "size": "medium", "text": "5012#5640" },
                     { "type": "text", "alignment": "left", "text": "или отправьте 
sms на номер 3299" },
                     { "type": "text", "alignment": "left", "text": "bonus 
5012#5640" },
                     { "type": "text", "alignment": "left", "text": "ДЕЙСТВУЕТ В
ТЕЧЕНИЕ 15 МИНУТ!" },
                     { "type": "qrcode", "size": "normal", "data": "http://atol.ru/Pr
omoCode/Activate/5012-5640" },
                     { "type": "pair", "left": "27.01.2015", "right": "16:45" },
                     { "type": "br" },
```

```
 { "type": "barcode", "size": "normal", "data": "123456789012", "p
rintText": "below" },
              { "type": "br" },
              { "type": "text", "alignment": "left", "text": "Текст 
слева" },
              { "type": "br" },
              { "type": "text", "alignment": "center", "size": "small", "tex
t": "Текст по центру" },
              { "type": "br" },
              { "type": "text", "alignment": "right", "text": "Текст 
справа" },
              { "type": "br" }'
 ]
          ]
}
```
#### *Описание полей ответа на запрос пречека*

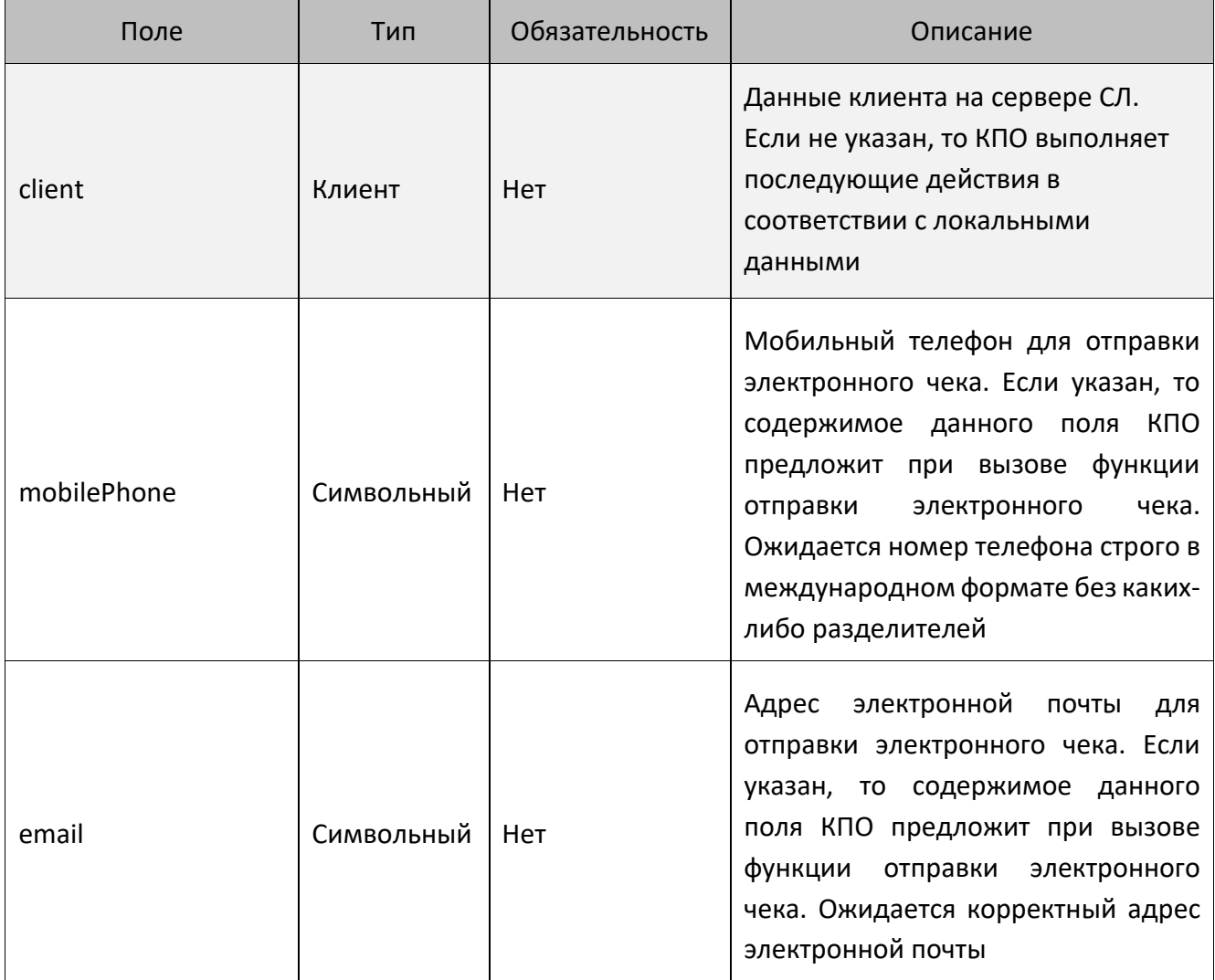

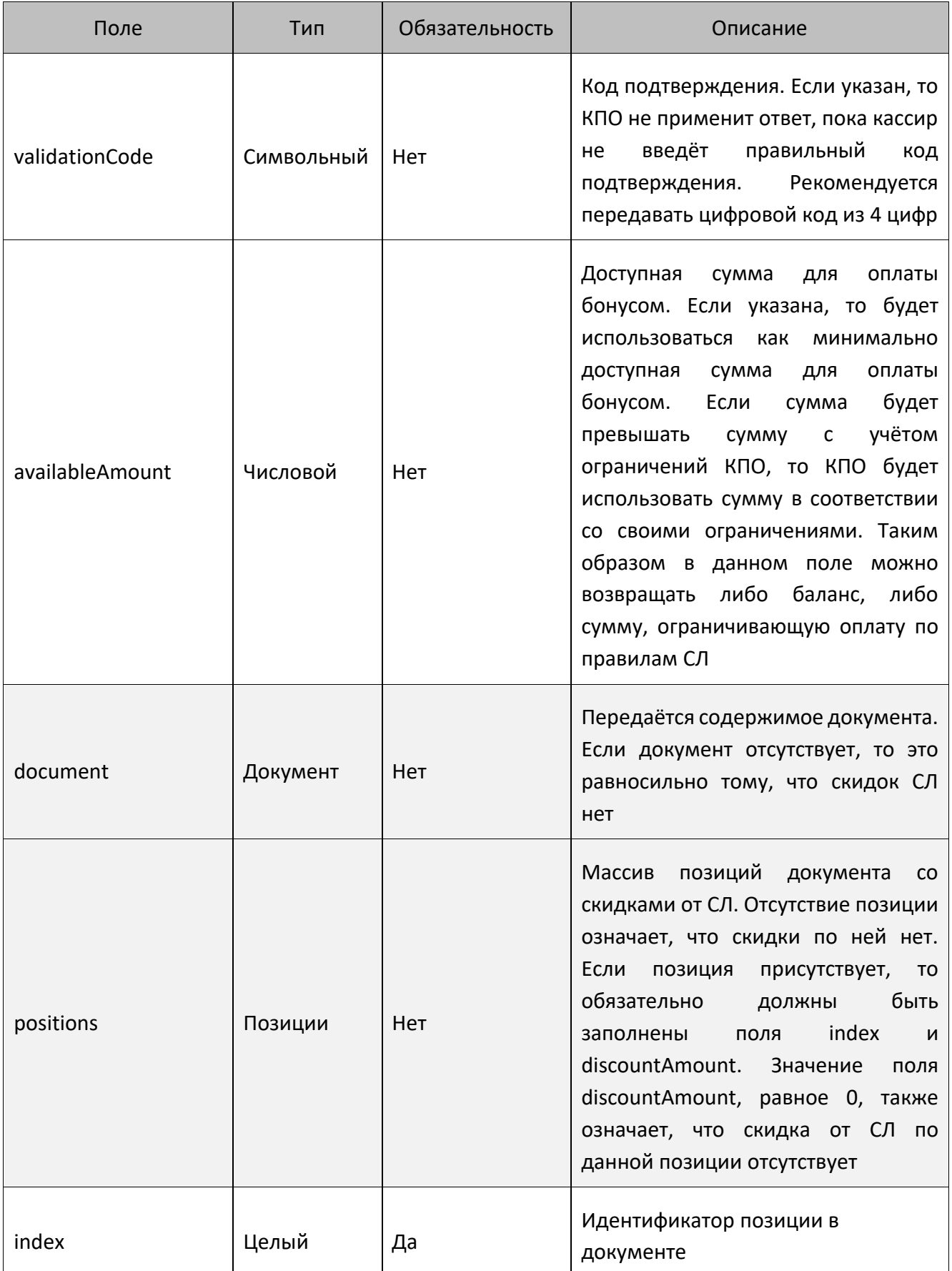

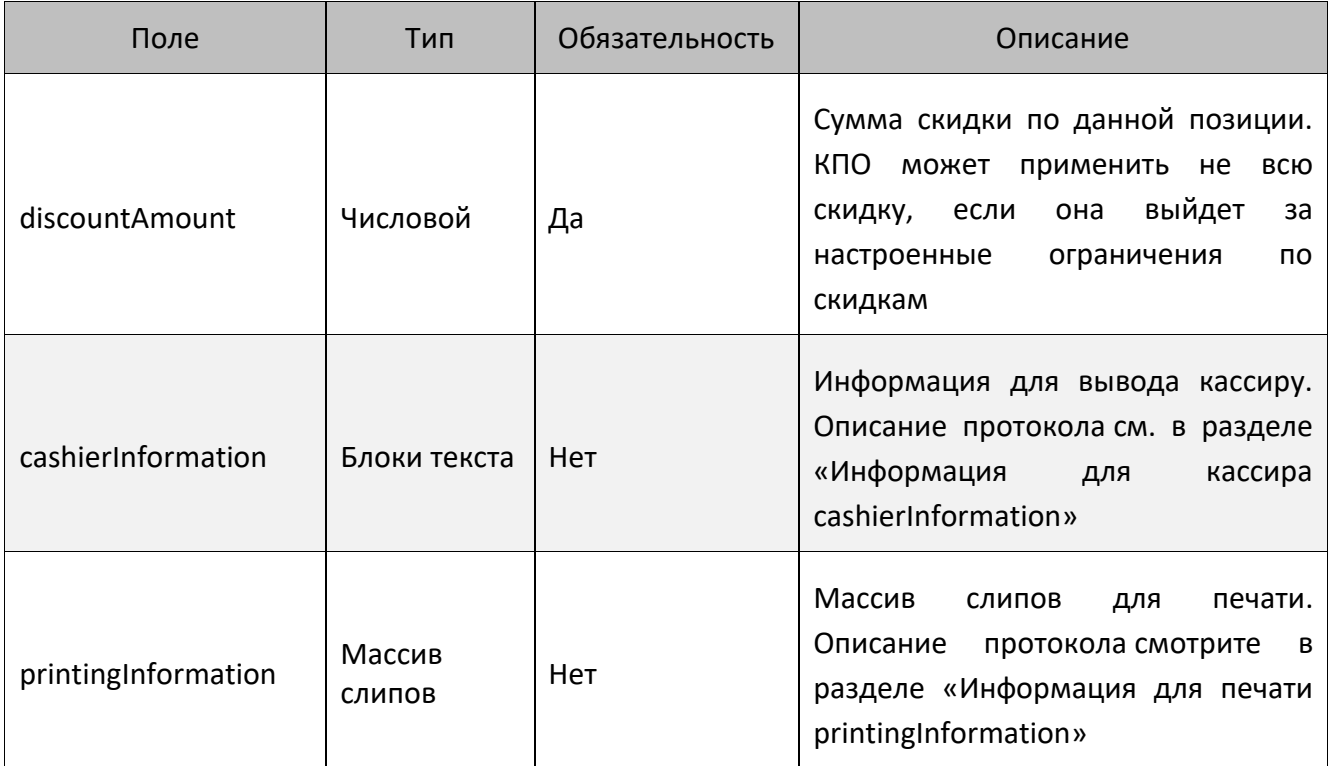

# <span id="page-14-0"></span>**Оплата бонусом**

КПО использует этот запрос для проведения оплаты бонусом. Запрос может быть выполнен только в online-режиме, если на запрос возвращается ошибка связи, то оплата бонусом невозможна.

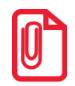

**Для Frontol при оплате бонусом будут учитываться только ограничения по минимальной цене товара и только если соответствующая настройка включена во вкладке «Глобальный контроль» справочника товаров во Frontol Администраторе (смотрите подробнее о настройке в документе «Руководство администратора» для ПО Frontol).**

## *POST запрос оплаты бонусом*

POST <URL сервера>/document

```
{
     "action": "payByBonus",
     "payment": {
         "mode": "nonFiscal",
         "amount": 600.00
     },
     "dateTime": "2017-10-09T18:31:42.201+03:00",
     "organization": "ООО Ромашка",
```

```
 "businessUnit": "Магазин на ул. Ленина",
     "workPlace": "POS 12",
// При использовании карты
     "client": {
         "card": "9070000000001000"
     },
// При использовании телефона вместо карты
     "client": {
         "mobilePhone": "+79211022546"
     },
     "number": 12346,
     "shift": 23,
     "uid": "ca8a85dc-f8b5-4589-b4e7-d8edb44c72bf",
     "type": "receipt",
     "positions": [
         {
              "index": 1,
              "id": "120474",
              "text": "Радиоуправляемый Квадрокоптер",
              "price": 2500.00,
              "minimumPrice": 1000.00,
              "quantity": 2.000,
              "totalAmount": 3500.00
         },
         {
              "index": 2,
              "id": "aa234",
              "text": "Ваф. трубочки Вереск крем-брюле 200г на фруктозе",
              "price": 54.20,
              "minimumPrice": 0.00,
              "quantity": 2.000,
              "totalAmount": 0.00
```

```
 {
             "index": 3,
             "id": "70259",
             "text": "Колбаса Майкопская с/к в/с ГОСТ Дмитровские колбасы",
             "price": 780.90,
             "minimumPrice": 700.00,
             "quantity": 0.732,
             "totalAmount": 521.62
         }
     ]
}
```
## *Описание полей запроса оплаты бонусом*

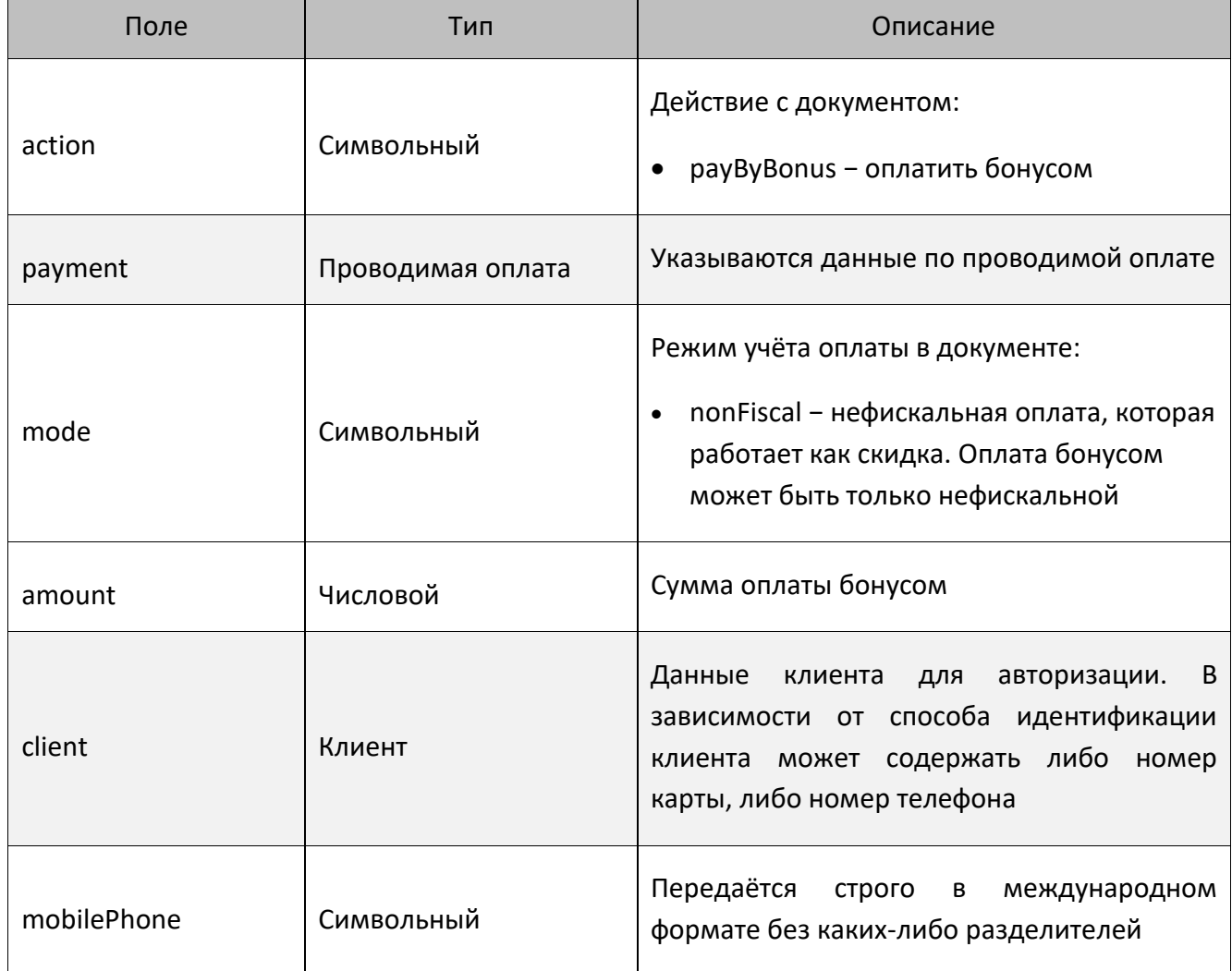

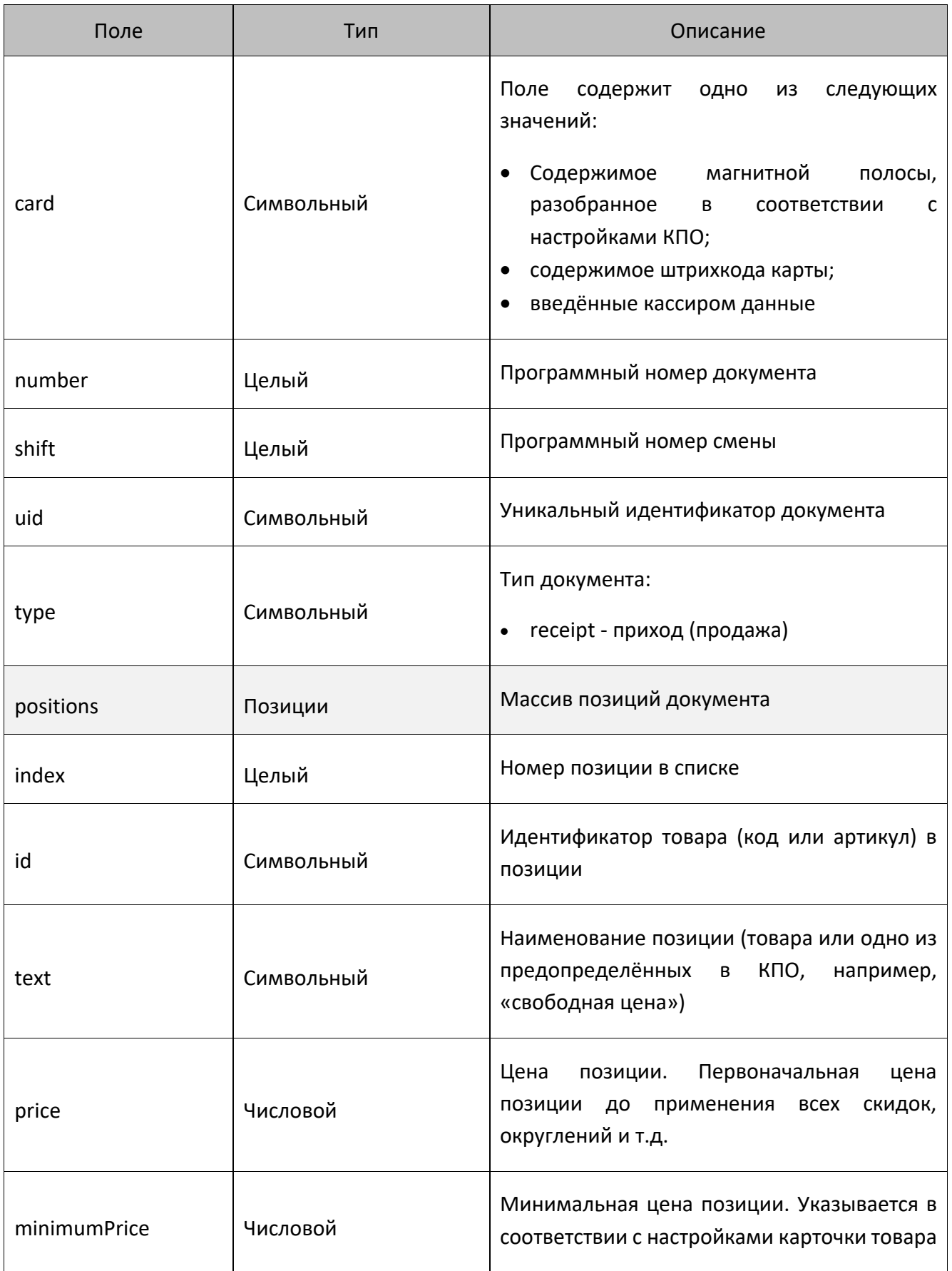

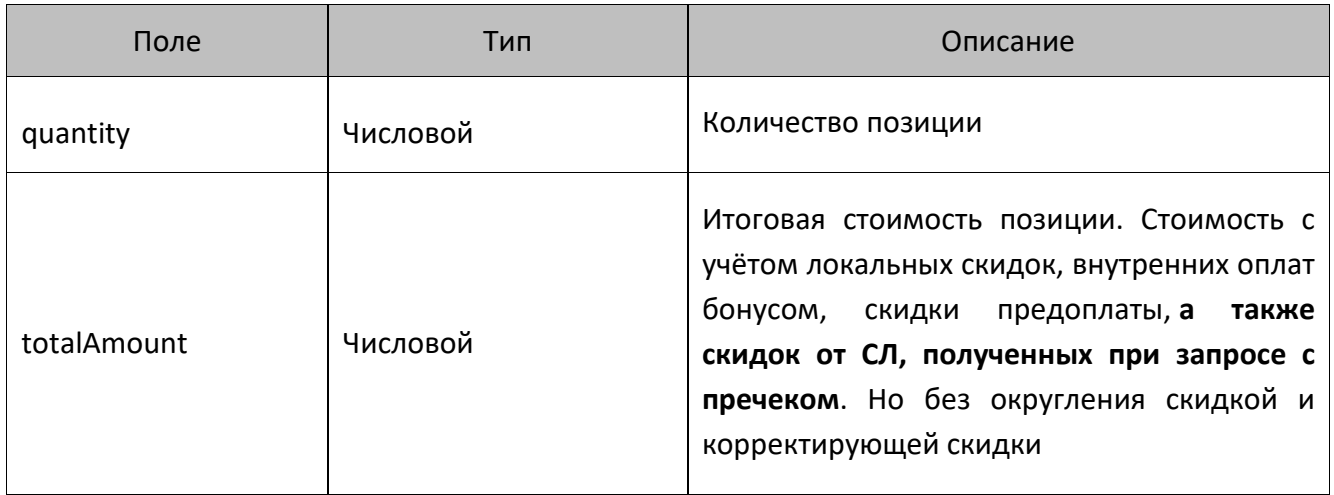

## *Ответ на запрос оплаты бонусом*

```
{
              "code": 0,
               "document": {
                            "positions": [
\left\{ \begin{array}{cc} 0 & 0 & 0 \\ 0 & 0 & 0 \\ 0 & 0 & 0 \\ 0 & 0 & 0 \\ 0 & 0 & 0 \\ 0 & 0 & 0 \\ 0 & 0 & 0 \\ 0 & 0 & 0 \\ 0 & 0 & 0 \\ 0 & 0 & 0 \\ 0 & 0 & 0 \\ 0 & 0 & 0 \\ 0 & 0 & 0 & 0 \\ 0 & 0 & 0 & 0 \\ 0 & 0 & 0 & 0 \\ 0 & 0 & 0 & 0 & 0 \\ 0 & 0 & 0 & 0 & 0 \\ 0 & 0 & 0 & 0 & 0 \\ 0 & 0 & 0 & 0 & 0 & 0 \\ 0 "index": 1,
                                                         "paidAmount": 590.88
                                            },
\left\{ \begin{array}{cc} 0 & 0 & 0 \\ 0 & 0 & 0 \\ 0 & 0 & 0 \\ 0 & 0 & 0 \\ 0 & 0 & 0 \\ 0 & 0 & 0 \\ 0 & 0 & 0 \\ 0 & 0 & 0 \\ 0 & 0 & 0 \\ 0 & 0 & 0 \\ 0 & 0 & 0 \\ 0 & 0 & 0 & 0 \\ 0 & 0 & 0 & 0 \\ 0 & 0 & 0 & 0 \\ 0 & 0 & 0 & 0 & 0 \\ 0 & 0 & 0 & 0 & 0 \\ 0 & 0 & 0 & 0 & 0 \\ 0 & 0 & 0 & 0 & 0 \\ 0 & 0 & 0 & 0 & 0 "index": 3,
                                                        "paidAmount": 9.22
                                         }
                        \Box },
               "cashierInformation": [
                             {
                                         "text": "Сообщение кассиру"
                           }
               ],
               "printingInformation": [
                         {
                                           "text": "Я текст на слипе"
```
 $\}$  $\begin{array}{c} \end{array}$ 

# Описание полей ответа на запрос оплаты бонусом

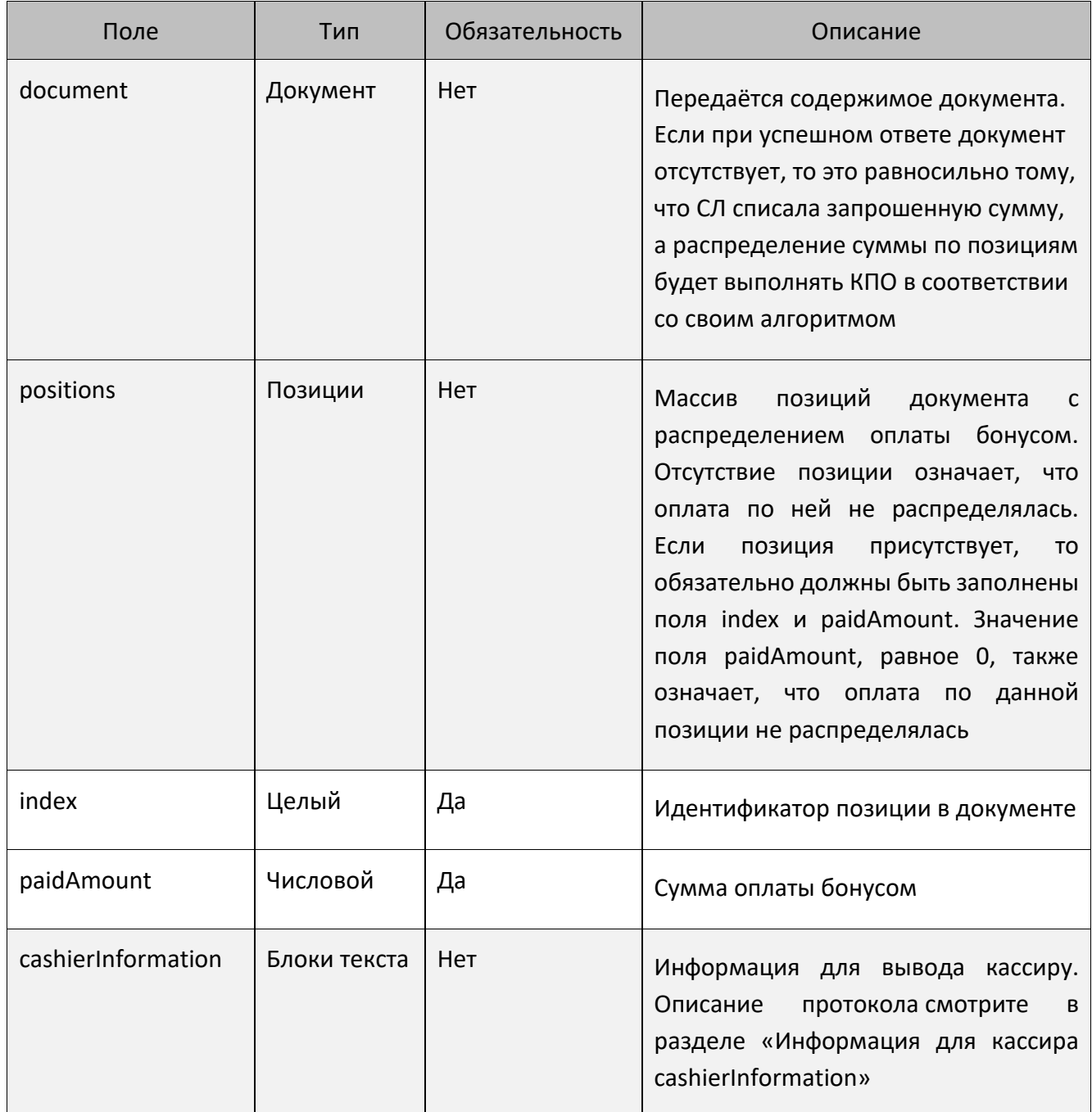

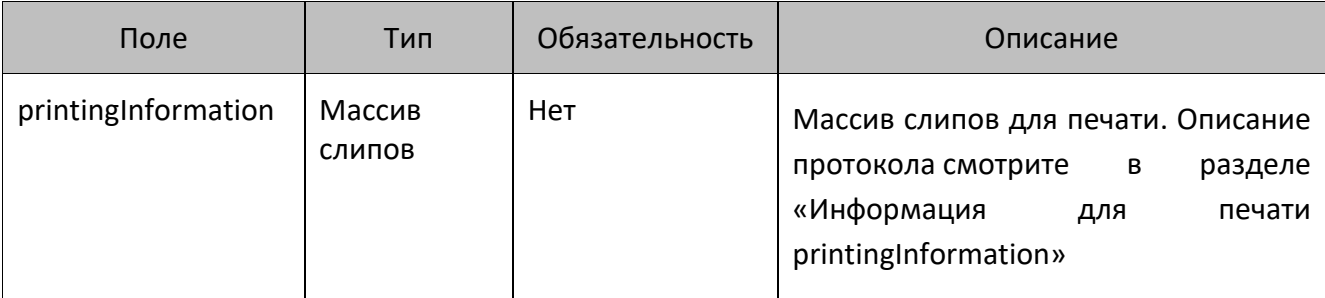

**При наличии распределения оплаты бонусом по позициям КПО уменьшит сумму документа в соответствии с этим распределением, а не той суммой, которая передавалась в запросе. Если возвращённое распределение нарушит ограничения по минимальной цене какой-либо позиции, то оплата бонусом в документе не применится и отмену оплаты необходимо будет выполнить в ручном режиме на стороне лояльности. Оплата бонусом в документе будет заблокирована.**

## <span id="page-20-0"></span>**Отмена оплаты бонусом**

КПО использует запрос отмены оплаты бонусом при необходимости отменить проведённую оплату до отправки запроса с фискальным чеком. Запрос может быть выполнен только в online режиме, если на запрос возвращается ошибка связи, то отмена оплаты бонусом невозможна.

#### *POST запрос отмены оплаты бонусом*

POST <URL сервера>/document

```
{
     "action": "cancelBonusPayment",
     "payment": {
         "mode": "nonFiscal",
         "amount": 600.00
     },
     "dateTime": "2017-10-09T18:31:42.201+03:00",
     "organization": "ООО Ромашка",
     "businessUnit": "Магазин на ул. Ленина",
     "workPlace": "POS 12",
// При использовании карты
     "client": {
         "card": "9070000000001000"
```

```
 },
    // При использовании телефона вместо карты
            "client": {
                  "mobilePhone": "+79211022546"
            },
            "number": 12346,
           "shift": 23,
           "uid": "947277c5-04d5-4ef4-9150-385214b42367",
           "type": "receipt",
            "positions": [
                  {
                        "index": 1,
                        "id": "120474",
                        "text": "Радиоуправляемый Квадрокоптер",
                        "price": 2500.00,
                        "minimumPrice": 1000.00,
                        "quantity": 2.000,
                        "totalAmount": 2909.12
                  },
    \left\{ \begin{array}{cc} 0 & 0 & 0 \\ 0 & 0 & 0 \\ 0 & 0 & 0 \\ 0 & 0 & 0 \\ 0 & 0 & 0 \\ 0 & 0 & 0 \\ 0 & 0 & 0 \\ 0 & 0 & 0 \\ 0 & 0 & 0 \\ 0 & 0 & 0 \\ 0 & 0 & 0 \\ 0 & 0 & 0 \\ 0 & 0 & 0 & 0 \\ 0 & 0 & 0 & 0 \\ 0 & 0 & 0 & 0 \\ 0 & 0 & 0 & 0 & 0 \\ 0 & 0 & 0 & 0 & 0 \\ 0 & 0 & 0 & 0 & 0 \\ 0 & 0 & 0 & 0 & 0 \\ 0 & 0 "index": 2,
                        "id": "aa234",
                        "text": "Ваф. трубочки Вереск крем-брюле 200г на фруктозе",
                        "price": 54.20,
                        "minimumPrice": 0.00,
                        "quantity": 2.000,
                        "totalAmount": 0.00
                  },
                  {
                        "index": 3,
                       "id": "70259",
                        "text": "Колбаса Майкопская с/к в/с ГОСТ Дмитровские 
колбасы",
```

```
 "price": 780.90,
              "minimumPrice": 700.00,
              "quantity": 0.732,
              "totalAmount": 512.40
         },
     ],
     "payments": [
         {
              "type": "bonus",
              "mode": "nonFiscal",
              "amount": 600.00
         }
     ]
}
```
#### *Описание полей запроса отмены оплаты бонусом*

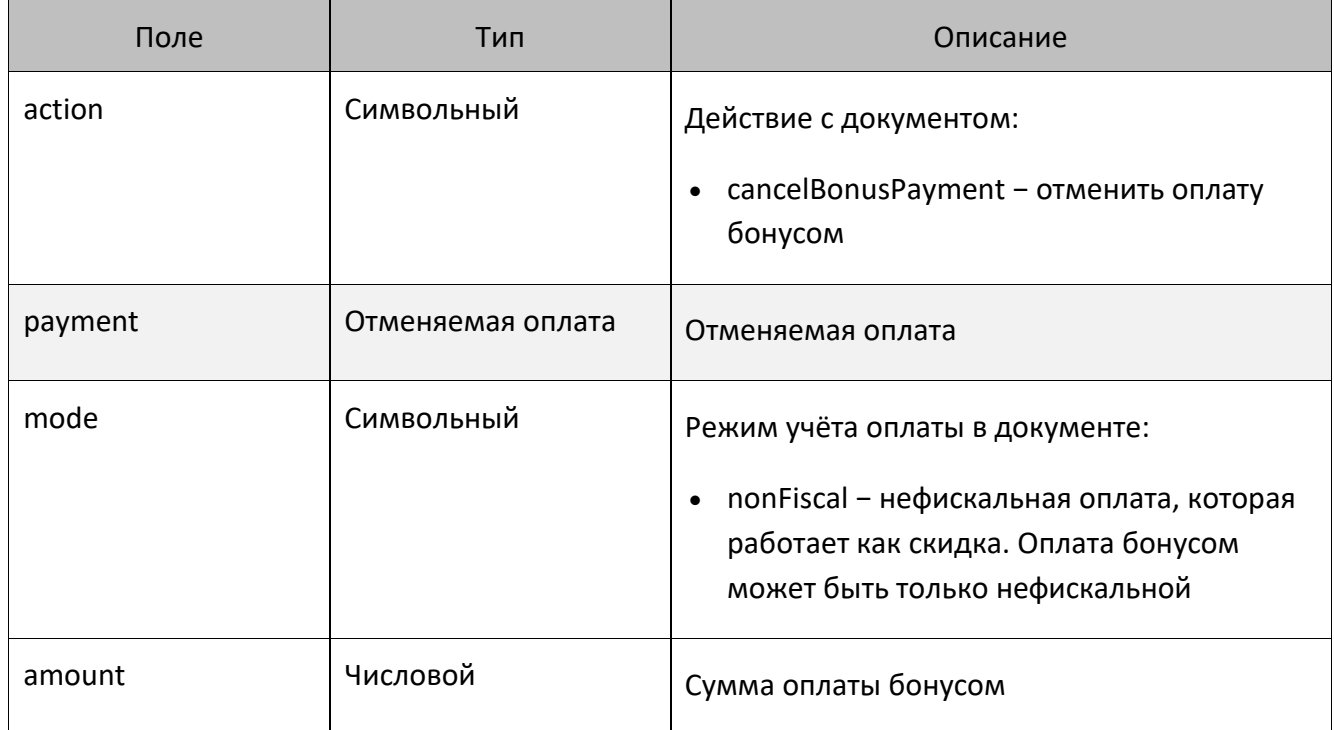

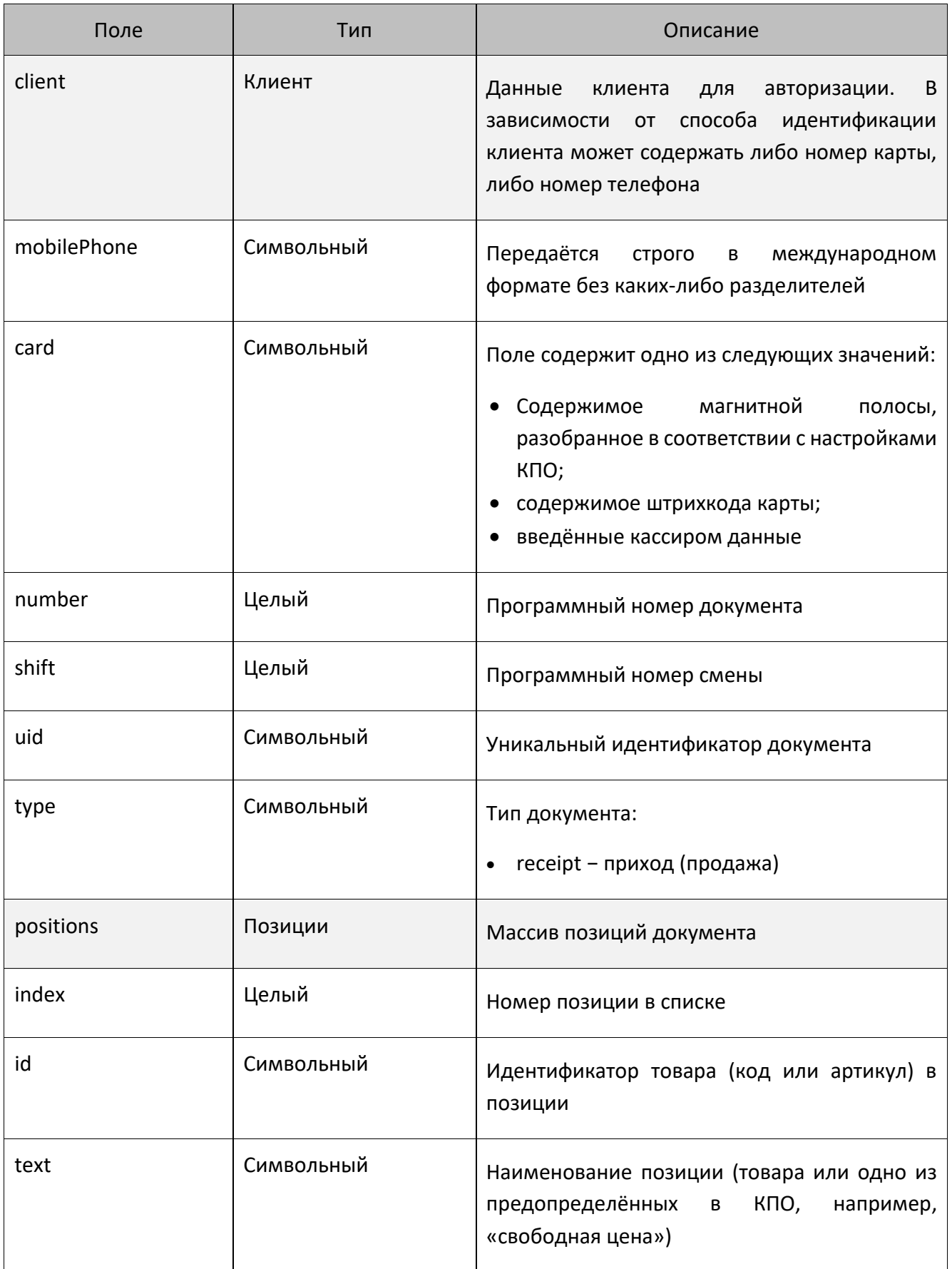

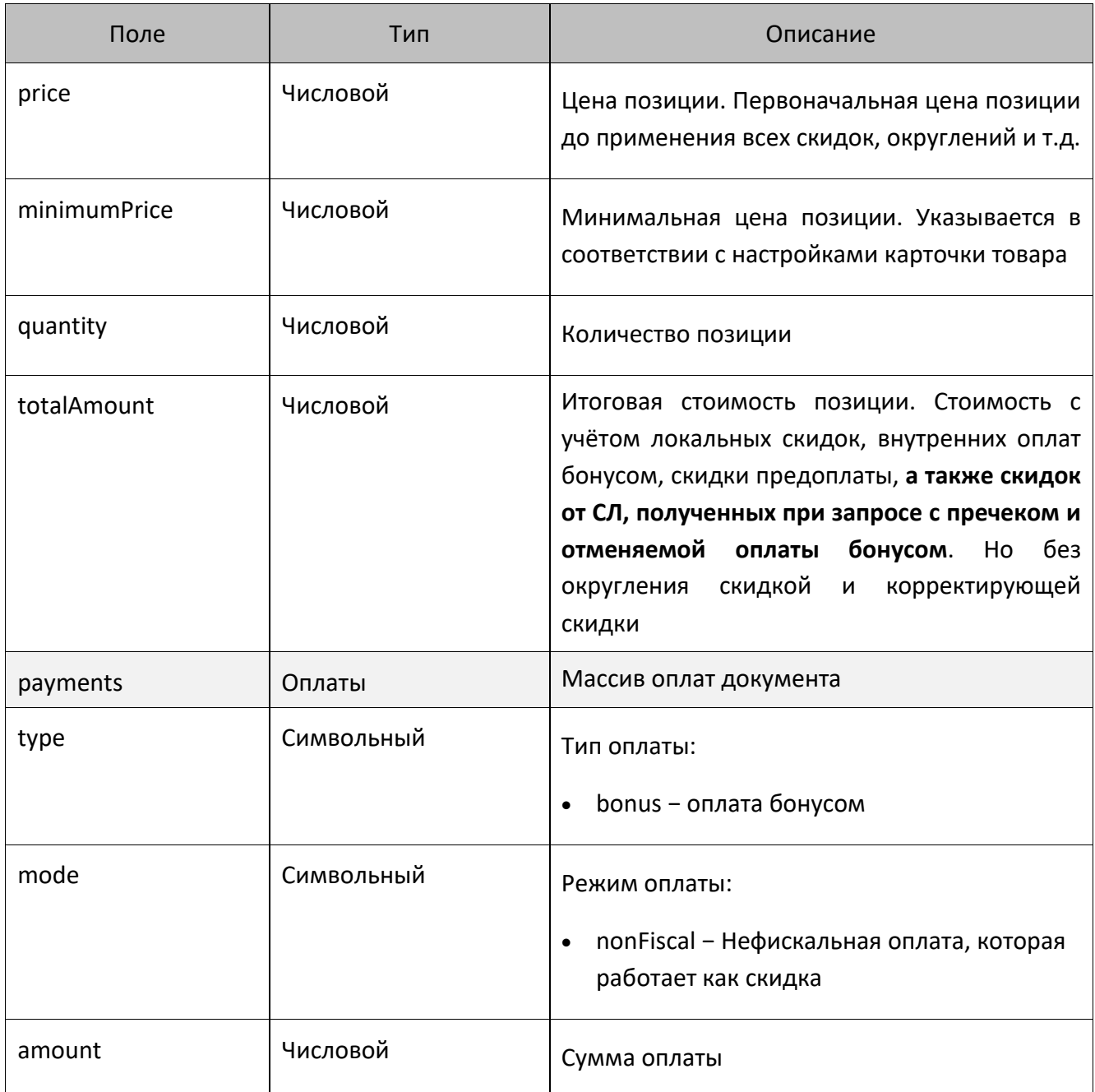

### *Ответ на запрос отмены оплаты бонусом*

```
{
     "code": 0,
     "cashierInformation": [
         {
             "text": "Сообщение кассиру"
         }
    ],
```

```
 "printingInformation": [
          {
              "text": "Я текст на слипе"
          }
     ]
}
```
#### *Описание полей ответа на запрос отмены оплаты бонусом*

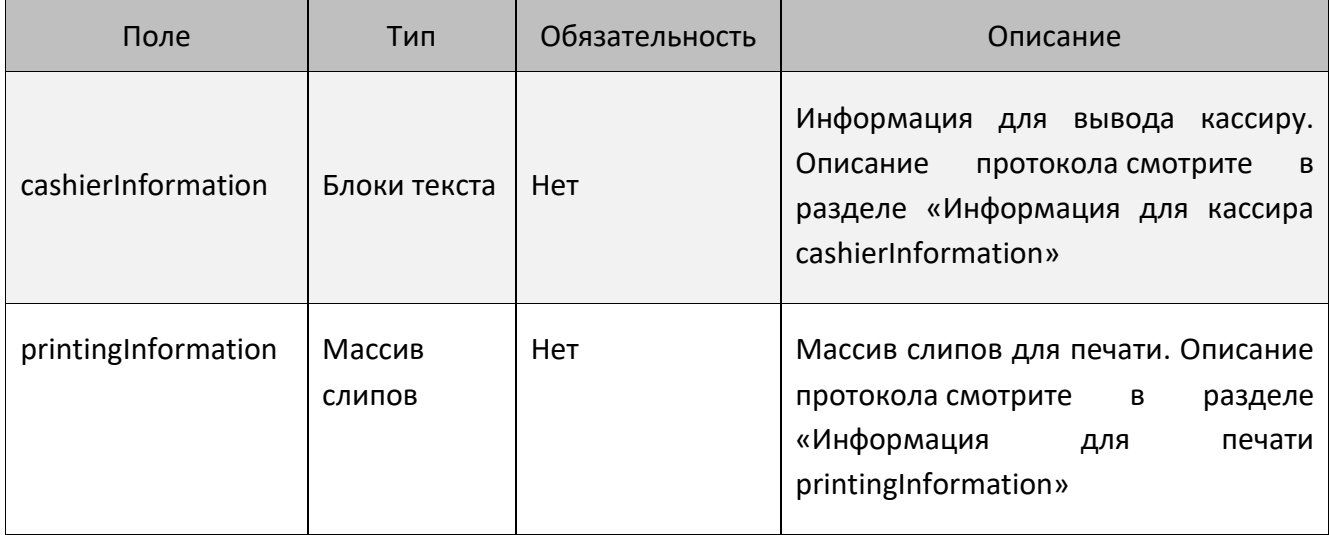

# <span id="page-25-0"></span>**Фискальный чек продажи**

Запрос с фискальным чеком отправляется после закрытия документа продажи в КПО. При получении ошибки связи запрос выполняется в offline режиме. Если на запрос возвращена другая ошибка, то КПО фиксирует её в логе, и больше запрос с данным чеком в СЛ не отправляется.

#### *POST запрос фискального чека продажи*

```
POST <URL сервера>/document
```

```
{
    "action": "confirm",
     "dateTime": "2017-10-09T18:31:42.201+03:00",
     "organization": "ООО Ромашка",
     "businessUnit": "Магазин на ул. Ленина",
     "workPlace": "POS 12",
// При использовании карты
```

```
 "client": {
         "card": "9070000000001000"
     },
// При использовании телефона вместо карты
     "client": {
         "mobilePhone": "+79211022546"
     },
     "number": 12346,
     "shift": 23,
     "uid": "ca8a85dc-f8b5-4589-b4e7-d8edb44c72bf",
     "type": "receipt",
     "positions": [
         {
              "index": 1,
              "id": "120474",
              "text": "Радиоуправляемый Квадрокоптер",
              "price": 2500.00,
              "minimumPrice": 1000.00,
              "quantity": 2.000,
              "totalAmount": 2909.12
         },
         {
              "index": 2,
              "id": "aa234",
              "text": "Ваф. трубочки Вереск крем-брюле 200г на фруктозе",
              "price": 54.20,
              "minimumPrice": 0.00,
              "quantity": 2.000,
              "totalAmount": 0.00
         },
         {
              "index": 3,
              "id": "70259",
```

```
 "text": "Колбаса Майкопская с/к в/с ГОСТ Дмитровские колбасы",
          "price": 780.90,
          "minimumPrice": 700.00,
          "quantity": 0.732,
          "totalAmount": 512.40
     },
 ],
 "discardedAmount": 0.52,
 "payments": [
     {
          "type": "bonus",
          "mode": "nonFiscal",
          "amount": 600.00
     },
     {
          "type": "cash",
          "mode": "fiscal",
          "amount": 3000.00
     },
     {
          "type": "creditCard",
          "mode": "fiscal",
          "amount": 421.00
     }
 ]
```
#### *Описание полей запроса фискального чека продажи*

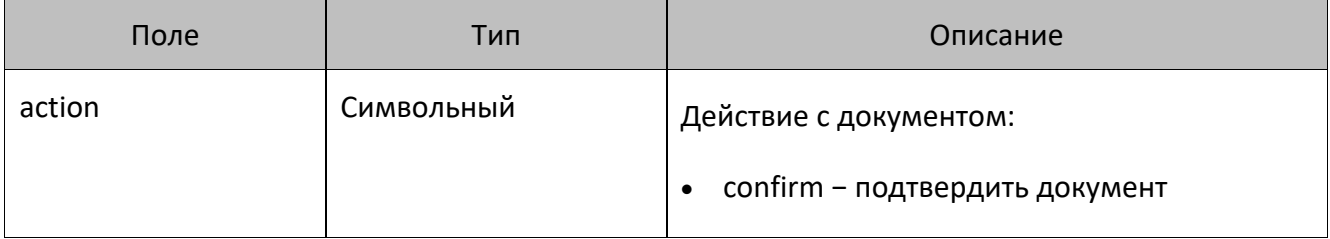

}

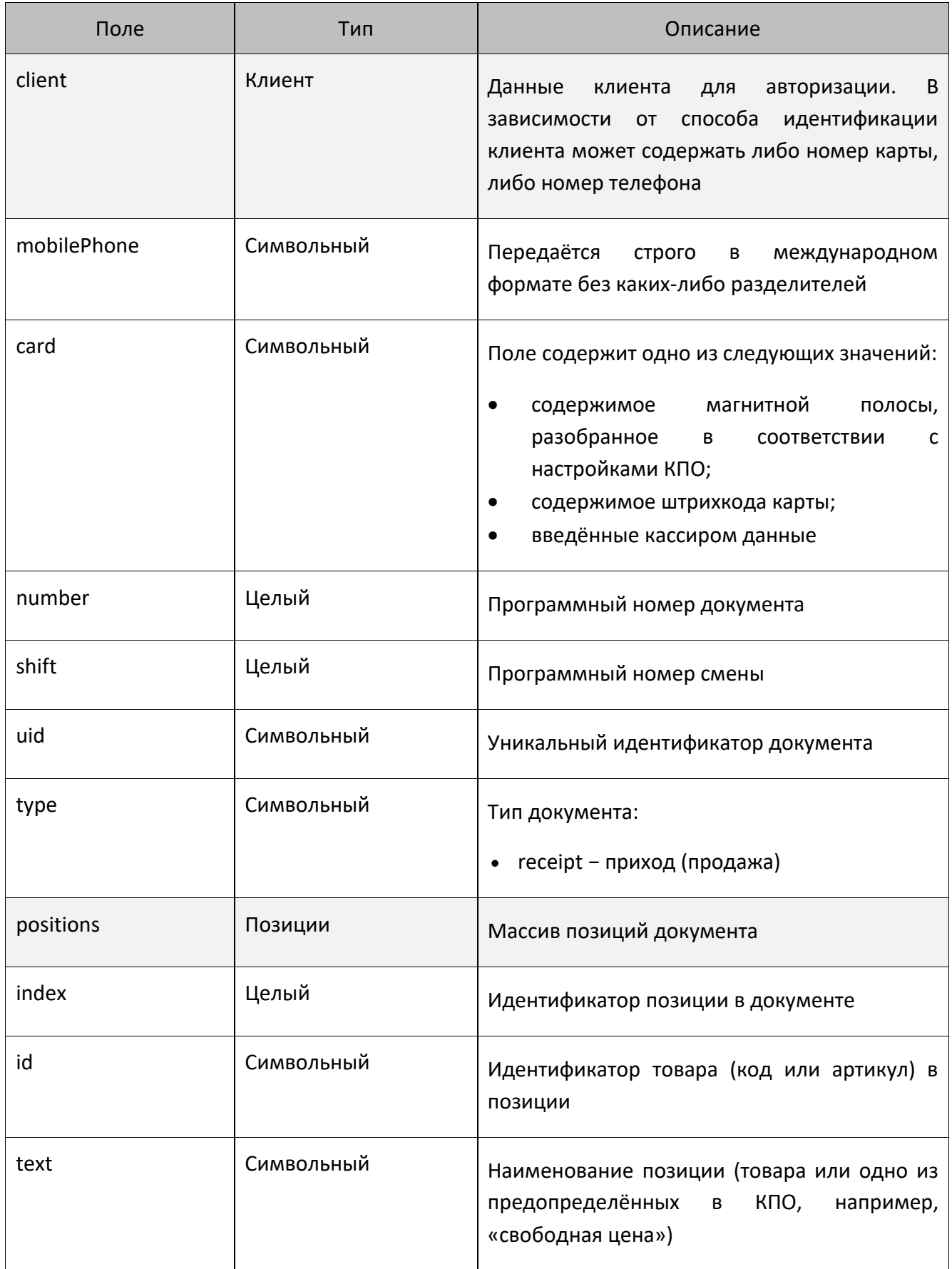

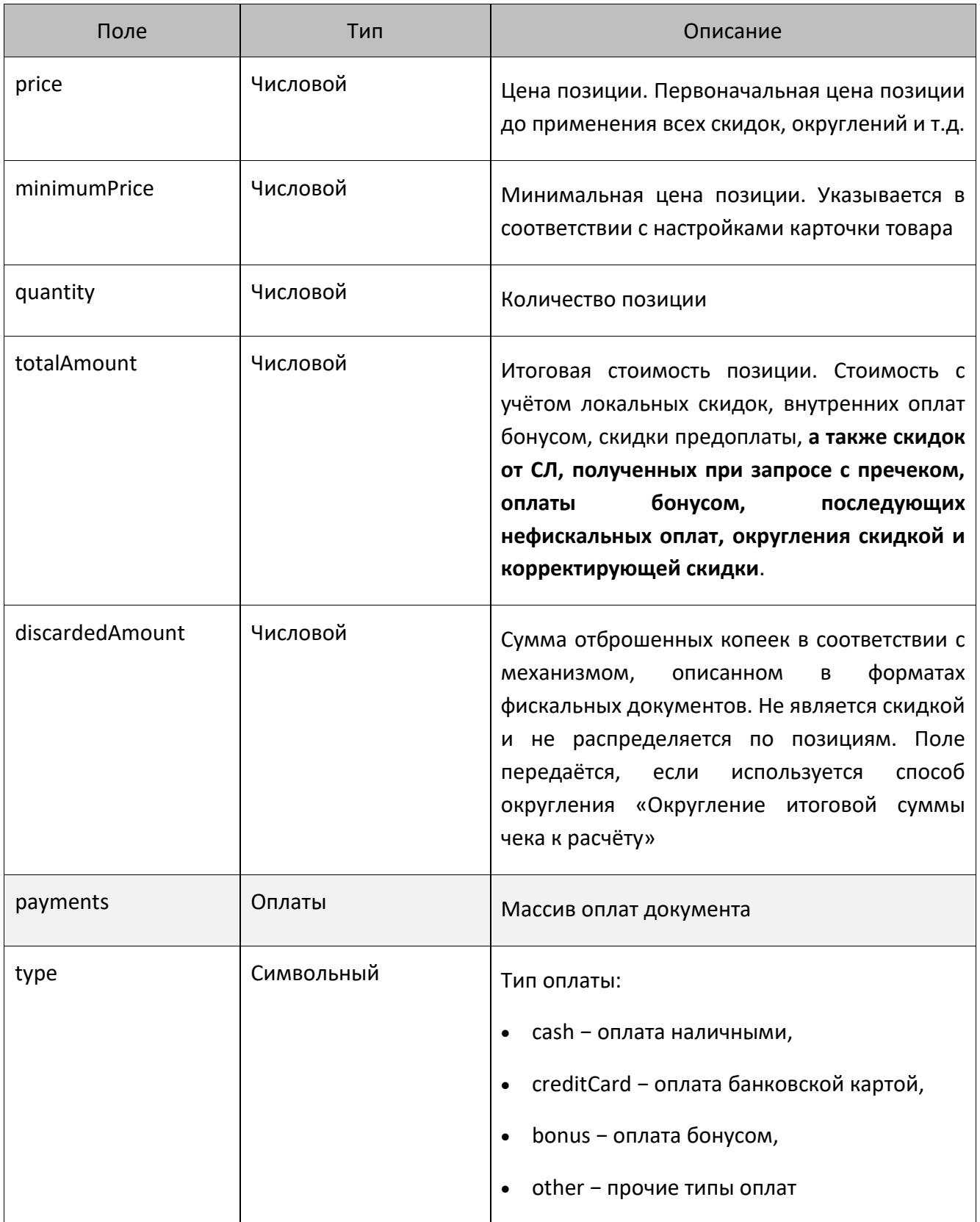

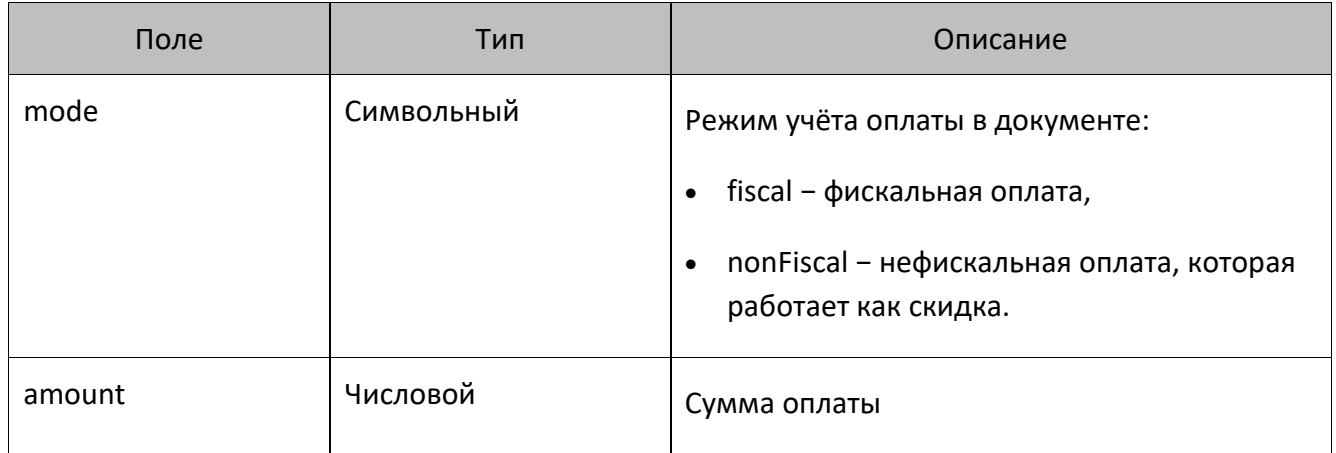

```
Ответ на запрос фискального чека продажи
```

```
{
     "code": 0,
     "cashierInformation": [
          {
              "text": "Сообщение кассиру"
          }
     ],
     "printingInformation": [
          {
              "text": "Я текст на слипе"
          }
     ]
}
```
#### *Описание полей ответа на запрос фискального чека продажи*

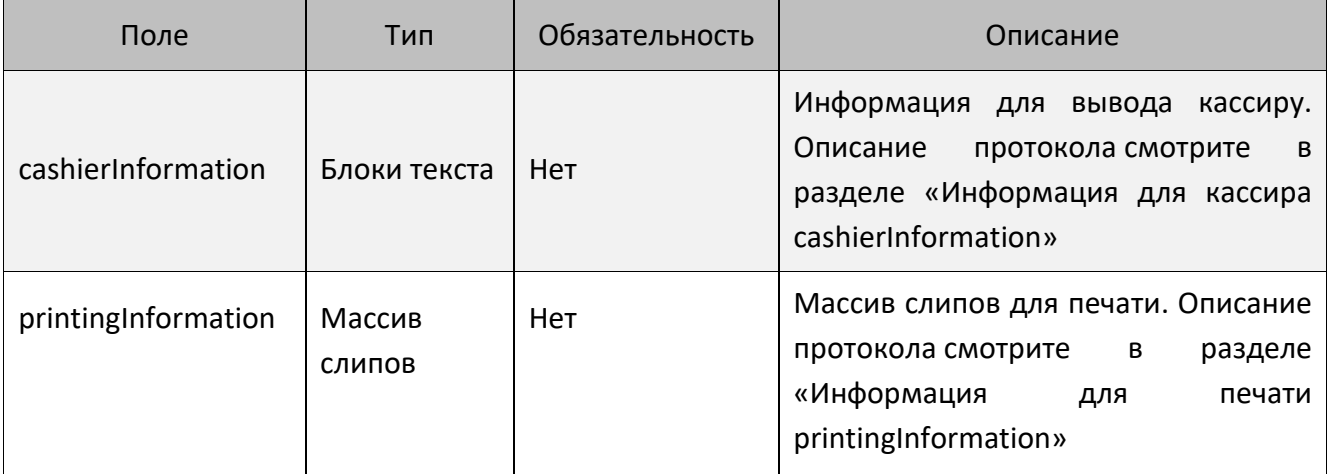

# <span id="page-31-0"></span>**Фискальный чек возврата**

Запрос с фискальным чеком возврата аналогичен запросу с фискальным чеком продажи (смотрите подробнее в разделе [«Фискальный чек продажи»](#page-25-0)). Логика отправки и обработки ошибки связи аналогична.

#### *POST запрос фискального чека возврата*

POST <URL сервера>/document

```
{
"action": "confirm",
       "dateTime": "2017-10-09T18:31:42.201+03:00",
       "organization": "ООО Ромашка",
       "businessUnit": "Магазин на ул. Ленина",
       "workPlace": "POS 12",
// При использовании карты
       "client": {
             "card": "9070000000001000"
       },
// При использовании телефона вместо карты
       "client": {
             "mobilePhone": "+79211022546"
       },
       "number": 12346,
       "shift": 23,
       "uid": "947277c5-04d5-4ef4-9150-385214b42367",
       "referenceUid": "ca8a85dc-f8b5-4589-b4e7-d8edb44c72bf",
       "type": "refundReceipt",
       "positions": [
             {
                   "index": 1,
                   "referenceIndex": 1,
                   "id": "120474",
                   "text": "Радиоуправляемый Квадрокоптер",
                   "price": 2500.00,
                   "minimumPrice": 1000.00,
                   "quantity": 2.000,
                   "totalAmount": 2909.12
             },
\left\{ \begin{array}{ccc} 0 & 0 & 0 \\ 0 & 0 & 0 \\ 0 & 0 & 0 \\ 0 & 0 & 0 \\ 0 & 0 & 0 \\ 0 & 0 & 0 \\ 0 & 0 & 0 \\ 0 & 0 & 0 \\ 0 & 0 & 0 \\ 0 & 0 & 0 \\ 0 & 0 & 0 \\ 0 & 0 & 0 \\ 0 & 0 & 0 \\ 0 & 0 & 0 & 0 \\ 0 & 0 & 0 & 0 \\ 0 & 0 & 0 & 0 \\ 0 & 0 & 0 & 0 \\ 0 & 0 & 0 & 0 & 0 \\ 0 & 0 & 0 & 0 & 0 \\ 0 & 0 & 0 & 0 & 0
```

```
 "index": 3,
         "referenceIndex": 3,
         "id": "aa234",
         "text": "Ваф. трубочки Вереск крем-брюле 200г на фруктозе",
         "price": 54.20,
         "minimumPrice": 0.00,
         "quantity": 2.000,
         "totalAmount": 0.00
     },
     {
         "index": 4,
         "referenceIndex": 2,
         "id": "70259",
         "text": "Колбаса Майкопская с/к в/с ГОСТ Дмитровские колбасы",
         "price": 780.90,
         "minimumPrice": 700.00,
         "quantity": 0.732,
         "totalAmount": 512.40
     },
 ],
 "discardedAmount": 0.52,
 "payments": [
     {
         "type": "bonus",
         "mode": "nonFiscal",
         "amount": 600.00
     },
     {
         "type": "cash",
         "mode": "fiscal",
         "amount": 3000.00
     },
```
{

```
"type": "creditCard",
            "mode": "fiscal",
            "amount": 421.00
     \}\begin{array}{c} \end{array}
```
# Описание полей запроса фискального чека возврата

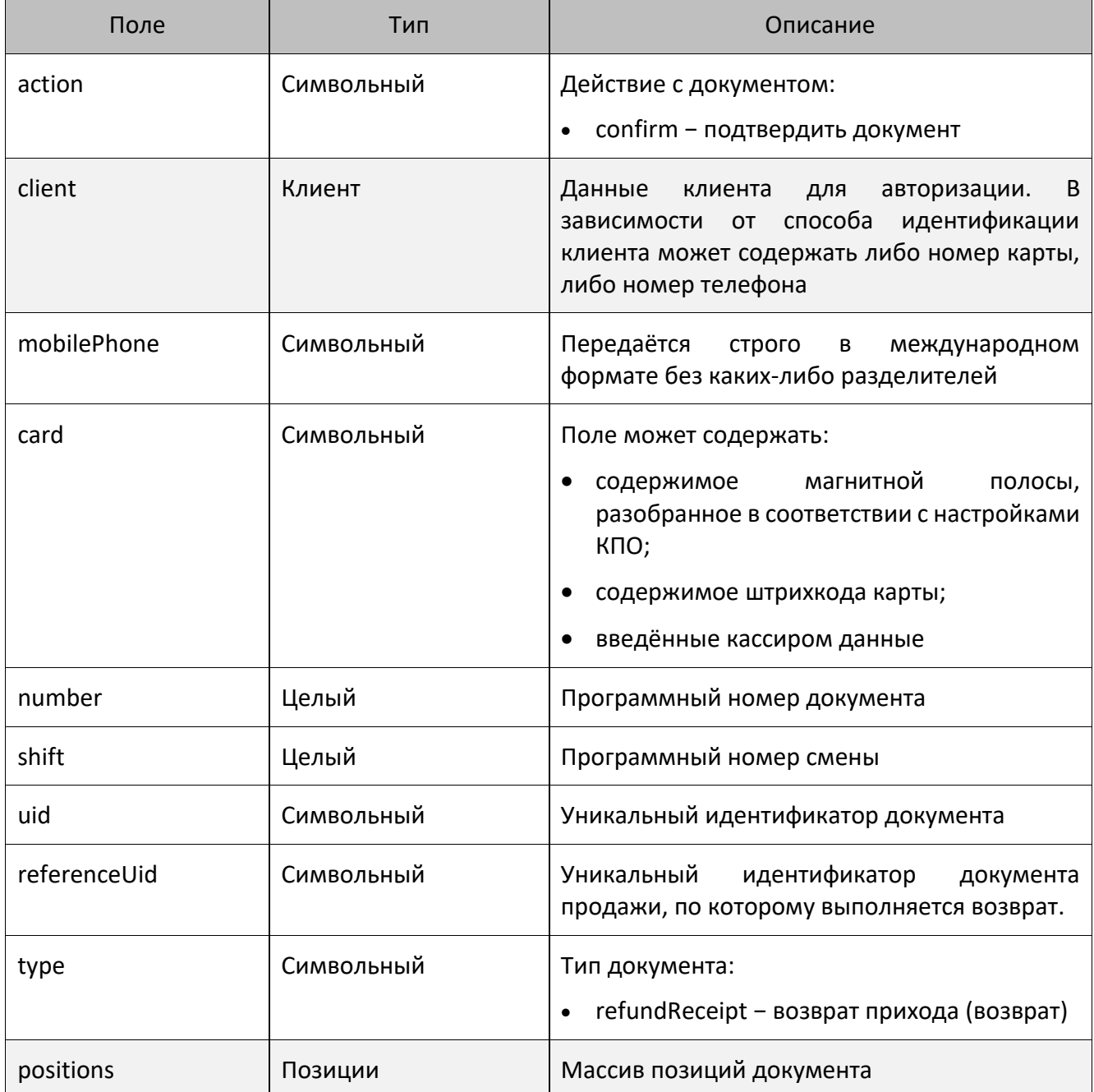

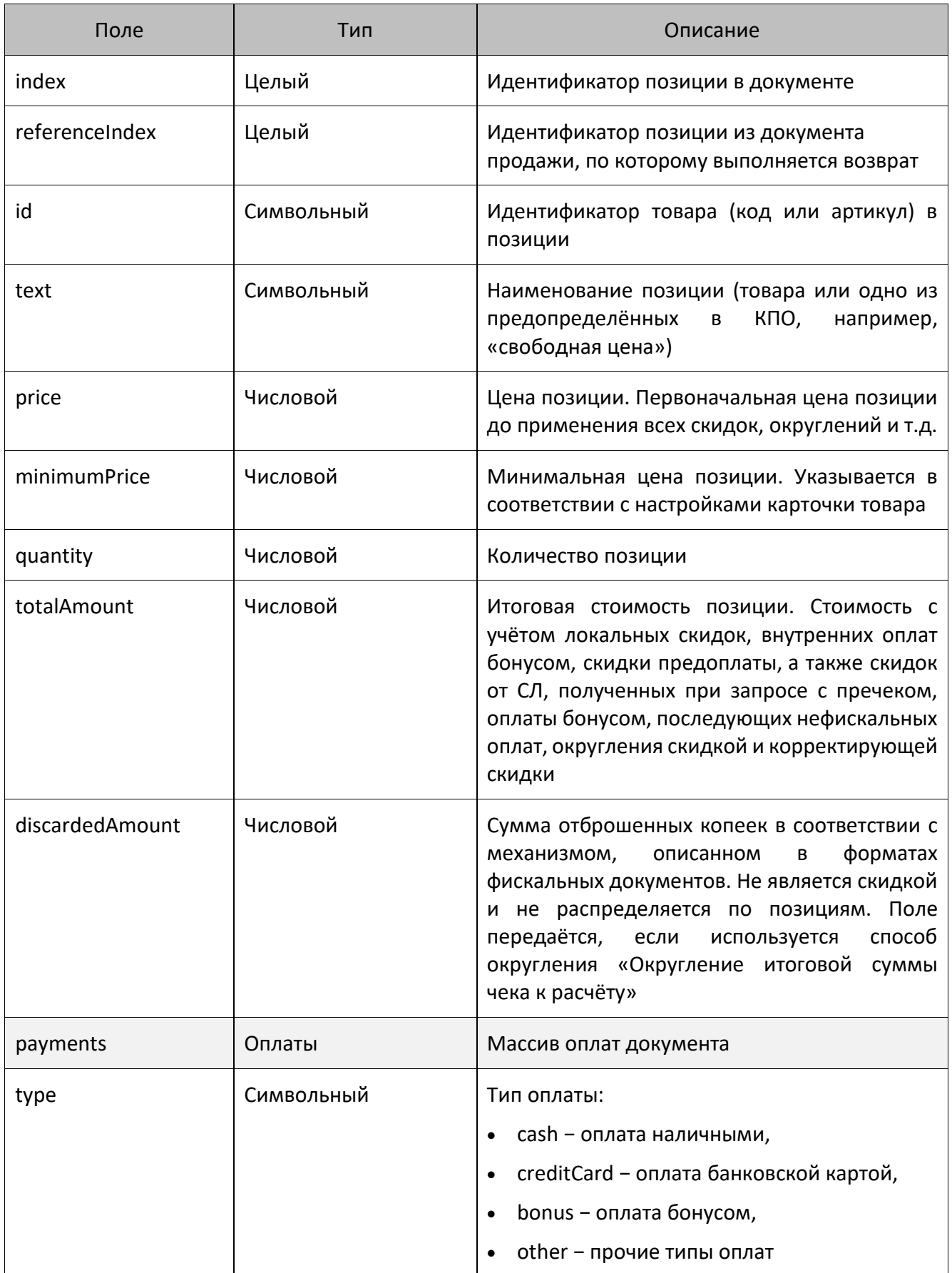
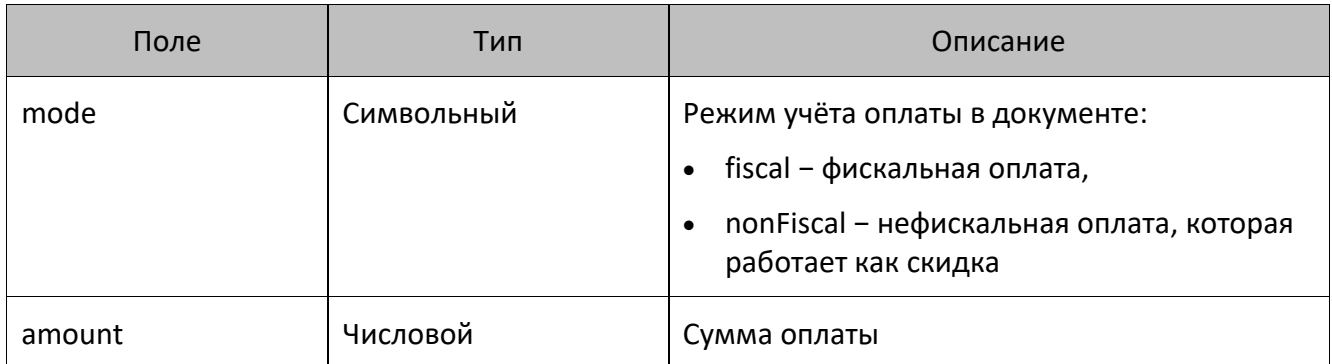

# *Ответ на запрос фискального чека возврата*

```
{
     "code": 0,
     "cashierInformation": [
         {
              "text": "Сообщение кассиру"
         }
     ],
     "printingInformation": [
         {
              "text": "Я текст на слипе"
         }
     ]
}
```
# *Описание полей ответа на запрос фискального чека возврата*

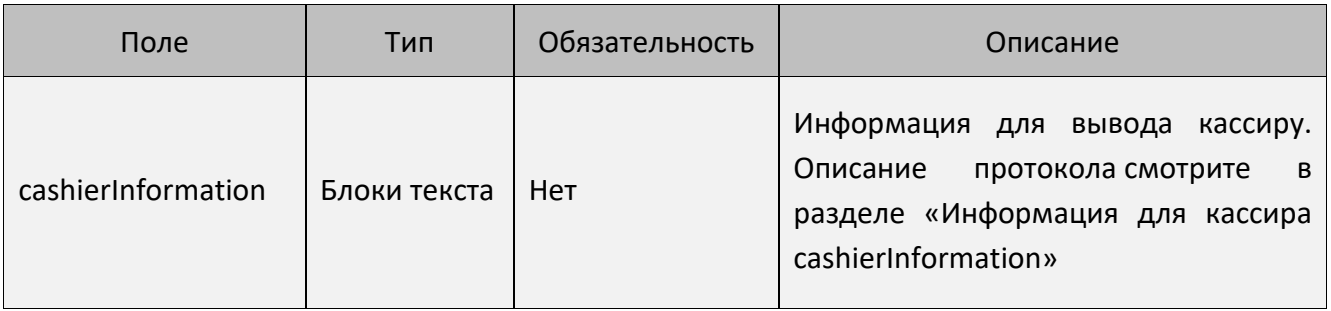

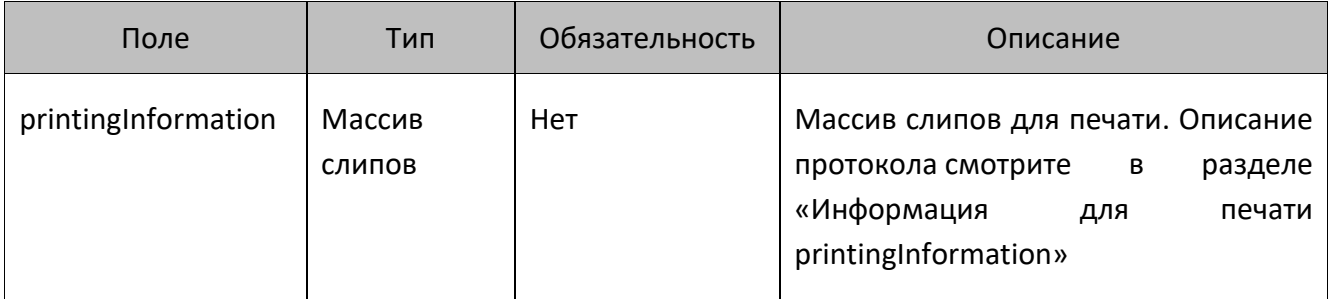

# **Данные клиента**

# *POST запрос данных клиента*

```
POST <URL сервера>/client
```

```
{
     "dateTime": "2017-10-09T18:31:42.201+03:00",
     "organization": "ООО Ромашка",
     "businessUnit": "Магазин на ул. Ленина",
     "workPlace": "POS 12",
// При использовании карты
     "client": {
         "card": "9070000000001000"
     },
// При использовании телефона вместо карты
     "client": {
         "mobilePhone": "+79211022546"
     }
}
```
# *Описание полей запроса данных клиента*

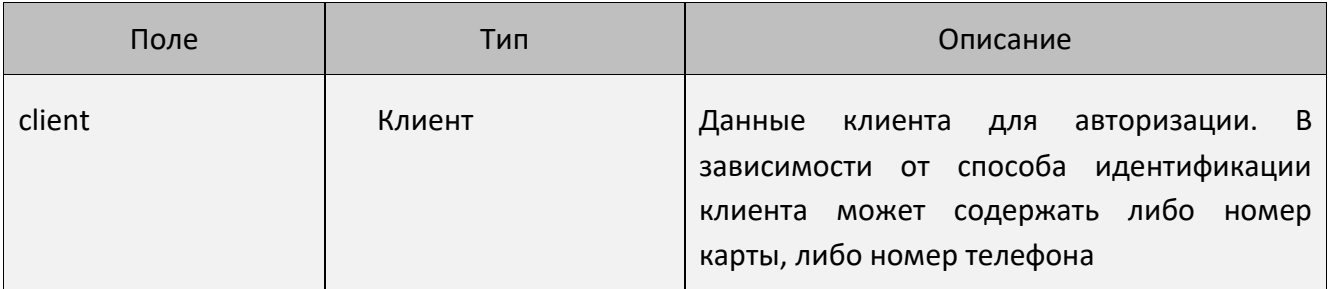

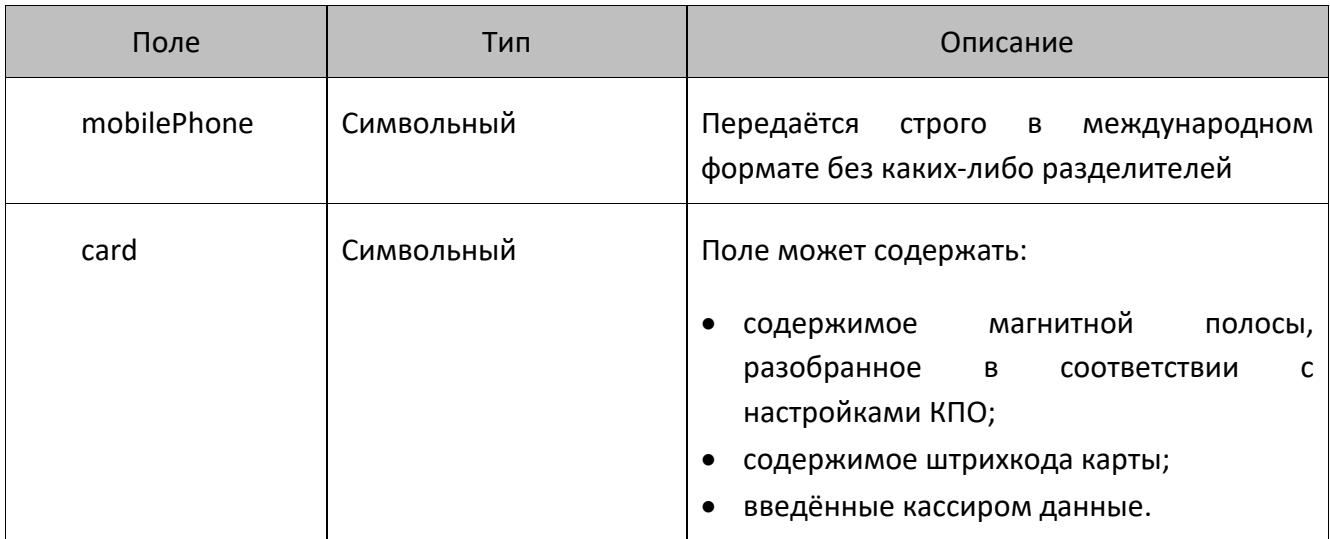

### *Ответ на запрос данных клиента*

```
{
     "code": 0,
     "cashierInformation": [
         {
             "text": "Сообщение кассиру"
         }
     ],
     "printingInformation": [
         {
             "text": "Я текст на слипе"
        }
     ]
}
```
# *Описание полей ответа на запрос данных клиента*

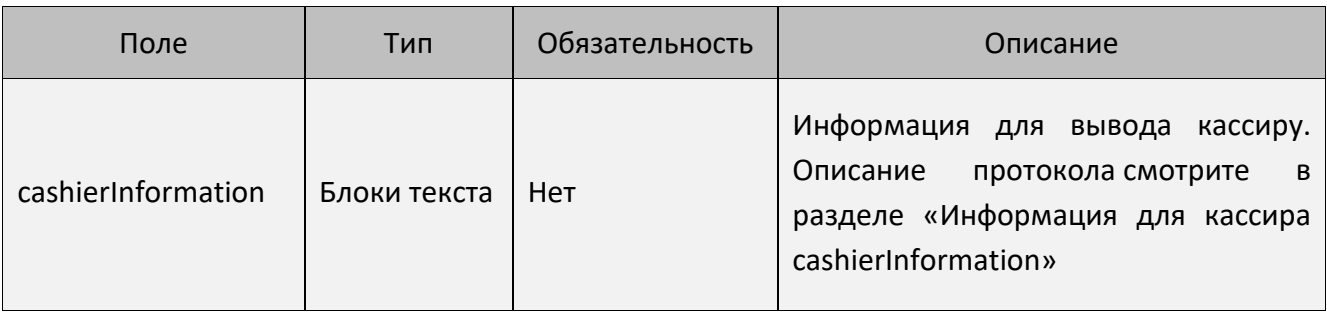

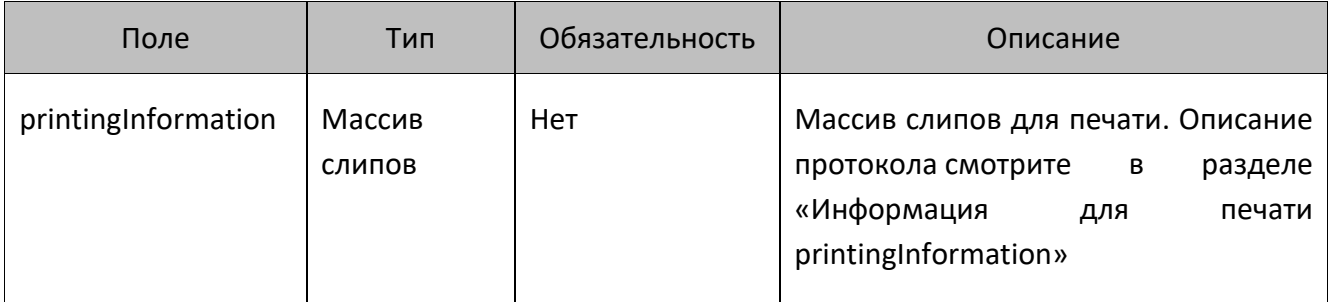

# <span id="page-39-0"></span>**Анкета клиента**

### *Запрос формы анкеты*

POST <URL сервера>/extra/client

```
{
     "action": "describe",
     "dateTime": "2017-10-09T18:31:42.201+03:00",
     "organization": "ООО Ромашка",
     "businessUnit": "Магазин на ул. Ленина",
     "workPlace": "POS 12",
// При использовании карты
     "client": {
         "card": "9070000000001000"
     },
// При использовании телефона вместо карты
     "client": {
         "mobilePhone": "+79211022546"
     }
}
```
### *Описание полей запроса анкеты клиента*

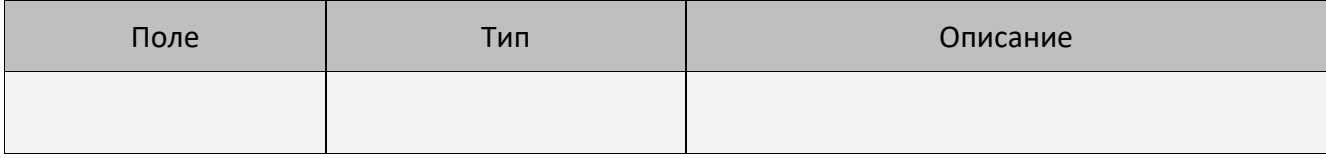

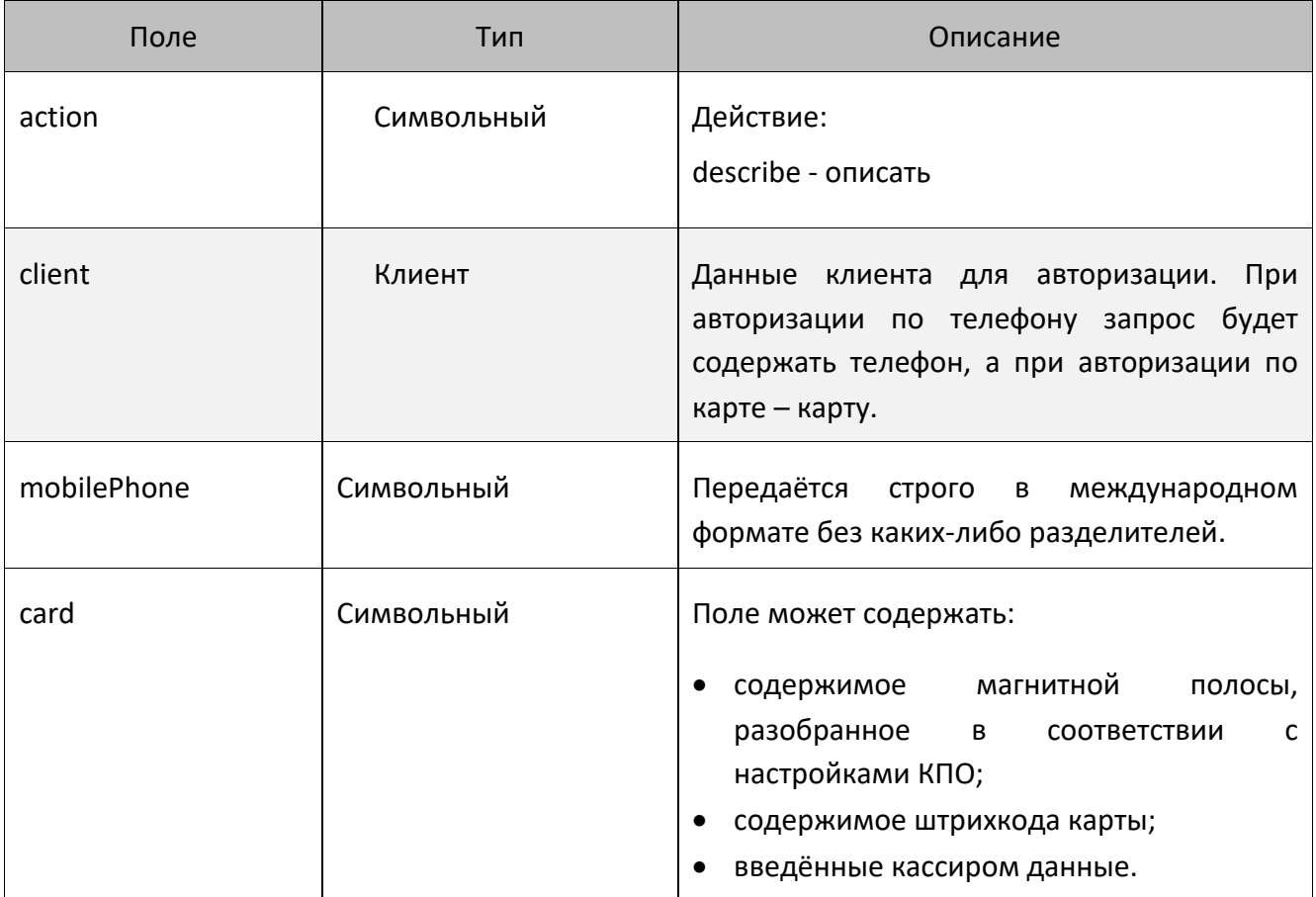

### *Ответ на запрос анкеты клиента*

```
{
               "code": 0,
               "form": {
                             "title": {
                                            "text": "Анкета клиента"
                             },
                              "elements": [
\left\{ \begin{array}{cc} 0 & 0 & 0 \\ 0 & 0 & 0 \\ 0 & 0 & 0 \\ 0 & 0 & 0 \\ 0 & 0 & 0 \\ 0 & 0 & 0 \\ 0 & 0 & 0 \\ 0 & 0 & 0 \\ 0 & 0 & 0 \\ 0 & 0 & 0 \\ 0 & 0 & 0 \\ 0 & 0 & 0 & 0 \\ 0 & 0 & 0 & 0 \\ 0 & 0 & 0 & 0 \\ 0 & 0 & 0 & 0 & 0 \\ 0 & 0 & 0 & 0 & 0 \\ 0 & 0 & 0 & 0 & 0 \\ 0 & 0 & 0 & 0 & 0 \\ 0 & 0 & 0 & 0 & 0 "type": "label",
                                                            "text": "Заполните анкету клиента",
                                                            "alignment": "center",
                                                            "weight": "bold",
                                                            "size": "large"
                                             },
\left\{ \begin{array}{cc} 0 & 0 & 0 \\ 0 & 0 & 0 \\ 0 & 0 & 0 \\ 0 & 0 & 0 \\ 0 & 0 & 0 \\ 0 & 0 & 0 \\ 0 & 0 & 0 \\ 0 & 0 & 0 \\ 0 & 0 & 0 \\ 0 & 0 & 0 \\ 0 & 0 & 0 \\ 0 & 0 & 0 & 0 \\ 0 & 0 & 0 & 0 \\ 0 & 0 & 0 & 0 \\ 0 & 0 & 0 & 0 & 0 \\ 0 & 0 & 0 & 0 & 0 \\ 0 & 0 & 0 & 0 & 0 \\ 0 & 0 & 0 & 0 & 0 \\ 0 & 0 & 0 & 0 & 0 "type": "inputLine",
```

```
"name": "fio",
                                               "text": "ФИО клиента:",
                                               "regExp": "\\D"
                                     },
      \left\{ \begin{array}{cc} 0 & 0 & 0 \\ 0 & 0 & 0 \\ 0 & 0 & 0 \\ 0 & 0 & 0 \\ 0 & 0 & 0 \\ 0 & 0 & 0 \\ 0 & 0 & 0 \\ 0 & 0 & 0 \\ 0 & 0 & 0 \\ 0 & 0 & 0 \\ 0 & 0 & 0 \\ 0 & 0 & 0 & 0 \\ 0 & 0 & 0 & 0 \\ 0 & 0 & 0 & 0 \\ 0 & 0 & 0 & 0 & 0 \\ 0 & 0 & 0 & 0 & 0 \\ 0 & 0 & 0 & 0 & 0 \\ 0 & 0 & 0 & 0 & 0 \\ 0 & 0 & 0 & 0 & 0 "type": "inputLine",
                                               "name": "phone",
                                               "text": "Мобильный телефон:",
                                              "default": "+7",
                                               "regExp": "^/+7\\d{10}$"
                                     },
      \left\{ \begin{array}{cc} 0 & 0 & 0 \\ 0 & 0 & 0 \\ 0 & 0 & 0 \\ 0 & 0 & 0 \\ 0 & 0 & 0 \\ 0 & 0 & 0 \\ 0 & 0 & 0 \\ 0 & 0 & 0 \\ 0 & 0 & 0 \\ 0 & 0 & 0 \\ 0 & 0 & 0 \\ 0 & 0 & 0 & 0 \\ 0 & 0 & 0 & 0 \\ 0 & 0 & 0 & 0 \\ 0 & 0 & 0 & 0 & 0 \\ 0 & 0 & 0 & 0 & 0 \\ 0 & 0 & 0 & 0 & 0 \\ 0 & 0 & 0 & 0 & 0 \\ 0 & 0 & 0 & 0 & 0 "type": "inputLine",
                                              "name": "dob",
                                               "text": "Дата рождения ДД.ММ.ГГГГ:",
                                               "regExp": "^(0[1-9]|[12][0-9]|3[01])\\.(0[1-
9]|1[012])\\.(19|20)\\d\\d$"
                                     },
      \left\{ \begin{array}{cc} 0 & 0 & 0 \\ 0 & 0 & 0 \\ 0 & 0 & 0 \\ 0 & 0 & 0 \\ 0 & 0 & 0 \\ 0 & 0 & 0 \\ 0 & 0 & 0 \\ 0 & 0 & 0 \\ 0 & 0 & 0 \\ 0 & 0 & 0 \\ 0 & 0 & 0 \\ 0 & 0 & 0 & 0 \\ 0 & 0 & 0 & 0 \\ 0 & 0 & 0 & 0 \\ 0 & 0 & 0 & 0 & 0 \\ 0 & 0 & 0 & 0 & 0 \\ 0 & 0 & 0 & 0 & 0 \\ 0 & 0 & 0 & 0 & 0 \\ 0 & 0 & 0 & 0 & 0 "type": "comboBox",
                                               "name": "gender",
                                               "text": "Пол",
                                               "default": "undefined",
                                               "items": [
      \{ "value": "undefined",
                                                                  "text": "Выберете..."
      \{ , \{ , \{ , \{ , \} , \{ , \{ , \} , \{ , \} , \{ , \{ , \} , \{ , \{ , \} , \{ , \} , \{ , \{ , \} , \{ , \} , \{ , \{ , \} , \{ , \} , \{ , \{ , \} , \{\{ "value": "male",
                                                                  "text": "Мужской"
      \},
      \{ "value": "female",
                                                                   "text": "Женский"
       }
```
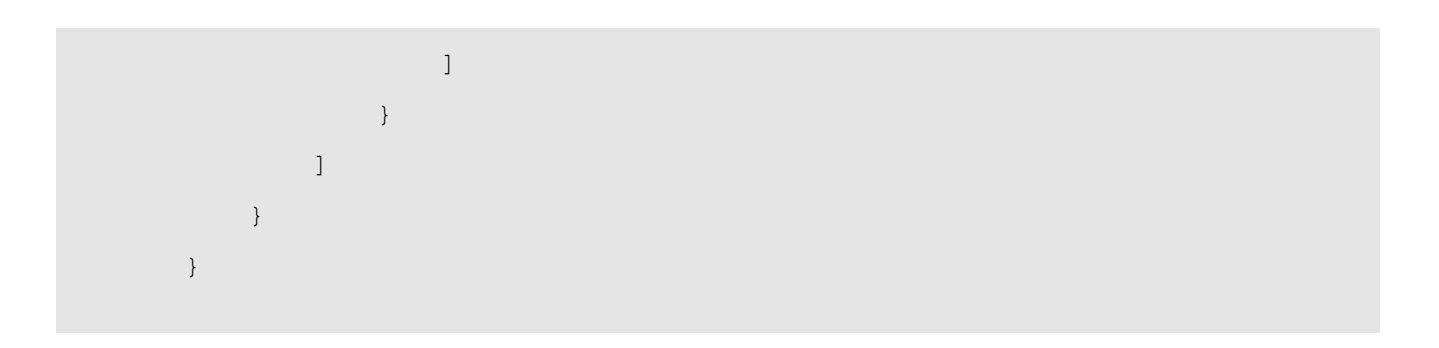

# *Описание полей ответа на запрос анкеты клиента*

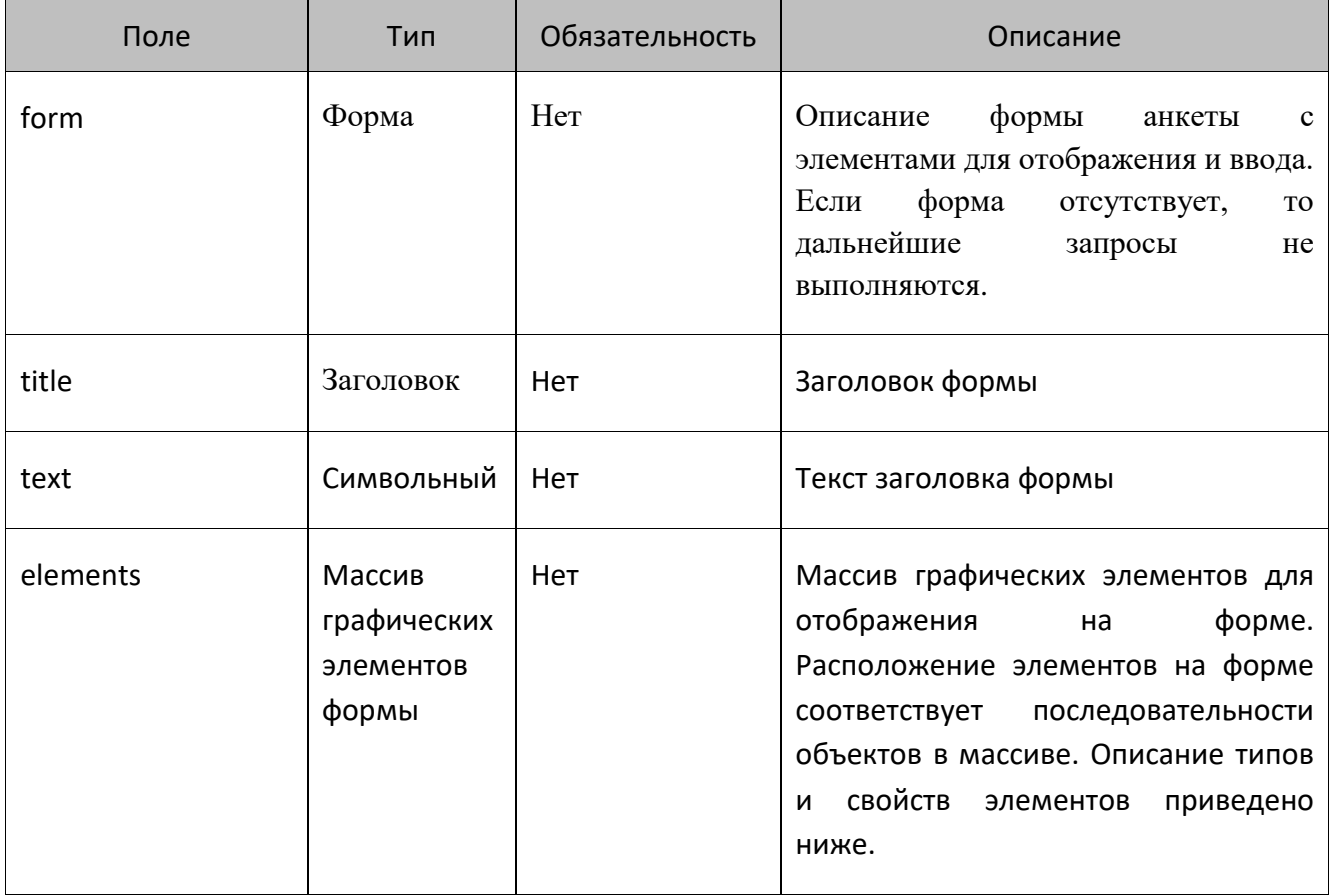

# *Типы элементов*

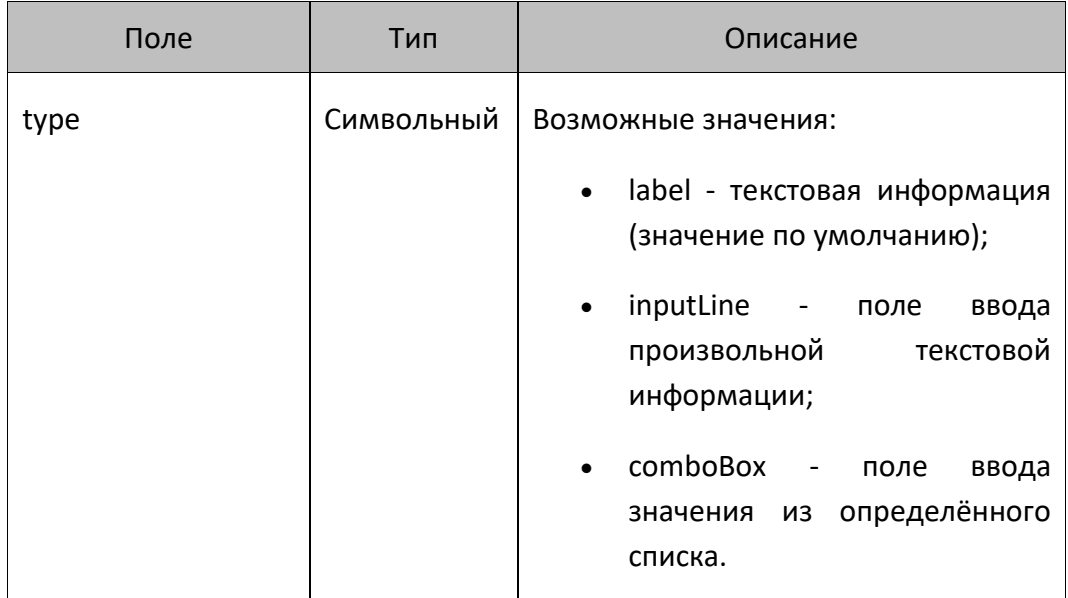

# *Элементы с типом label*

Элементы указанного типа обладают следующими свойствами:

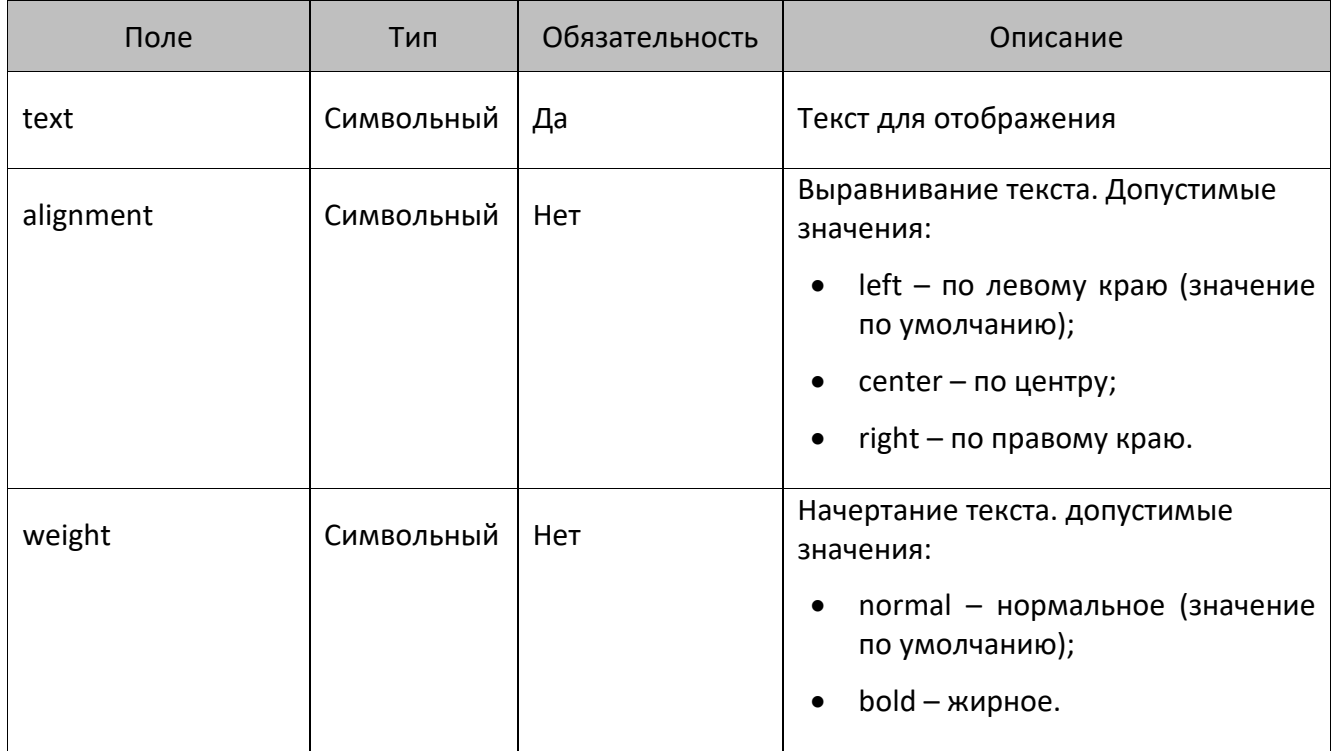

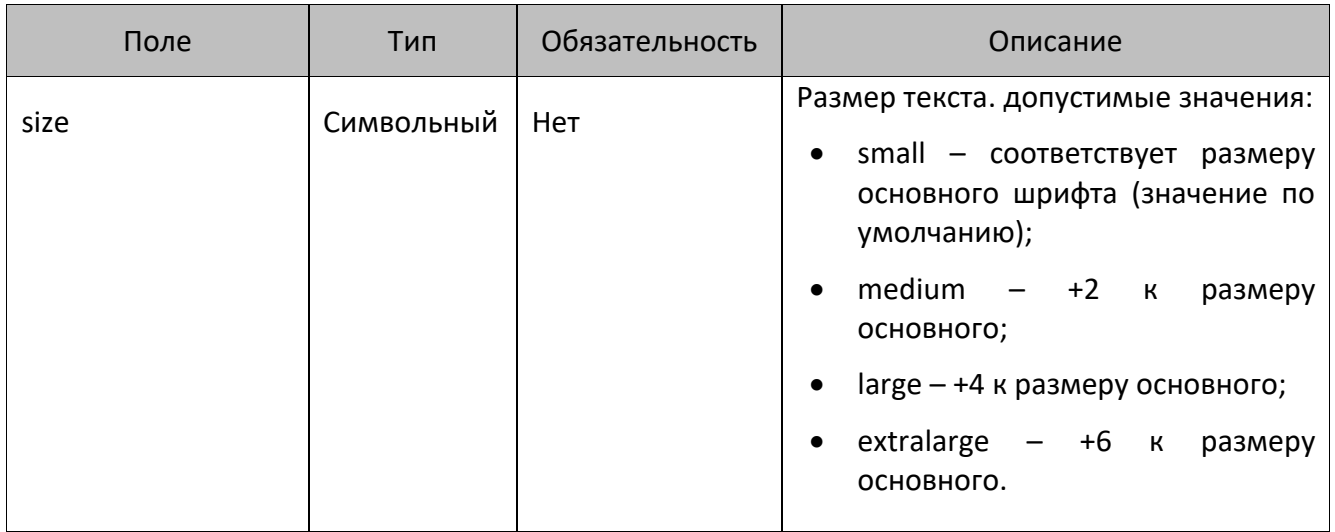

### *Элементы с типом inputLine*

Элементы указанного типа обладают следующими свойствами:

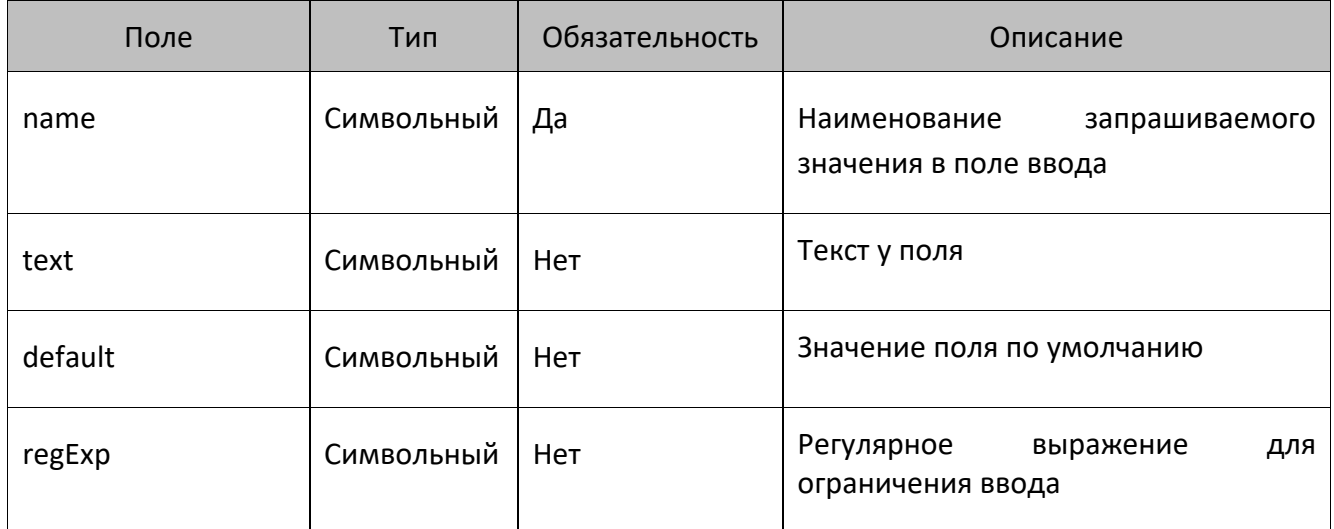

# *Элементы с типом comboBox*

Элементы указанного типа обладают следующими свойствами:

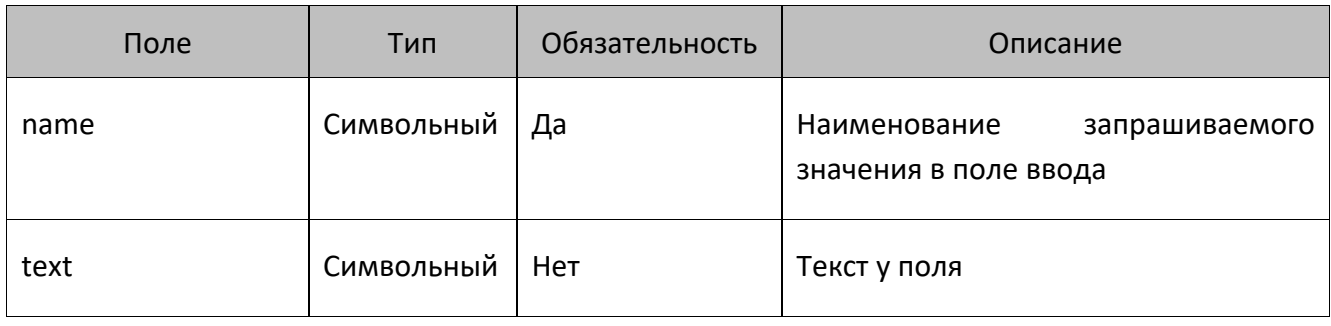

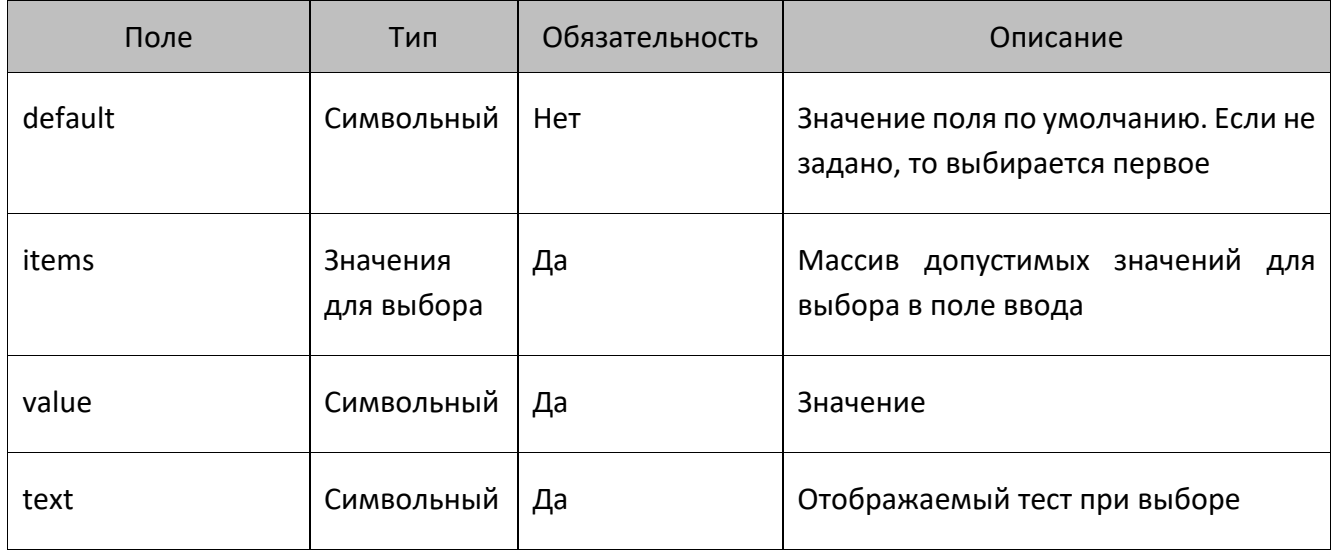

#### *Запрос проверки данных анкеты*

```
POST <URL сервера>/extra/client
```

```
{
        "action": "check",
        "dateTime": "2017-10-09T18:31:42.201+03:00",
        "organization": "ООО Ромашка",
        "businessUnit": "Магазин на ул. Ленина",
        "workPlace": "POS 12",
// При использовании карты
        "client": {
               "card": "9070000000001000"
        },
// При использовании телефона вместо карты
        "client": {
                "mobilePhone": "+79211022546"
        },
        "values": [
                {
                       "name": "fio",
                       "value": "Иванов Иван Иванович"
                },
\left\{ \begin{array}{cc} 0 & 0 & 0 \\ 0 & 0 & 0 \\ 0 & 0 & 0 \\ 0 & 0 & 0 \\ 0 & 0 & 0 \\ 0 & 0 & 0 \\ 0 & 0 & 0 \\ 0 & 0 & 0 \\ 0 & 0 & 0 \\ 0 & 0 & 0 \\ 0 & 0 & 0 \\ 0 & 0 & 0 \\ 0 & 0 & 0 & 0 \\ 0 & 0 & 0 & 0 \\ 0 & 0 & 0 & 0 \\ 0 & 0 & 0 & 0 & 0 \\ 0 & 0 & 0 & 0 & 0 \\ 0 & 0 & 0 & 0 & 0 \\ 0 & 0 & 0 & 0 & 0 \\ 0 & 0
```

```
 "name": "phone",
               "value": "+73335554477"
          },
          {
               "name": "dob",
               "value": "01.01.1905"
          },
          {
               "name": "gender",
               "value": "male"
          }
    \, \, \,}
```
# *Описание полей запроса проверки данных анкеты*

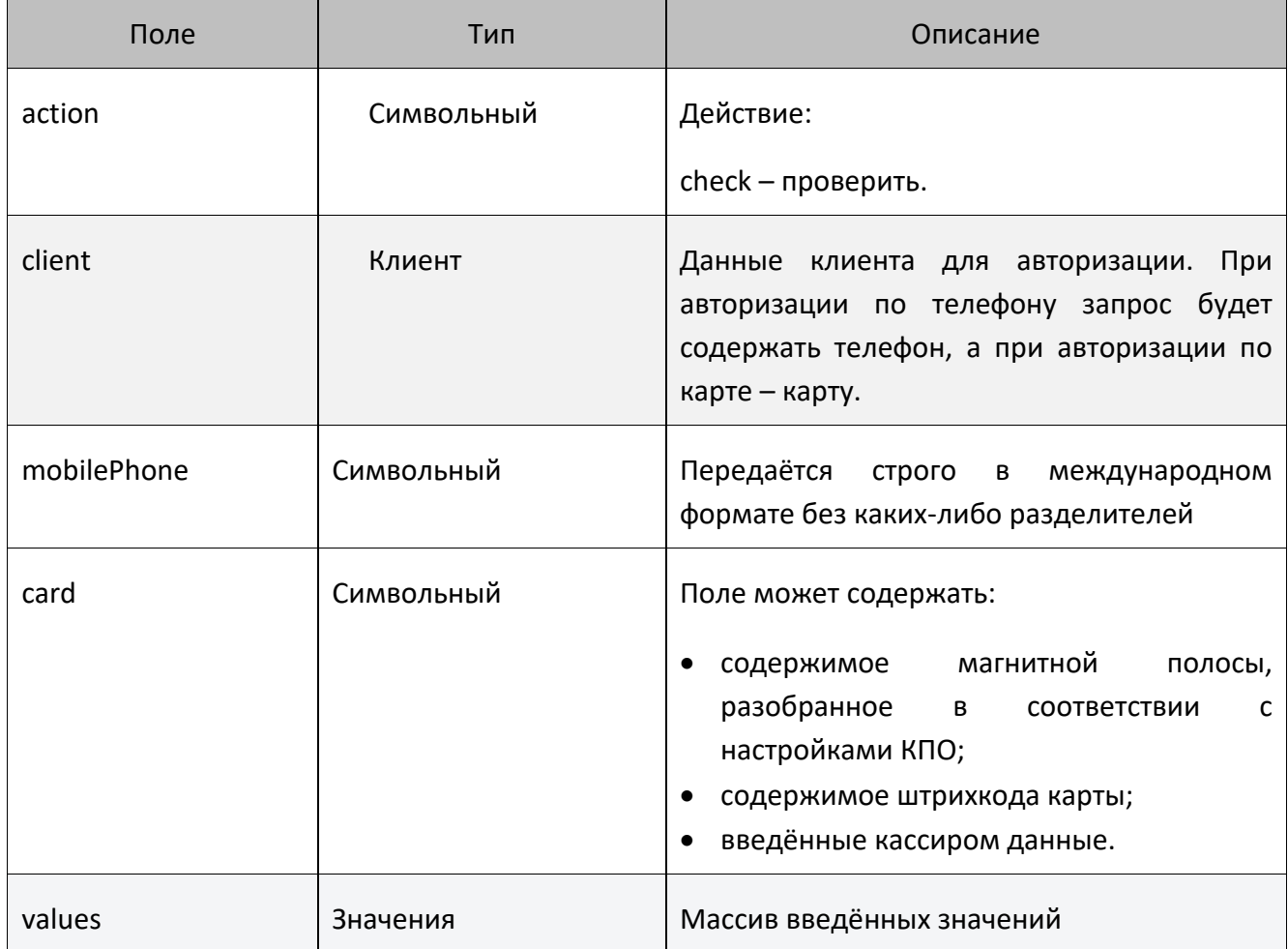

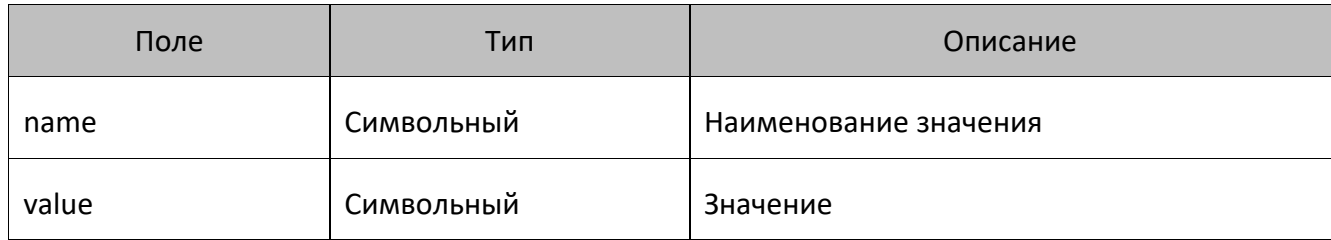

#### *Ответ на запрос проверки данных анкеты*

```
{
     "code": 0,
     "client": {
         "validationCode": "8956"
     }
}
```
*Описание полей ответа на запрос проверки данных анкеты*

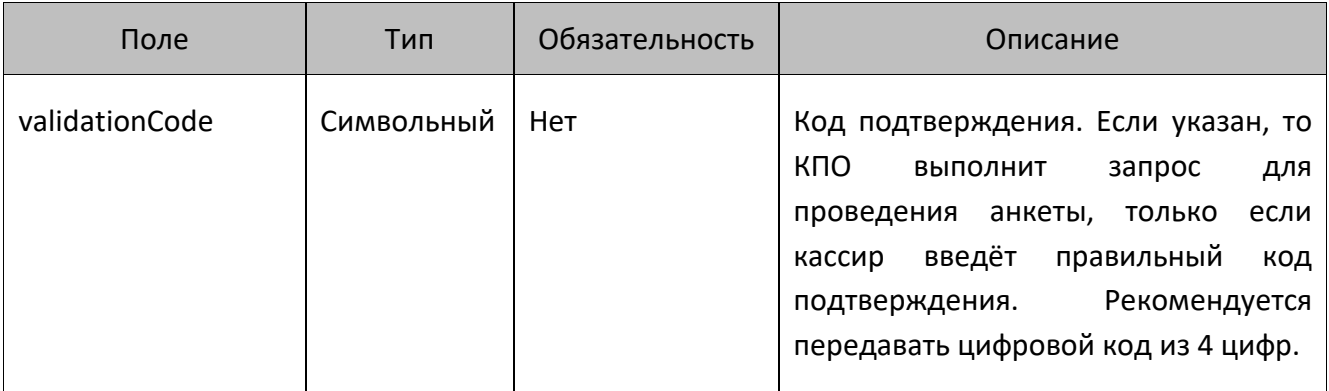

#### *Запрос для проведения анкеты клиента*

POST <URL сервера>/extra/client

```
{
     "action": "execute",
     "dateTime": "2017-10-09T18:31:42.201+03:00",
     "organization": "ООО Ромашка",
     "businessUnit": "Магазин на ул. Ленина",
     "workPlace": "POS 12",
// При использовании карты
     "client": {
         "card": "9070000000001000"
\left\{\right\},
```

```
// При использовании телефона вместо карты
     "client": {
          "mobilePhone": "+79211022546"
     },
     "values": [
          {
              "name": "fio",
              "value": "Иванов Иван Иванович"
          },
          {
              "name": "phone",
              "value": "+73335554477"
         },
          {
              "name": "dob",
              "value": "01.01.1905"
          },
          {
              "name": "gender",
              "value": "male"
         }
     ]
}
```
### *Описание полей запроса для проведения анкеты клиента*

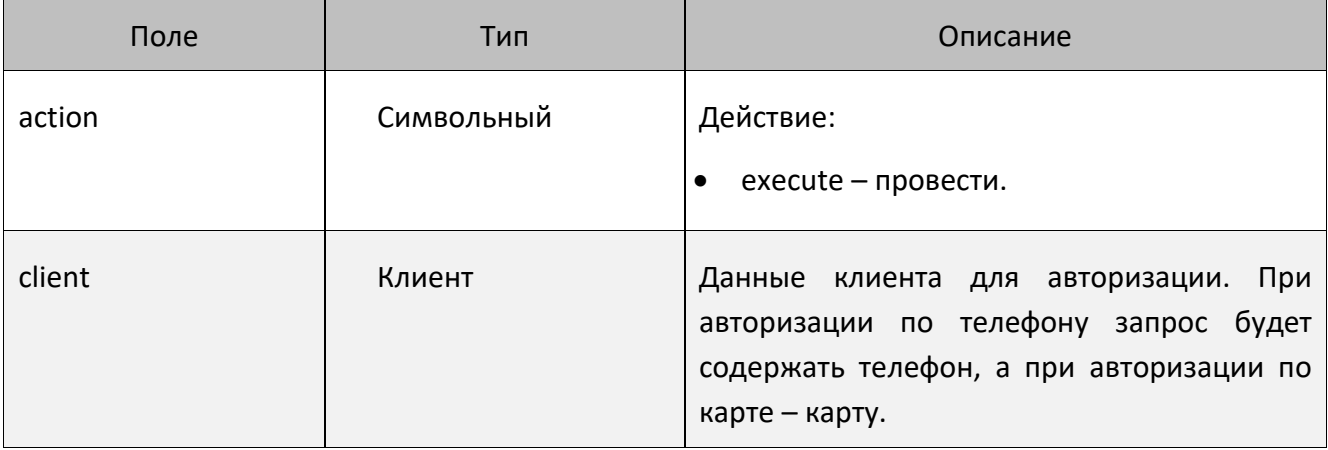

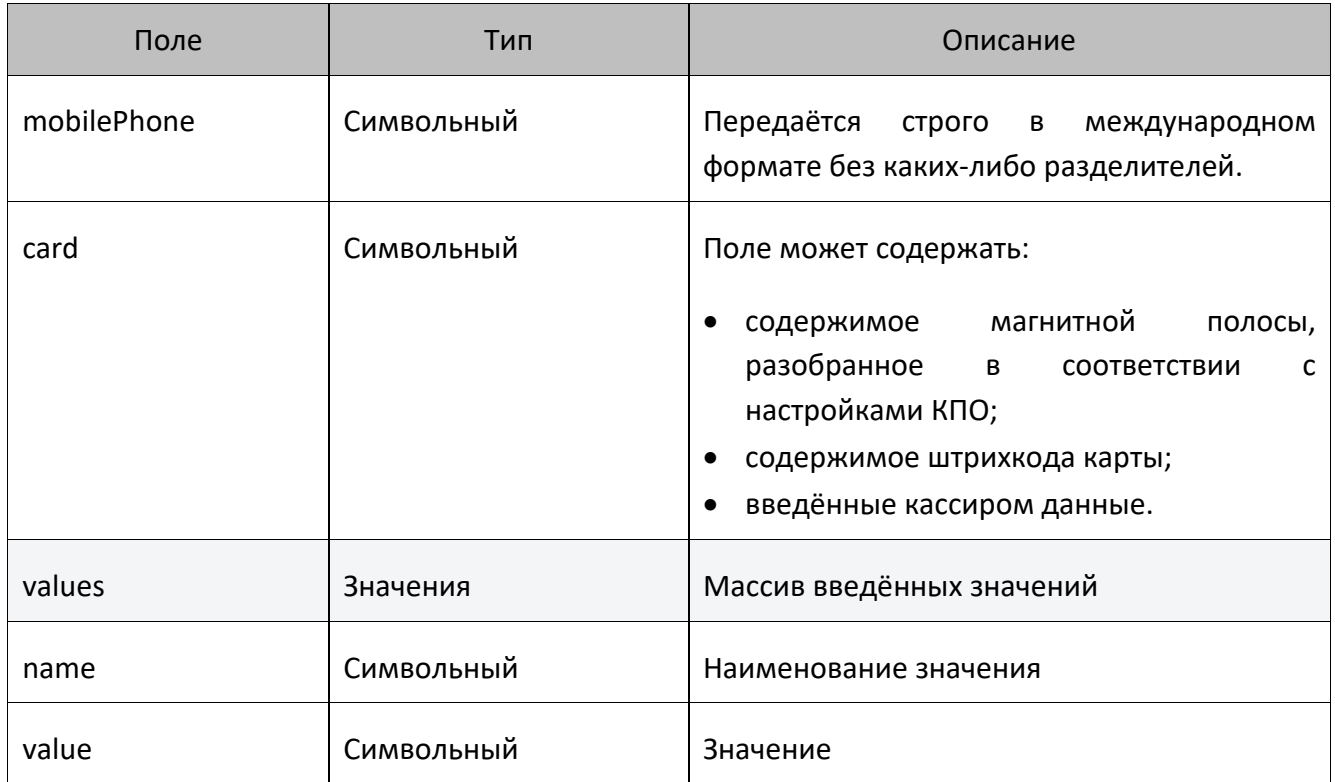

### *Ответ на запрос проведения анкеты клиента*

```
{
     "code": 0,
     "cashierInformation": [
         {
             "text": "Сообщение кассиру"
         }
     ],
     "printingInformation": [
         {
             "text": "Я текст на слипе"
        }
     ]
}
```
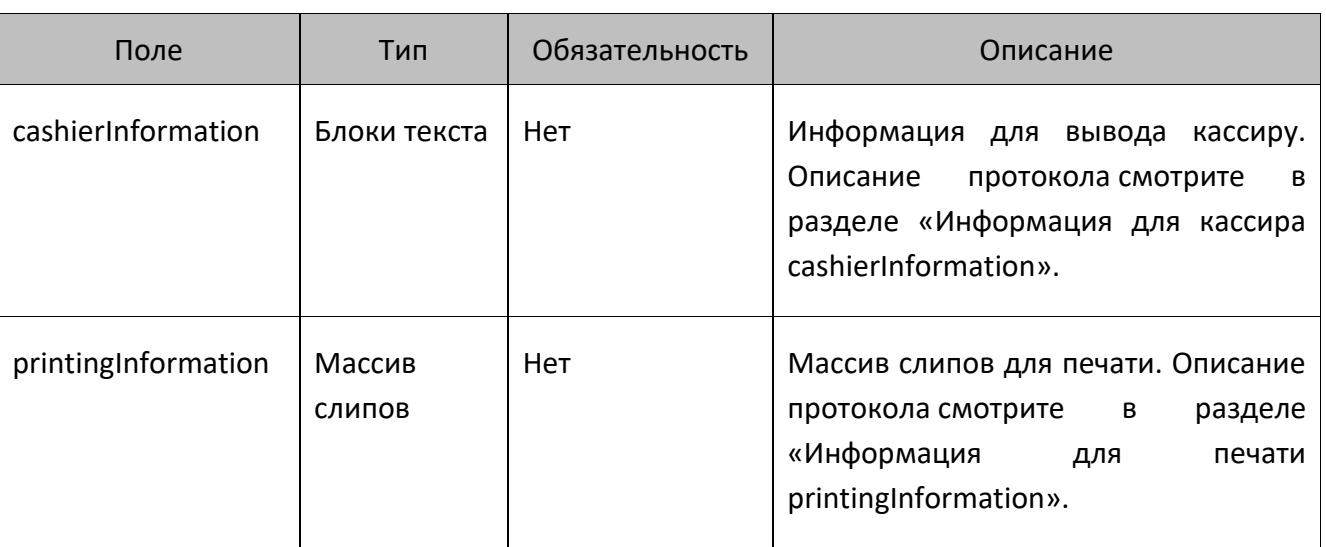

# *Описание полей ответа на запрос проверки данных анкеты*

# **Информация для вывода кассиру и для печати**

# <span id="page-51-0"></span>**Информация для печати printingInformation**

#### *Описание формата*

Формат информации для печати − JSON, кодировка UTF8. Слипы передаются всегда массивом (в том числе если он один). Каждый слип представляет собой массив элементов. Каждый элемент выводится на печать с новой строки.

Элемент может быть текстом, парным текстом, разделителем, EAN13 или QR. Тип элемента указывается в свойстве type, которое по умолчанию считается текстом:

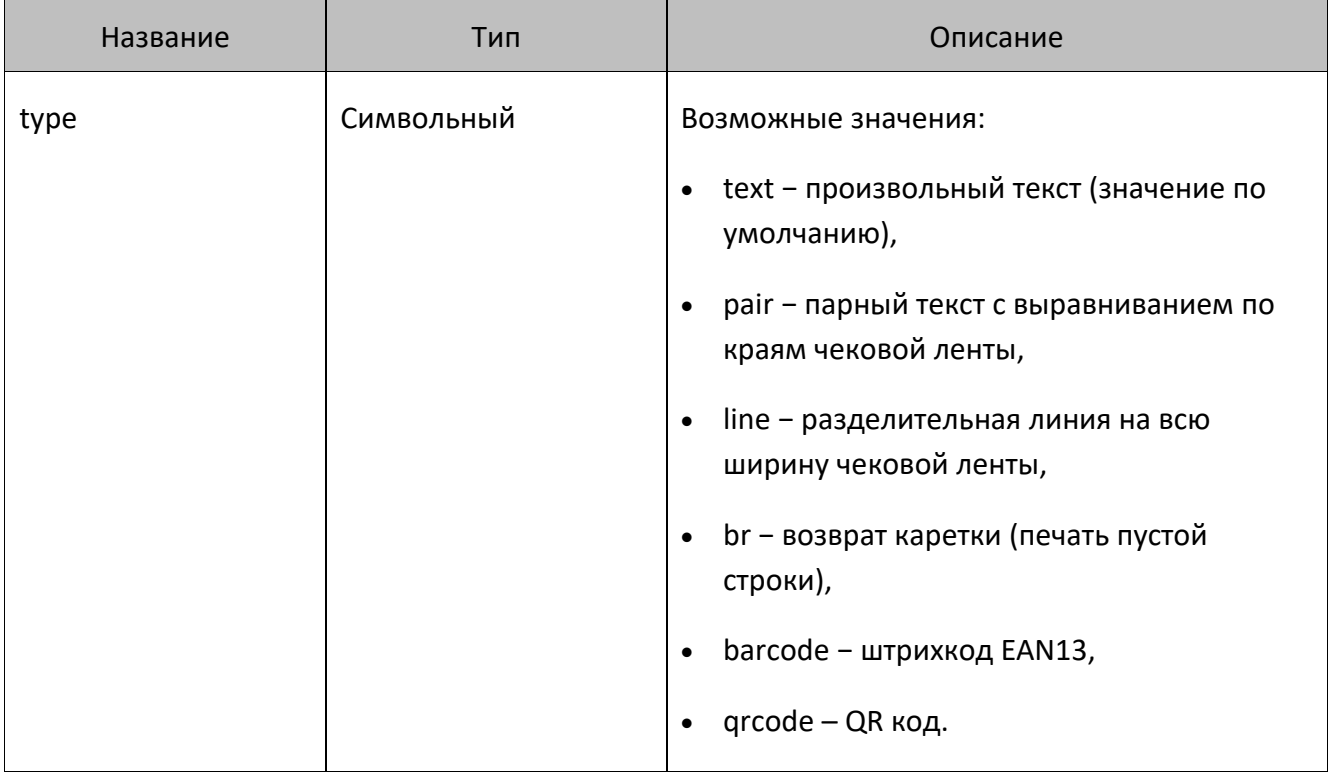

```
Пример:
```

```
"printingInformation" :
    \sqrt{ } /* Первый слип */
         \sqrt{ } /* Первый элемент */
               {...},
               /* Второй элемент */
               {...}
```

```
 ],
     /* Второй слип */
    \lceil {...},
         {...}
     ]
 ]
```
#### *Элементы с типом text*

Элементы указанного типа обладают следующими свойствами:

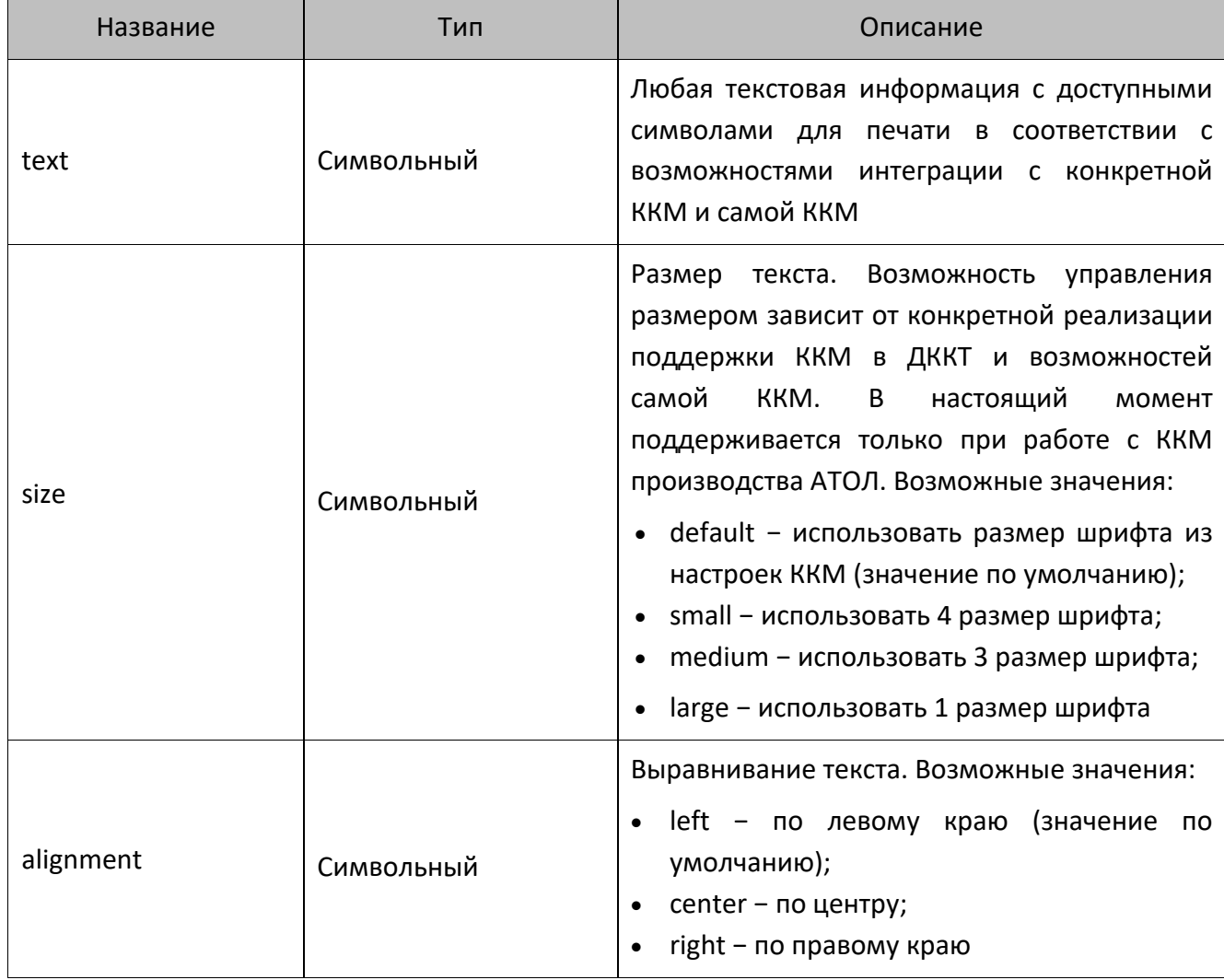

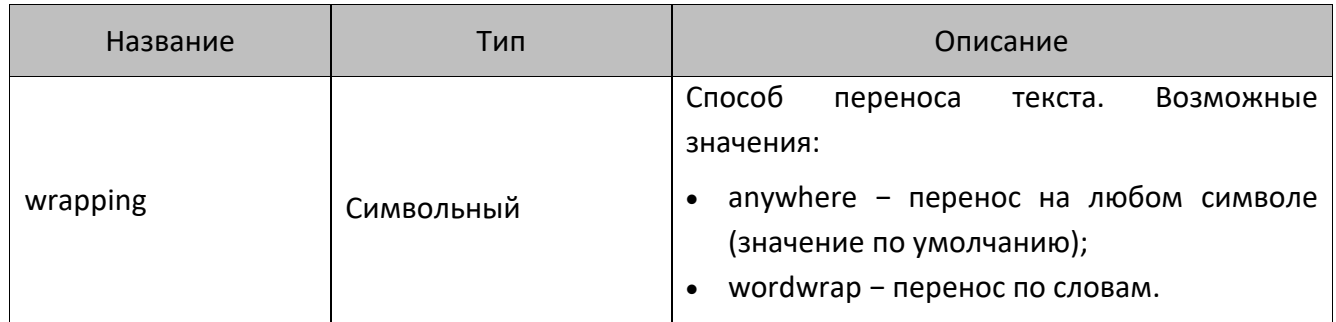

# *Элементы с типом pair*

Элементы указанного типа обладают следующими свойствами:

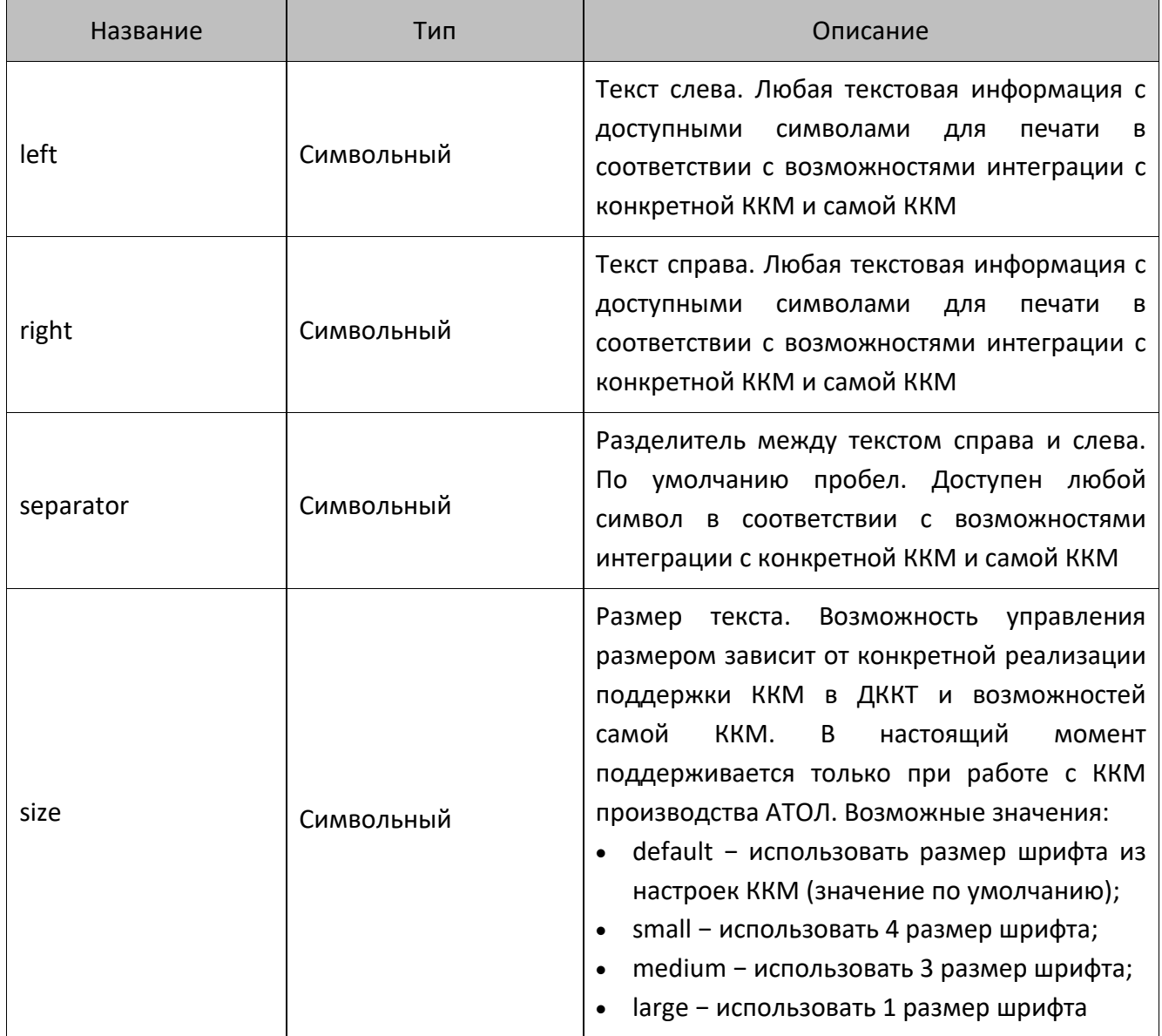

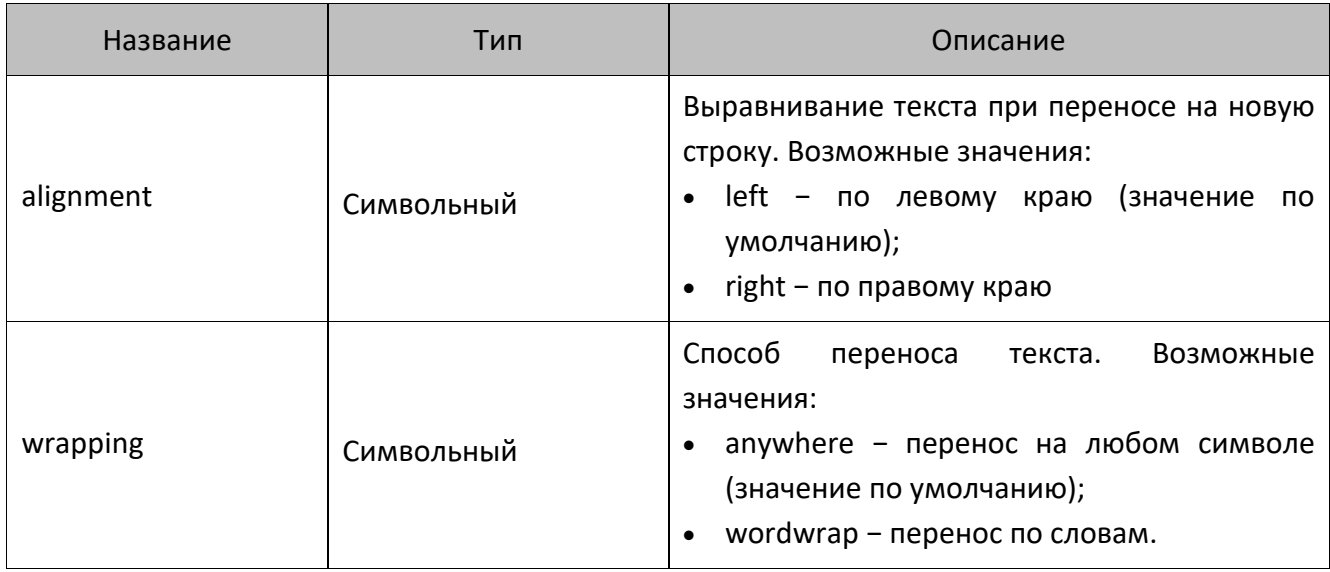

# *Элементы с типом line*

Элементы указанного типа обладают следующими свойствами:

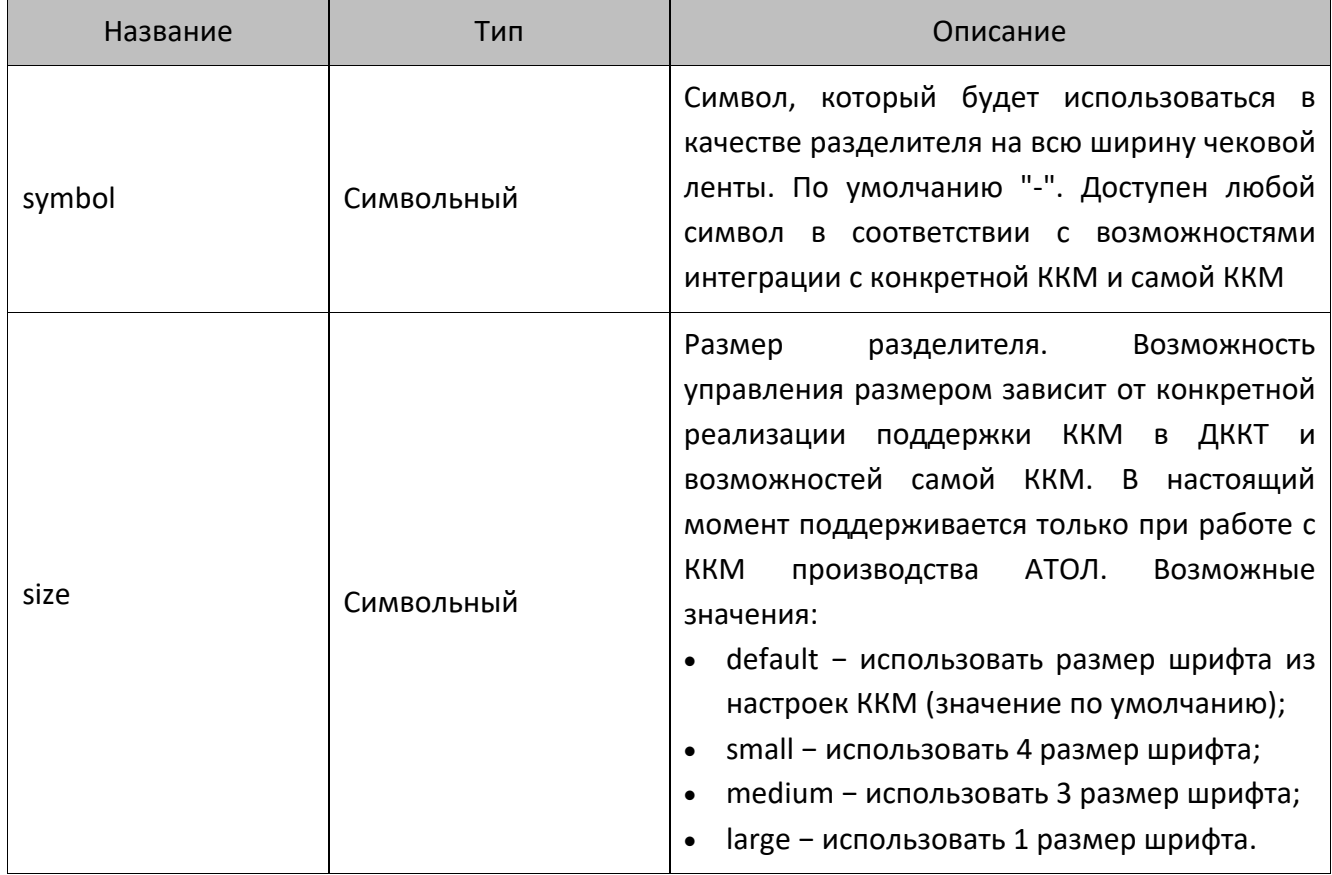

### *Элементы с типом br*

У элементов указанного типа нет свойств.

### *Элементы с типом barcode*

Если устройство не поддерживает вывод данного типа штрихкода, то значение будет напечатано текстом.

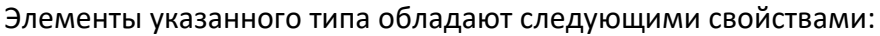

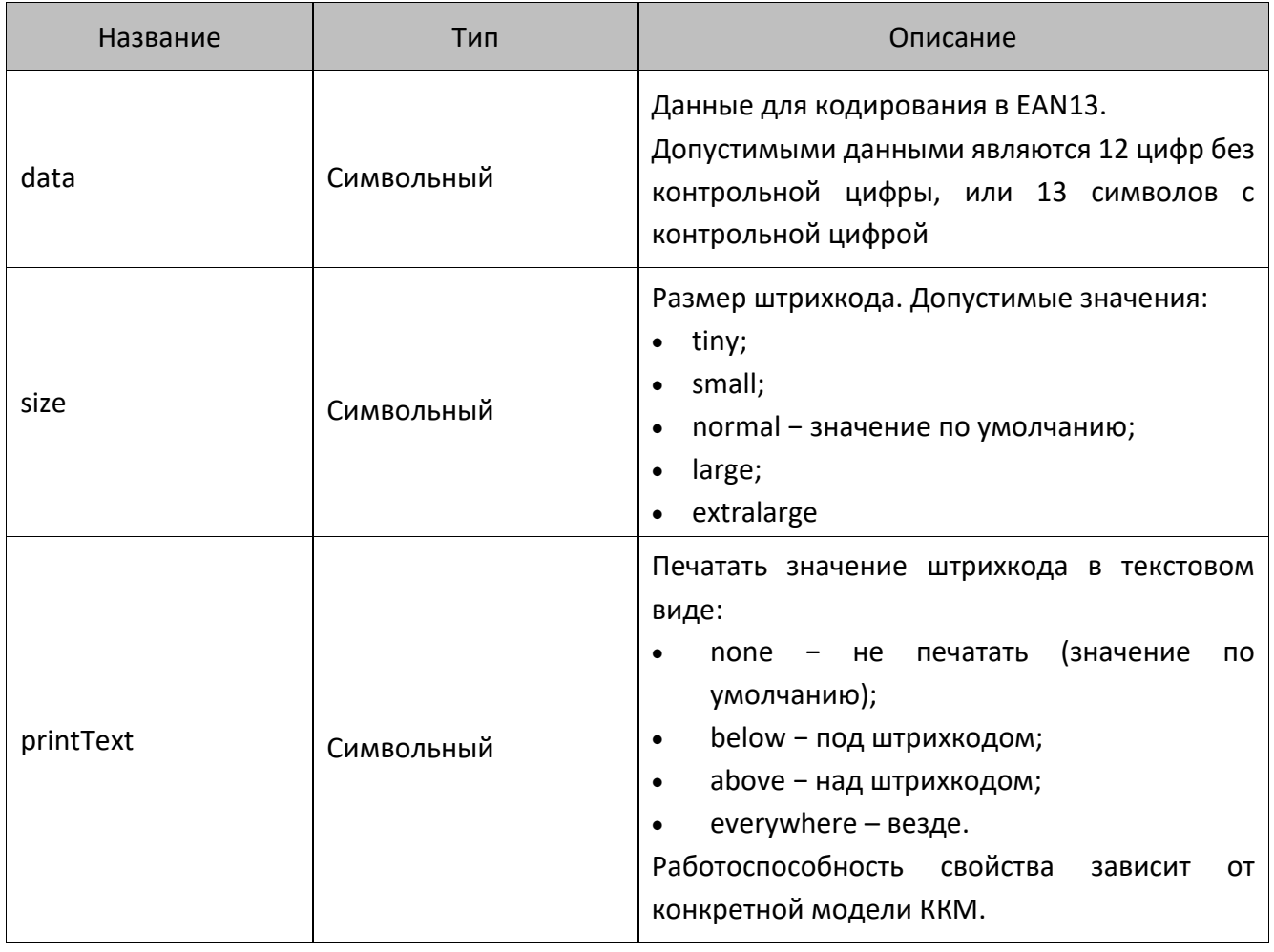

#### *Элементы с типом qrcode*

Если устройство не поддерживает вывод данного типа штрихкода, то значение будет напечатано текстом.

Элементы указанного типа обладают следующими свойствами:

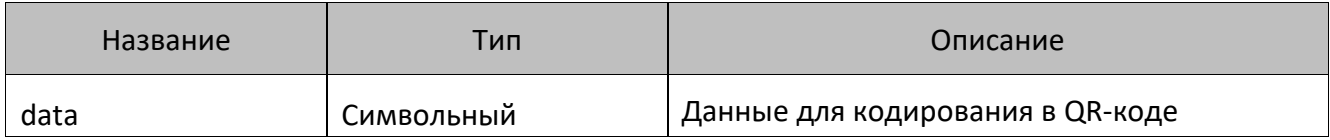

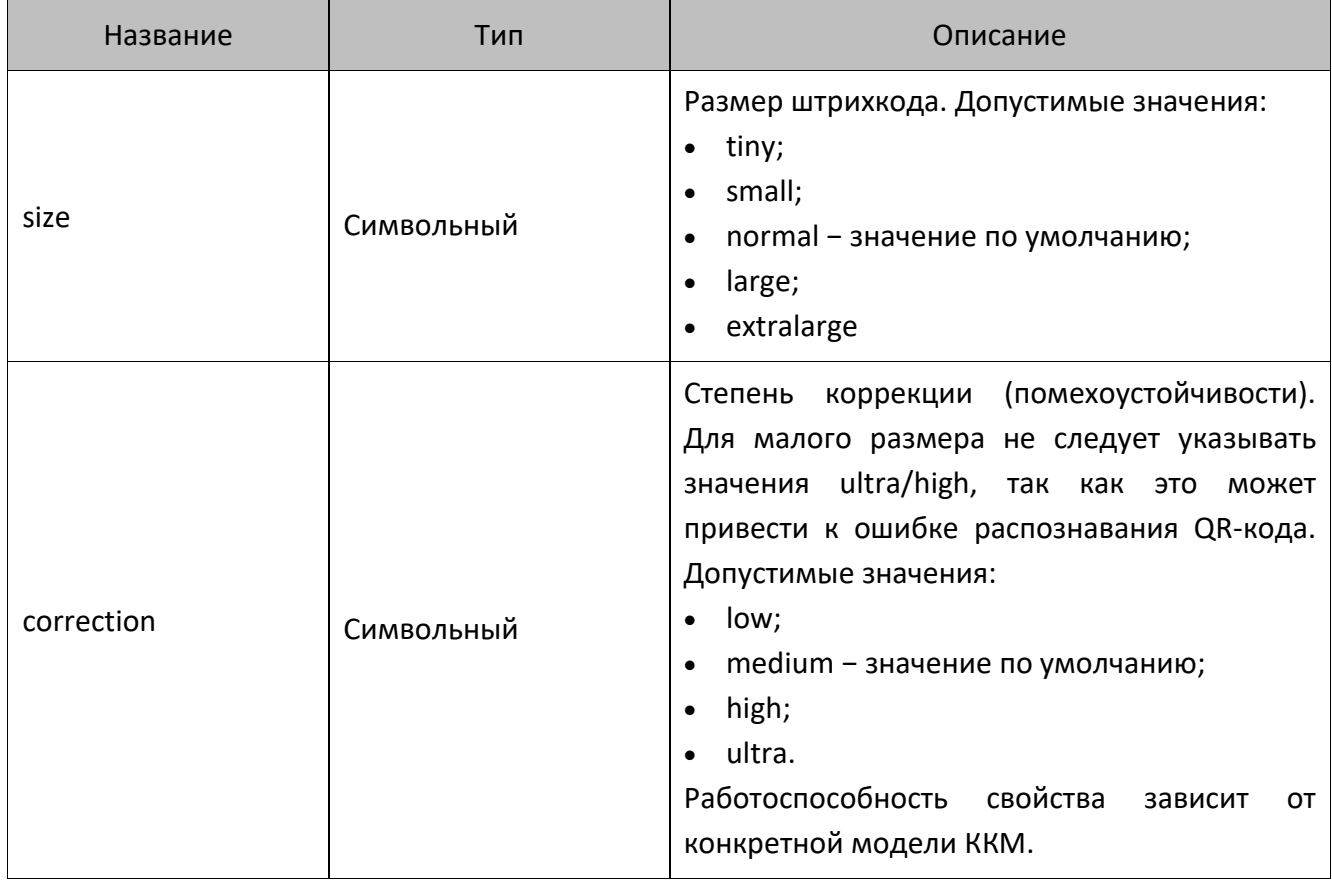

#### *Пример использования*

```
"printingInformation": [
\mathbb{R}^n and \mathbb{R}^n { "type": "text", "alignment": "left", "text": "Ранг 1" },
           { "type": "line", "symbol" : "*" },
           { "type": "text", "size": "large", "text": "Внимание! ПОДАРОК!" },
           { "type": "text", "size": "medium", "text": "Рога и копыта дарят 
Вам" },
          { "type": "text", "size": "small", "text": "15% от суммы этого 
чека!" },
          { "type": "text", "size": "default", "text": "А в рублях это 7,50 
р." },
           { "type": "text", "alignment": "left", "text": "Зайдите на" },
           { "type": "text", "size": "medium", "text": "www.atol.ru" },
           { "type": "text", "alignment": "left", "text": "и введите промо-
код:" },
           { "type": "text", "size": "medium", "text": "5012#5640" },
           { "type": "text", "alignment": "left", "text": "или отправьте sms 
на номер 3299" },
           { "type": "text", "alignment": "left", "text": "bonus 
5012#5640" },
```

```
 { "type": "text", "alignment": "left", "text": "ДЕЙСТВУЕТ В
ТЕЧЕНИЕ 15 МИНУТ!" },
           { "type": "qrcode", "size": "normal", "data": "http://atol.ru/PromoC
ode/Activate/5012-5640" },
           { "type": "pair", "left": "27.01.2015", "right": "16:45" },
           { "type": "br" },
           { "type": "barcode", "size": "normal", "data": "123456789012", "print
Text": "below" },
           { "type": "br" },
           { "type": "text", "alignment": "left", "text": "Текст слева" },
           { "type": "br" },
           { "type": "text", "alignment": "center", "size": "small", "text":
"Текст по центру" },
           { "type": "br" },
           { "type": "text", "alignment": "right", "text": "Текст справа" },
           { "type": "br" }'
         ]
 ]
```
### <span id="page-57-0"></span>**Информация для кассира cashierInformation**

#### *Описание формата*

В поле cashierInformation передаётся массив тестовых блоков, в каждом из которых можно указать свои параметры отображения. При отображении все текстовые блоки складываются, разделение текста в блоках лежит на стороне системы лояльности. Общий текст переносится автоматически, если он не помещается в окне.

**Пример:**

```
"cashierInformation":[
     {
        "text": "Клиент Пупкин Иван Иванович\ln",
         "alignment": "center",
         "weight": "bold",
         "size": "large"
     },
     {
        "text": "Поздравьте с днём рождения!\n\cdot",
         "weight": "bold",
         "size": "medium"
```

```
 },
        {
            "text": "На следующую покупку предоставлен подарок в размере 1000 
баллов. 1 балл = 1 рубль",
           "weight": "bold",
       }
  ]
```
### *Управление форматом текста*

Поля для управления форматом:

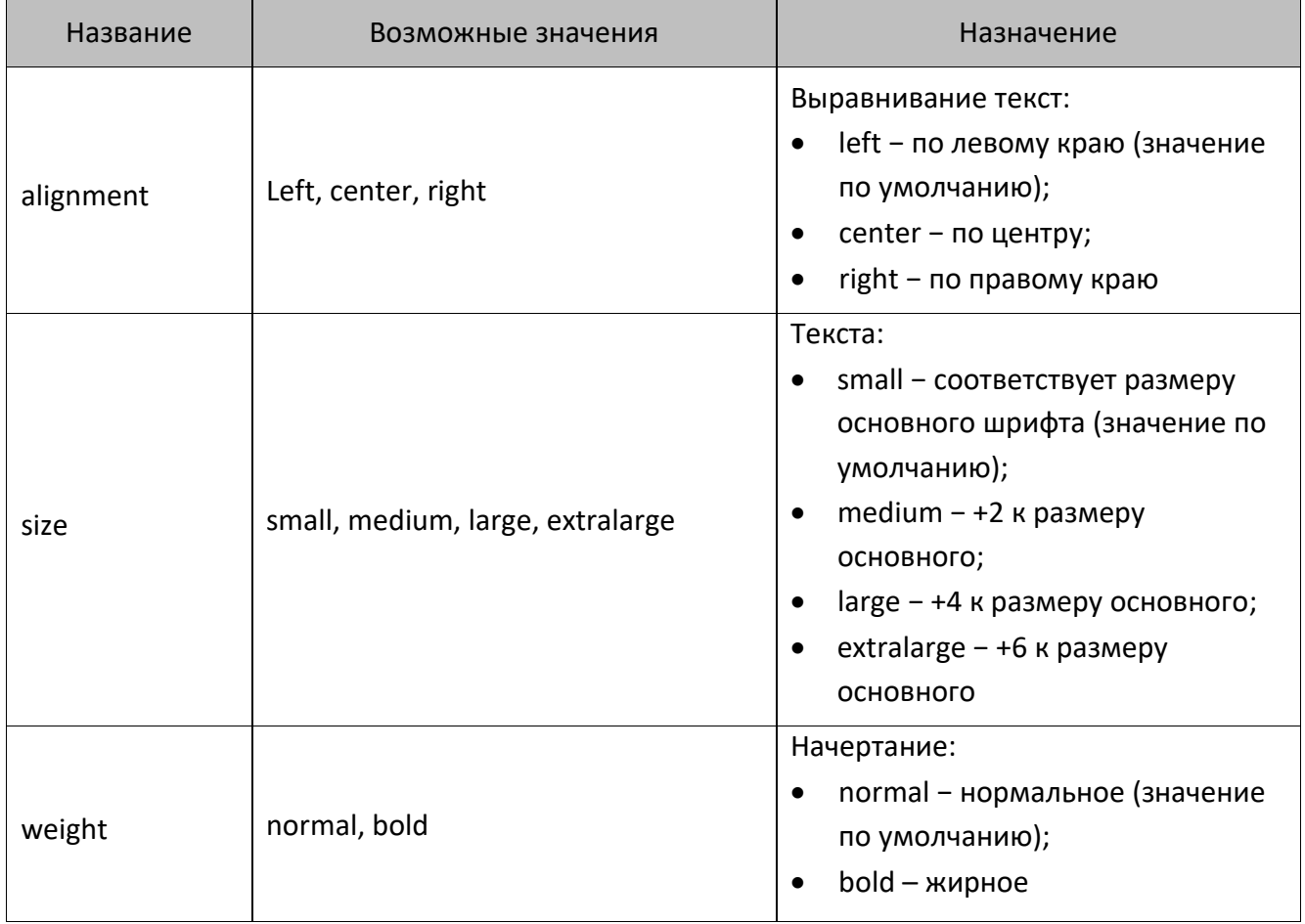

# **Описание бизнес-процессов**

В данном разделе описаны основные бизнес-процессы, которые можно реализовать, используя Frontol Loyalty API.

# **Начисление без оплаты баллами**

- 1. Покупатель подходит на кассу с товарами.
- 2. Кассир сканирует товары.
- 3. До, после или в процессе сканирования товаров кассир спрашивает у покупателя карту лояльности.
- 4. Покупатель передаёт карту кассиру.
- 5. Кассир вызывает в КПО функцию ввода карты лояльности.
- 6. КПО у кассира запрашивается ввод карты.
- 7. Кассир, в зависимости от настроек, вводит карту лояльности вручную, ридером или сканером. Бизнес-процесс ввода по телефону будет разбираться отдельно.
- 8. При необходимости расчёта подытога КПО применяет локальные скидки и отправляет в СЛ запрос с пречеком без учёта скидки для округления, корректирующей скидки и отброса копеек. При этом ранее полученная информация от СЛ из документа удаляется (на случай повторной отправки пречека)
	- a. На запрос получена ошибка
		- i. Сервер недоступен
			- 1. КПО отображает сообщение об отсутствии связи и предлагает отправить запрос повторно.
			- 2. Кассир выбирает повторную отправку
				- a. Переход к п.8.
			- 3. Кассир отказывается от повторной отправки
				- a. КПО отображает информационное сообщение, что оплата недоступна и возможно только начисление.
				- b. Переход к п.19.
		- ii. Сервер отвечает ошибкой и текстом с детализацией ошибки
			- 1. КПО отображает ошибку и текст. Дальнейшая работа с системой лояльности невозможна, необходимо удалить бонусную карту.
			- 2. Конец бизнес-процесса.
- 9. КПО применяет полученные товарные скидки с учётом настроенных ограничений и рассчитывает подытог документа продажи.
- 10. КПО запоминает полученную доступную сумму для оплаты бонусом данного документа.
- 11. КПО запоминает телефон и электронную почту.
- 12. КПО запоминает слип.
- 13. КПО запоминает сообщение кассиру.
- 14. КПО печатает слип на текущей ГП документа или на ГП, указанной в настройке.
- 15. КПО отображает сообщение с информацией для кассира.
- 16. КПО отображает стандартный диалог ввода суммы для оплаты бонусом, в котором выводится информация:
	- a. Поле ввода суммы оплаты, максимальное значение которой соответствует ограничениям КПО без учёта скидки для округления, корректирующей скидки и отброса копеек (при их наличии) и возвращённой суммой в пречеке.
	- b. Предложение использовать имеющиеся баллы.
- 17. Покупатель отказывается использовать баллы. Бизнес-процесс оплаты баллами будет рассматриваться отдельно.
- 18. Кассир в диалоге КПО вызывает отмену.
- 19. КПО выполняет последующие операции для расчёта суммы документа к оплате (округления скидкой, корректировка скидкой, отброс копеек и т.д.)
- 20. Покупатель оплачивает покупку.
- 21. Кассир регистрирует в КПО соответствующие виды оплаты, в том числе и нефискальные.
- 22. Кассир вызывает закрытие документа продажи.
- 23. КПО автоматически или на основании вызванной функции отображает окно ввода контактных данных для отправки электронного чека. В окне есть возможность выбора контактных данных, сохранённых ранее.
- 24. КПО выполняет печать чека.
- 25. КПО отправляет в СЛ запрос с фискальным чеком, который содержит всю информацию по скидкам, округлениям и оплатам
	- a. Сервер недоступен
		- i. КПО формирует аварийный слип с информацией про оффлайн начисление.
		- ii. КПО формирует сообщение кассиру с информацией про оффлайн начисление.
		- iii. КПО сохраняет непроведённую транзакцию в очередь на отправку.
	- b. Сервер отвечает ошибкой и текстом с детализацией ошибки
		- i. КПО формирует аварийный слип с информацией про ошибку начисления.
		- ii. КПО формирует сообщение кассиру с информацией про ошибку начисления.
		- iii. Процесс закрытия не прерывается. В этом случае начисление необходимо будет выполнить на стороне СЛ в ручном режиме.
- 26. КПО запоминает слип.
- 27. КПО запоминает сообщение кассиру.
- 28. КПО печатает слип на текущей ГП документа или на ГП, указанной в настройке.
- 29. КПО отображает сообщение кассиру.
- 30. КПО фиксирует необходимую информацию в своей БД и закрывает документ продажи.
- 31. Кассир передаёт фискальный(ые) чек(и) и слип покупателю.
- 32. Конец бизнес-процесса.

# **Начисление с оплатой баллами**

- 1. Покупатель подходит на кассу с товарами.
- 2. Кассир сканирует товары.
- 3. До, после или в процессе сканирования товаров кассир спрашивает у покупателя карту лояльности.
- 4. Покупатель передаёт карту кассиру.
- 5. Кассир вызывает в КПО функцию ввода карты лояльности.
- 6. КПО у кассира запрашивается ввод карты.
- 7. Кассир в зависимости от настроек вводит карту лояльности вручную, ридером или сканером. Бизнес-процесс ввода по телефону будет разбираться отдельно.
- 8. При необходимости расчёта подытога КПО применяет локальные скидки и отправляет в СЛ запрос с пречеком без учёта скидки для округления, корректирующей скидки и отброса копеек. При этом ранее полученная информация от СЛ из документа удаляется (на случай повторной отправки пречека)
	- a. На запрос получена ошибка
		- i. Сервер недоступен
			- 1. КПО отображает сообщение об отсутствии связи и предлагает отправить запрос повторно.
			- 2. Кассир выбирает повторную отправку.
				- a. Переход к п.8
			- 3. Кассир отказывается от повторной отправки
				- a. КПО отображает информационное сообщение, что оплата недоступна и возможно только начисление.
				- b. Переход к п.25.
		- ii. Сервер отвечает ошибкой и текстом с детализацией ошибки
			- 1. КПО отображает ошибку и текст. Дальнейшая работа с системой лояльности невозможна, необходимо удалить бонусную карту.
			- 2. Конец бизнес-процесса.
- 9. КПО применяет полученные товарные скидки с учётом настроенных ограничений и рассчитывает подытог документа продажи.
- 10. КПО запоминает полученную доступную сумму для оплаты бонусом данного документа.
- 11. КПО запоминает телефон и электронную почту.
- 12. КПО запоминает слип.
- 13. КПО запоминает сообщение кассиру.
- 14. КПО печатает слип на текущей ГП документа или на ГП, указанной в настройке.
- 15. КПО отображает сообщение с информацией для кассира.
- 16. КПО отображает стандартный диалог ввода суммы для оплаты бонусом, в котором выводится информация:
- a. Поле ввода суммы оплаты, максимальное значение которой соответствует ограничениям КПО без учёта скидки для округления, корректирующей скидки и отброса копеек (при их наличии) и возвращённой суммой в пречеке.
- b. Предложение использовать имеющиеся баллы.
- 17. Покупатель сообщает сумму оплаты баллами.
- 18. Кассир вводит сумму и в диалоге КПО вызывает подтверждение.
- 19. КПО отправляет в СЛ запрос с оплатой бонусом. В запросе передаётся чек без учёта скидки для округления, корректирующей скидки и отброса копеек (при их наличии, в интерфейсе должны отображаться суммы без их учёта), но с применёнными локальными скидками и скидками СЛ
	- a. На запрос получена ошибка:
		- i. Сервер недоступен
			- 1. КПО отображает сообщение об отсутствии связи и предлагает отправить запрос повторно.
			- 2. Кассир выбирает повторную отправку.
				- a. Переход к п.19.
			- 3. Кассир отказывается от повторной отправки
				- a. КПО отображает информационное сообщение, что оплата недоступна и возможно только начисление.
				- b. Переход к п.25.
		- ii. Сервер отвечает ошибкой и текстом с детализацией ошибки
			- 1. КПО отображает ошибку и текст.
			- 2. КПО удаляет всю информацию, полученную в пречеке. Далее кассир может либо отказаться от взаимодействия, удалив карту лояльности, либо повторно вызвать его любым действием, инициирующим расчёт подытога документа продажи.
			- 3. Конец бизнес-процесса.
- 20. СЛ не вернула распределение суммы оплаты бонусом по позициям
	- a. Оплата бонусом распределяется по позициям внутренним механизмом без учёта скидки для округления и коррекции.
- 21. СЛ вернула распределение суммы оплаты бонусом по позициям
	- a. КПО проверяет соответствует ли распределение его ограничениям:
		- i. Не соответствует. Отображается сообщение об ошибке, оплата бонусом к документу не применяется. В этом случае списание необходимо будет отменить на стороне лояльности в ручном режиме. КПО формирует аварийный текст для слипа. Далее с документом можно продолжить работу, но оплата бонусом данного документа блокируется навсегда.
		- ii. Соответствует. Оплата бонусом распределяется по позициям без учёта скидки для округления и корректирующей скидки.
- 22. КПО запоминает слип, если он есть в ответе, и дополняет его аварийным текстом для слипа.
- 23. КПО запоминает сообщение кассиру.
- 24. КПО печатает слип на текущей ГП документа или на ГП, указанной в настройке, если он имелся в ответе.
- 25. КПО выполняет последующие операции для расчёта суммы документа к оплате (округления скидкой, корректировка скидкой, отброс копеек и т.д.)
- 26. Покупатель оплачивает покупку.
- 27. Кассир регистрирует в КПО соответствующие виды оплаты, в том числе и нефискальные.
- 28. Кассир вызывает закрытие документа продажи.
- 29. КПО автоматически или на основании вызванной функции отображает окно ввода контактных данных для отправки электронного чека. В окне есть возможность выбора контактных данных, сохранённых ранее.
- 30. КПО выполняет печать чека.
- 31. КПО отправляет в СЛ запрос с фискальным чеком, который содержит всю информацию по скидкам, округлениям и оплатам
	- a. Сервер недоступен
		- i. КПО формирует аварийный слип с информацией про оффлайн начисление
		- ii. КПО формирует сообщение кассиру с информацией про оффлайн начисление
		- iii. КПО сохраняет непроведённую транзакцию в очередь на отправку
	- b. Сервер отвечает ошибкой и текстом с детализацией ошибки
		- i. КПО формирует аварийный слип с информацией про ошибку начисления
		- ii. КПО формирует сообщение кассиру с информацией про ошибку начисления
		- iii. Процесс закрытия не прерывается. В этом случае начисление необходимо будет выполнить на стороне СЛ в ручном режиме.
- 32. КПО запоминает слип.
- 33. КПО запоминает сообщение кассиру.
- 34. КПО печатает слип на текущей ГП документа или на ГП, указанной в настройке.
- 35. КПО отображает сообщение кассиру, если оно имелось в ответе.
- 36. КПО фиксирует необходимую информацию в своей БД и закрывает документ продажи.
- 37. Кассир передаёт фискальный(ые) чек(и) и слип покупателю.
- 38. Конец бизнес-процесса.

# **Отмена оплаты бонусом**

- 1. После успешной оплаты бонусом покупатель сообщает кассиру, что передумал тратить бонусы и просит отменить оплату.
- 2. Кассир вызывает специальную функцию для отмены оплаты.
- 3. КПО отправляет в СЛ запрос с отменой. В запросе передаётся чек без учёта скидки для округления, корректирующей скидки и отброса копеек, но с учётом локальных скидок, скидок СЛ и оплаты бонусом:
	- a. Сервер СЛ недоступен или отвечает ошибкой
- i. КПО отображает соответствующую ошибку.
- ii. Оплата бонусом не отменяется.
- iii. Конец бизнес-процесса.
- 4. КПО запоминает слип.
- 5. КПО запоминает сообщение кассиру.
- 6. КПО печатает слип на текущей ГП документа или на ГП, указанной в настройке.
- 7. КПО отображает сообщение кассиру.
- 8. КПО удаляет из документа оплату бонусом.
- 9. КПО выполняет последующие операции для расчёта суммы документа к оплате (округления скидкой, корректировка скидкой, отброс копеек и т.д.).
- 10. Покупатель оплачивает покупку.
- 11. Кассир регистрирует в КПО соответствующие виды оплаты, в том числе и нефискальные.
- 12. Кассир вызывает закрытие документа продажи.
- 13. КПО автоматически или на основании вызванной функции отображает окно ввода контактных данных для отправки электронного чека. В окне есть возможность выбора контактных данных, сохранённых ранее.
- 14. КПО выполняет печать чека.
- 15. КПО отправляет в СЛ запрос с фискальным чеком, который содержит всю информацию по скидкам, округлениям и оплатам
	- a. Сервер недоступен
		- i. КПО формирует аварийный слип с информацией про оффлайн начисление.
		- ii. КПО формирует сообщение кассиру с информацией про оффлайн начисление.
		- iii. КПО сохраняет непроведённую транзакцию в очередь на отправку.
	- b. Сервер отвечает ошибкой и текстом с детализацией ошибки
		- i. КПО формирует аварийный слип с информацией про ошибку начисления.
		- ii. КПО формирует сообщение кассиру с информацией про ошибку начисления.
		- iii. Процесс закрытия не прерывается. В этом случае начисление необходимо будет выполнить на стороне СЛ в ручном режиме.
- 16. КПО запоминает слип.
- 17. КПО запоминает сообщение кассиру.
- 18. КПО печатает слип на текущей ГП документа или на ГП, указанной в настройке.
- 19. КПО отображает сообщение кассиру.
- 20. КПО фиксирует необходимую информацию в своей БД и закрывает документ продажи.
- 21. Кассир передаёт фискальный(ые) чек(и) и слип покупателю.
- 22. Конец бизнес-процесса.

# **Авторизация по телефону**

Для понимания бизнес-процесса ниже разбирается самый сложный кейс с оплатой бонусом.

- 1. Покупатель подходит на кассу с товарами.
- 2. Кассир сканирует товары.
- 3. До, после или в процессе сканирования товаров кассир спрашивает у покупателя карту лояльности или телефон.
- 4. Покупатель сообщает телефон.
- 5. Кассир вызывает в КПО функцию ввода телефона.
- 6. КПО у кассира запрашивается ввод телефона.
- 7. Кассир вводит телефон вручную или сканирует сканером QR из приложения ФНС.
- 8. КПО сохраняет телефон как карту клиента и как телефон для возможности выбора в форме для отправки электронного чека.
- 9. При необходимости расчёта подытога КПО применяет локальные скидки и отправляет в СЛ запрос с пречеком без учёта скидки для округления, корректирующей скидки и отброса копеек (при их наличии, так же эти сущности убираются из интерфейса, чтобы не было лишних вопросов на этапе отображения суммы к оплате), в качестве идентификатора клиента отправляется телефон. При этом ранее полученная информация от СЛ из документа удаляется (на случай повторной отправки пречека):
	- a. На запрос получена ошибка
		- i. Сервер недоступен
			- 1. КПО отображает сообщение об отсутствии связи и предлагает отправить запрос повторно.
			- 2. Кассир выбирает повторную отправку.
				- a. Переход к п.9.
			- 3. Кассир отказывается от повторной отправки
				- a. КПО отображает информационное сообщение, что оплата недоступна и возможно только начисление.
				- b. Переход к п.28.
		- ii. Сервер отвечает ошибкой и текстом с детализацией ошибки
			- 1. КПО отображает ошибку и текст. Дальнейшая работа с системой лояльности невозможна, необходимо удалить введённый телефон.
			- 2. Конец бизнес-процесса.
- 10. В ответе СЛ на запрос имеется проверочный код:
	- a. КПО отображает форму ввода проверочного кода.
	- b. Кассир вводит код и вызывает подтверждение ввода
		- i. Выполняется проверка корректности ввода, если введённое значение корректно, то КПО переходит к этапу применения скидок.
	- c. Кассир вызывает отмену ввода
- i. КПО не применяет полученные от СЛ данные и переходит в состояние до расчёта подытога.
- ii. Кассир может либо повторно инициировать расчёт подытога, либо удалить телефон, тем самым отказаться от взаимодействия с СЛ.
- iii. Конец бизнес-процесса.
- 11. КПО применяет полученные товарные скидки с учётом настроенных ограничений и рассчитывает подытог документа продажи.
- 12. КПО запоминает полученную доступную сумму для оплаты бонусом данного документа.
- 13. КПО запоминает телефон и электронную почту, при этом сохранённые ранее данные для электронного чека при вводе телефона в качестве карты заменяются на новые.
- 14. КПО запоминает слип.
- 15. КПО запоминает сообщение кассиру.
- 16. КПО печатает слип на текущей ГП документа или на ГП, указанной в настройке.
- 17. КПО отображает сообщение с информацией для кассира.
- 18. КПО отображает стандартный диалог ввода суммы для оплаты бонусом, в котором выводится информация:
	- a. Поле ввода суммы оплаты, максимальное значение которой соответствует ограничениям КПО без учёта скидки для округления, корректирующей скидки и отброса копеек (при их наличии, в интерфейсе должны отображаться суммы без их учёта) и возвращённой суммой в пречеке.
	- b. Предложение использовать имеющиеся баллы.
- 19. Покупатель сообщает сумму оплаты баллами.
- 20. Кассир вводит сумму и в диалоге КПО вызывает подтверждение.
- 21. КПО отправляет в СЛ запрос с оплатой бонусом, в качестве идентификатора клиента передаётся введённый телефон. В запросе передаётся чек без учёта скидки для округления, корректирующей скидки и отброса копеек (при их наличии, в интерфейсе должны отображаться суммы без их учёта), но с применёнными локальными скидками и скидками СЛ:
	- a. На запрос получена ошибка:
		- i. Сервер недоступен
			- 1. КПО отображает сообщение об отсутствии связи и предлагает отправить запрос повторно.
			- 2. Кассир выбирает повторную отправку.
				- a. Переход к п.21.
			- 3. Кассир отказывается от повторной отправки
				- a. КПО отображает информационное сообщение, что оплата недоступна и возможно только начисление.
				- b. Переход к п.28.
		- ii. Сервер отвечает ошибкой и текстом с детализацией ошибки
			- 1. КПО отображает ошибку и текст.
- 2. КПО удаляет всю информацию, полученную в пречеке. Далее кассир может либо отказаться от взаимодействия, удалив карту лояльности, либо повторно вызвать его любым действием, инициирующим расчёт подытога документа продажи.
- 3. Конец бизнес-процесса.
- 22. СЛ не вернула распределение суммы оплаты бонусом по позициям.
	- a. Оплата бонусом распределяется по позициям внутренним механизмом без учёта скидки для округления и коррекции.
- 23. СЛ вернула распределение суммы оплаты бонусом по позициям
	- a. КПО проверяет соответствует ли распределение его ограничениям:
		- i. Не соответствует. Отображается сообщение об ошибке, оплата бонусом к документу не применяется. В этом случае списание необходимо будет отменить на стороне лояльности в ручном режиме. КПО формирует аварийный текст для слипа. Далее с документом можно продолжить работу, но оплата бонусом данного документа блокируется навсегда.
		- ii. Соответствует. Оплата бонусом распределяется по позициям без учёта скидки для округления и корректирующей скидки.
- 24. КПО запоминает слип и дополняет его аварийным текстом для слипа.
- 25. КПО запоминает сообщение кассиру.
- 26. КПО печатает слип на текущей ГП документа или на ГП, указанной в настройке.
- 27. КПО отображает сообщение с информацией для кассира.
- 28. КПО выполняет последующие операции для расчёта суммы документа к оплате (округления скидкой, корректировка скидкой, отброс копеек и т.д.).
- 29. Покупатель оплачивает покупку.
- 30. Кассир регистрирует в КПО соответствующие виды оплаты, в том числе и нефискальные.
- 31. Кассир вызывает закрытие документа продажи.
- 32. КПО автоматически или на основании вызванной функции отображает окно ввода контактных данных для отправки электронного чека. В окне есть возможность выбора контактных данных, сохранённых ранее.
- 33. КПО выполняет печать чека.
- 34. КПО отправляет в СЛ запрос с фискальным чеком, который содержит всю информацию по скидкам, округлениям и оплатам. В качестве идентификатора клиента используется телефон:
	- a. Сервер недоступен
		- i. КПО формирует аварийный слип с информацией про оффлайн начисление.
		- ii. КПО формирует сообщение кассиру с информацией про оффлайн начисление.
		- iii. КПО сохраняет непроведённую транзакцию в очередь на отправку.
	- b. Сервер отвечает ошибкой и текстом с детализацией ошибки
		- i. КПО формирует аварийный слип с информацией про ошибку начисления.
		- ii. КПО формирует сообщение кассиру с информацией про ошибку начисления.
- iii. Процесс закрытия не прерывается. В этом случае начисление необходимо будет выполнить на стороне СЛ в ручном режиме.
- 35. КПО запоминает слип.
- 36. КПО запоминает сообщение кассиру.
- 37. КПО печатает слип на текущей ГП документа или на ГП, указанной в настройке.
- 38. КПО отображает сообщение кассиру.
- 39. КПО фиксирует необходимую информацию в своей БД и закрывает документ продажи.
- 40. Кассир передаёт фискальный(ые) чек(и) и слип покупателю.
- 41. Конец бизнес-процесса.

# **Баланс**

- 1. Покупатель просит проверить баланс и передаёт карту или называет телефон.
- 2. Кассир вводит соответствующие данные и инициирует запрос баланса.
- 3. КПО отправляет в СЛ запрос информации по клиенту.
- 4. Сервер СЛ недоступен или отвечает ошибкой
	- a. КПО отображает соответствующее сообщение кассиру. Получение баланса невозможно.
- 5. Всю информацию по клиенту СЛ должна вернуть в информации для кассира, и/или в информации для печати.
- 6. КПО печатает слип на текущей ГП документа или на ГП, указанной в настройке, если он имелся в ответе.
- 7. КПО отображает сообщение кассиру, если оно имелось в ответе.
- 8. Кассир сообщает необходимую информацию покупателю и при необходимости передаёт распечатанный слип
- 9. Конец бизнес-процесса.

# **Возврат на основании**

- 1. Кассир выбирает документ основания
- 2. Кассир добавляет позиции для возврата
- 3. Кассир регистрирует в КПО соответствующие виды оплаты.
- 4. Кассир вызывает закрытие документа возврата.
- 5. КПО автоматически или на основании вызванной функции отображает окно ввода контактных данных для отправки электронного чека. В окне есть возможность выбора контактных данных, сохранённых ранее в документе продажи.
- 6. КПО выполняет печать чека.
- 7. КПО отправляет в СЛ запрос с фискальным чеком, который содержит возвращаемые позиции и ссылку на документ продажи. В качестве идентификатора клиента используется идентификатор из документа продажи (телефон или карта).
	- a. Сервер недоступен
- i. КПО формирует аварийный слип с информацией про оффлайн возврат
- ii. КПО формирует сообщение кассиру с информацией про оффлайн возврат
- iii. КПО сохраняет непроведённую транзакцию в очередь на отправку
- b. Сервер отвечает ошибкой и текстом с детализацией ошибки
	- i. КПО формирует аварийный слип с информацией про ошибку возврат
	- ii. КПО формирует сообщение кассиру с информацией про ошибку возврат
	- iii. Процесс закрытия не прерывается. В этом случае возврат необходимо будет выполнить на стороне СЛ в ручном режиме.
- 8. КПО запоминает слип.
- 9. КПО запоминает сообщение кассиру.
- 10. КПО печатает слип на текущей ГП документа или на ГП, указанной в настройке.
- 11. КПО отображает сообщение кассиру.
- 12. КПО фиксирует необходимую информацию в своей БД и закрывает документ продажи.
- 13. Кассир передаёт покупателю возвращаемую сумму наличности, если в документе продажи была оплата наличными.
- 14. Конец бизнес-процесса.

# **Обработка очереди на отправку**

- 1. КПО в отдельном потоке проверяет наличие транзакций в очереди на отправку
- 2. Если в очереди имеются транзакции, то КПО по очереди их отправляет.
- 3. Если в процессе отправки транзакции опять вернулась ошибка связи, то КПО периодически повторяет отправку, пока связь не будет восстановлена.
- 4. Если в процессе отправки транзакция была принята или была возвращена ошибка системы лояльности, то такая транзакция считается обработанной и исключается из очереди.
- 5. Система лояльности должна учитывать, что ответы с ошибкой будет со стороны КПО обработаны как успешные, и такие запросы надо сохранять на стороне лояльности для дальнейших разборов.
- 6. Конец бизнес-процесса.

### **Заполнение анкеты клиента при совершении покупки**

- 1. Клиент подходит на кассу с товарами.
- 2. Кассир сканирует товары.
- 3. После или в процессе сканирования товаров кассир спрашивает у клиента зарегистрирован ли он в системе лояльности.
- 4. Клиент сообщает, что он не зарегистрирован и хочет зарегистрироваться.
- 5. Кассир передаёт клиенту анкету в бумажном виде для заполнения.
- 6. После заполнения анкеты клиент передаёт её кассиру.
- 7. Кассир указывает в анкете идентификатор незарегистрированной карты, который при последующей обработке позволит связать выданную карту с бумажной анкетой. При использовании номера телефона вместо карты лояльности этим идентификатором будет номер, который указал в анкете сам клиент.
- 8. Кассир вызывает в КПО функцию ввода карты лояльности.
- 9. КПО в зависимости от настроек идентификации запрашивает у кассира ввод карты или номера телефона.
- 10. Кассир вводит незарегистрированную карту лояльности или номер телефона клиента, если вместо карты лояльности используется телефон.
- 11. КПО применяет локальные скидки, отправляет в СЛ запрос с пречеком без учёта скидки для округления:
	- a. Если связь с СЛ имеется, то СЛ, получив в пречеке информации с незарегистрированным клиентом, может её обработать следующим образом:
		- i. Вернуть ошибку с информацией про необходимость заполнения анкеты клиента. В этом случае для возможности использования карты кассир вынужден заполнить анкету в электронном виде.
			- 1. Кассир вызывает в КПО функцию ввода анкеты клиента.
			- 2. Кассир заполняет электронную форму анкеты с бумажной и/или со слов клиента. Описание запроса, заполнения и отправки анкеты приведено в разделе «Анкета [клиента»](#page-39-0). После успешного ввода анкеты кассир продолжает обслуживание клиента.
			- 3. Кассир передаёт клиенту карту лояльности.
			- 4. Так как успешного запроса с пречеком не было, то при необходимости расчёта подытога КПО применяет локальные скидки и отправляет в СЛ повторный запрос с пречеком без учёта скидки для округления. Обработка ответа и дальнейшая работа соответствуют бизнес-процессам "Начисление без оплаты баллами", "Начисление с оплатой баллами" и "Авторизация по телефону".
		- ii. Вернуть успешный ответ. В этом случае использование карты без заполнения анкеты в электронном виде не блокируется, а в успешном ответе в сообщении для кассира можно напомнить про необходимость заполнения анкеты в электронном виде.
			- 1. Обработка ответа в КПО и дальнейшая работа соответствует бизнеспроцессам "Начисление без оплаты баллами", "Начисление с оплатой баллами" и "Авторизация по телефону".
			- 2. В зависимости от внутреннего регламента кассир либо откладывает бумажную анкету для заполнения электронной в конце дня, либо сразу вызывает в КПО функцию ввода анкеты в момент обслуживания клиента. Описание запроса, заполнения и отправки анкеты приведено разделе «Анкета [клиента»](#page-39-0). Кассир передаёт клиенту карту лояльности.
- b. Если связь с СЛ отсутствует, то кассир в зависимости от внутреннего регламента выполняет следующие действия:
	- i. Не передаёт карту лояльности клиенту и сообщает об невозможности регистрации в системе лояльности по причине отсутствия связи.
		- 1. Дальнейшая работа с картой лояльности невозможна. Конец бизнеспроцесса.
	- ii. Передаёт карту лояльности и откладывает анкету в бумажном виде для заполнения анкеты в электронном виде при появлении связи.
		- 1. Дальнейшая работа соответствует бизнес-процессам "Начисление без оплаты баллами", "Начисление с оплатой баллами" и "Авторизация по телефону" в режиме отсутствия связи с СЛ.
- 12. Конец бизнес-процесса.

### **Заполнение анкеты клиента без совершения покупки**

- 1. Клиент желает получить карту лояльности без совершения покупки.
- 2. Кассир передаёт клиенту анкету в бумажном виде для заполнения.
- 3. После заполнения анкеты клиент передаёт её кассиру.
- 4. Кассир указывает в анкете идентификатор незарегистрированной карты, который при последующей обработке позволит связать выданную карту с бумажной анкетой. При использовании номера телефона вместо карты лояльности этим идентификатором будет номер телефона, который указал в анкете сам клиент.
- 5. Кассир вызывает функцию ввода анкеты клиента.
- 6. КПО в зависимости от настроек идентификации запрашивает у кассира ввод карты или номера телефона.
- 7. Кассир вводит незарегистрированную карту лояльности или номер телефона клиента, если вместо карты лояльности используется телефон.
- 8. КПО выполняет бизнес-процесс ввода анкеты. Описание запроса, заполнения и отправки анкеты приведено в разделе «Анкета [клиента»](#page-39-0). Если связь с СЛ отсутствует, то кассир в зависимости от внутреннего регламента выполняет следующие действия:
	- a. Не передаёт карту лояльности клиенту и сообщает об невозможности регистрации в системе лояльности по причине отсутствия связи. Конец бизнес-процесса.
	- b. Передаёт карту лояльности и откладывает анкету в бумажном виде для заполнения анкеты в электронном виде при появлении связи.
- 9. Конец бизнес-процесса.

### **Заполнение анкеты не в присутствии клиента**
- 1. Кассир решает заполнить анкеты в электронном виде по бумажным анкетам, которые ранее не были введены из-за внутреннего регламента, требующего ввода анкет не в момент работы с клиентом, или из-за отсутствия связи с СЛ в момент работы с клиентом.
- 2. Кассир берёт анкету в бумажном виде.
- 3. Кассир вызывает функцию ввода анкеты клиента.
- 4. КПО в зависимости от настроек идентификации запрашивает у кассира ввод карты или номера телефона.
- 5. Кассир вводит идентификатор карты лояльности из анкеты в бумажном виде или номер телефона клиента, если вместо карты лояльности используется телефон.
- 6. КПО выполняет бизнес-процесс ввода анкеты. Описание запроса, заполнения и отправки анкеты приведено в разделе «Анкета [клиента»](#page-39-0).
- 7. Если связь с СЛ отсутствует, то кассир перестаёт обрабатывать анкеты, пока она не появится.
- 8. Конец бизнес-процесса.

## **Запрос описания формы анкеты, проверка и проведение**

- 1. КПО отправляет в СЛ запрос описания формы анкеты с введённым ранее идентификатором карты лояльности или номером телефона клиента, если вместо карты лояльности используется телефон.
	- a. На запрос получена ошибка.
		- i. Сервер недоступен.
			- 1. КПО отображает сообщение об отсутствии связи и предлагает отправить запрос повторно.
			- 2. Кассир выбирает повторную отправку.
				- a. Переход к п.1 (начало бизнес-процесса).
			- 3. Кассир отказывается от повторной отправки.
				- a. Ввод анкеты в электронном виде невозможен. Конец бизнеспроцесса.
		- ii. Сервер отвечает ошибкой и текстом с детализацией ошибки.
			- 1. КПО отображает соответствующую ошибку кассиру.
			- 2. Ввод анкеты в электронном виде невозможен. Конец бизнеспроцесса.
- 2. СЛ возвращает описание формы анкеты. Если внутренние регламенты торгового предприятия требуют подтверждения телефона клиента при помощи одноразовых кодов и одновременно допускают ввод анкеты при отсутствии клиента, то СЛ должна предоставить возможность кассиру в анкете указать признак отсутствия клиента и при его наличии не возвращать код подтверждения в ответе на запрос проверки анкеты. Запрос для проверки анкеты описан в п.8.
- 3. КПО не может разобрать полученный ответ.
	- a. КПО отображает соответствующую ошибку кассиру.
	- b. Ввод анкеты в электронном виде невозможен. Конец бизнес-процесса.
- 4. КПО отображает форму анкеты.
- 5. Кассир отказывается от заполнения анкеты.
	- a. КПО закрывает форму анкеты без проведения в СЛ. Конец бизнес-процесса.
- 6. Кассир заполняет форму анкеты.
- 7. После окончания заполнения кассир подтверждает анкету.
- 8. КПО отправляет запрос с данными анкеты для проверки.
	- a. На запрос получена ошибка.
		- i. Сервер недоступен.
			- 1. КПО отображает сообщение об отсутствии связи и предлагает отправить запрос повторно.
			- 2. Кассир выбирает повторную отправку.
				- a. Переход к п.8.
			- 3. Кассир отказывается от повторной отправки.
				- a. КПО отображает форму анкеты с введёнными ранее данными.
				- b. Кассир повторно подтверждает анкету.
					- i. Переход к п.8.
				- c. Кассир отказывается от ввода анкеты.
					- i. КПО закрывает форму анкеты без проведения в СЛ.
					- ii. Конец бизнес-процесса.
		- ii. Сервер отвечает ошибкой и текстом с детализацией ошибки.
			- 1. КПО отображает ошибку и текст.
			- 2. Кассир закрывает сообщение с ошибкой.
			- 3. КПО отображает форму анкеты с введёнными ранее данными.
			- 4. Кассир исправляет введённые данные, если СЛ в ошибке вернул соответствующую информацию.
			- 5. Кассир повторно подтверждает анкету.
				- a. Переход к п.8.
			- 6. Кассир отказывается от ввода анкеты.
				- a. КПО закрывает форму анкеты без проведения в СЛ.
				- b. Конец бизнес-процесса.
- 9. В ответе СЛ на запрос проверки анкеты имеется код подтверждения:
	- a. КПО отображает форму ввода кода подтверждения.
	- b. Кассир вводит код и вызывает подтверждение ввода.
		- i. КПО проверяет корректность ввода, если введённое значение корректно, то переход к п.10.
	- c. Кассир вызывает отмену ввода.
		- i. КПО отображает форму анкеты с введёнными ранее данными.
		- ii. Кассир повторно подтверждает анкету.
			- 1. Переход к п.8.
		- iii. Кассир отказывается от ввода анкеты.
			- 1. КПО закрывает форму анкеты без проведения в СЛ.
			- 2. Конец бизнес-процесса.
- 10. КПО отправляет запрос с данными анкеты для проведения в СЛ.
	- a. На запрос получена ошибка.
		- i. Сервер недоступен.
			- 1. КПО отображает сообщение об отсутствии связи и предлагает отправить запрос повторно.
			- 2. Кассир выбирает повторную отправку.
				- a. Переход к п.10.
			- 3. Кассир отказывается от повторной отправки.
				- a. КПО отображает форму анкеты с введёнными ранее данными.
				- b. Кассир повторно подтверждает анкету.
					- i. Переход к п.8.
				- c. Кассир отказывается от ввода анкеты.
					- i. КПО закрывает форму анкеты без проведения в СЛ.
					- ii. Конец бизнес-процесса.
		- ii. Сервер отвечает ошибкой и текстом с детализацией ошибки.
			- 1. КПО отображает ошибку и текст.
			- 2. Кассир закрывает сообщение с ошибкой.
			- 3. КПО отображает форму анкеты с введёнными ранее данными.
			- 4. Кассир исправляет введённые данные, если СЛ в ошибке вернул соответствующую информацию.
			- 5. Кассир повторно подтверждает анкету.
				- a. Переход к п.8.
- 6. Кассир отказывается от ввода анкеты.
	- a. КПО закрывает форму анкеты без проведения в СЛ.
	- b. Конец бизнес-процесса.
- 11. КПО печатает слип на текущей ГП документа или на ГП, указанной в настройке, если он имелся в ответе.
- 12. КПО отображает сообщение кассиру, если оно имелось в ответе.
- 13. Конец бизнес-процесса.

## **Продажа без карты лояльности**

- 1. Клиент подходит на кассу с товарами.
- 2. Кассир сканирует товары.
- 3. Кассир спрашивает у клиента карту лояльности.
- 4. Клиент сообщает, что он не является участником системы лояльности и не хочет им становиться.
- 5. После сканирования всех товаров кассир инициирует расчёт подытога вручную или переведя КПО в режим расчёта.
- 6. При необходимости расчёта подытога КПО применяет локальные скидки и отправляет в СЛ запрос с пречеком без учёта скидки для округления, корректирующей скидки и отброса копеек. При этом ранее полученная информация от СЛ из документа удаляется (на случай повторной отправки пречека).
	- a. На запрос получена ошибка.
		- i. Сервер недоступен.
			- 1. КПО отображает сообщение об отсутствии связи и предлагает отправить запрос повторно или отказаться от повтора.
			- 2. Кассир выбирает повторную отправку.
				- a. Переход к п.6.
			- 3. Кассир отказывается от повторной отправки.
				- a. Переход к п.13.
		- ii. Сервер отвечает ошибкой и текстом с детализацией ошибки.
			- 1. КПО отображает ошибку и текст.
			- 2. После закрытия ошибки КПО не прерывает бизнес-процесс работы с документом.
			- 3. Переход к п.13.
- 7. КПО применяет полученные товарные скидки с учётом настроенных ограничений и рассчитывает подытог документа продажи.
- 8. КПО игнорирует данные клиента, если они по какой-то причине были получены от СЛ.
- 9. КПО запоминает слип.
- 10. КПО запоминает сообщение кассиру.
- 11. КПО печатает слип на текущей ГП документа или на ГП, указанной в настройке.
- 12. КПО отображает сообщение с информацией для кассира.
- 13. КПО выполняет последующие операции для расчёта суммы документа к оплате (округления скидкой, корректировка скидкой, отброс копеек и т.д.).
- 14. Клиент оплачивает покупку.
- 15. Кассир регистрирует в КПО соответствующие виды оплаты, в том числе и нефискальные.
- 16. Кассир вызывает закрытие документа продажи.
- 17. КПО выполняет печать чека.
- 18. КПО отправляет в СЛ запрос с фискальным чеком, который содержит всю информацию по скидкам, округлениям и оплатам.
	- a. Сервер недоступен.
		- i. КПО сохраняет непроведённую транзакцию в очередь на отправку без каких-либо сообщений.
	- b. Сервер отвечает ошибкой и текстом с детализацией ошибки.
		- i. КПО формирует сообщение кассиру с информацией про ошибку.
		- ii. Процесс закрытия не прерывается. В этом случае документ в СЛ не отправляется, при необходимости для его получения можно использовать данные из АСТУ.
- 19. КПО запоминает слип.
- 20. КПО запоминает сообщение кассиру.
- 21. КПО печатает слип на текущей ГП документа или на ГП, указанной в настройке.
- 22. КПО отображает сообщение кассиру.
- 23. КПО фиксирует необходимую информацию в своей БД и закрывает документ продажи.
- 24. Кассир передаёт фискальный(ые) чек(и) и слип клиенту.
- 25. Конец бизнес-процесса.

## **Возврат продажи без карты лояльности**

- 1. Клиент передаёт товар для возврата и чек.
- 2. Кассир выбирает документ основания. В документе основания нет карты лояльности.
- 3. Кассир добавляет позиции для возврата.
- 4. Кассир регистрирует в КПО соответствующие виды оплаты.
- 5. Кассир вызывает закрытие документа возврата.
- 6. КПО выполняет печать чека.
- 7. КПО отправляет в СЛ запрос с фискальным чеком, который содержит возвращаемые позиции и ссылку на документ продажи.
	- a. Сервер недоступен.
		- i. КПО сохраняет непроведённую транзакцию в очередь на отправку без каких-либо сообщений.
	- b. Сервер отвечает ошибкой и текстом с детализацией ошибки.
		- i. КПО формирует сообщение кассиру с информацией про ошибку.
		- ii. Процесс закрытия не прерывается. В этом случае документ в СЛ не отправляется, при необходимости для его получения можно использовать данные из АСТУ.
- 8. КПО запоминает слип.
- 9. КПО запоминает сообщение кассиру.
- 10. КПО печатает слип на текущей ГП документа или на ГП, указанной в настройке.
- 11. КПО отображает сообщение кассиру.
- 12. КПО фиксирует необходимую информацию в своей БД и закрывает документ продажи.
- 13. Кассир передаёт клиенту возвращаемую сумму наличности, если в документе продажи была оплата наличными.
- 14. Конец бизнес-процесса.

## **Возврат без данных о продаже**

- 1. Клиент передаёт товар для возврата и чек.
- 2. Кассир не находит документ основания.
- 3. Кассир открывает в КПО документ возврата без основания.
- 4. Кассир добавляет позиции для возврата, если цена позиции не совпадает с чеком покупателя, то кассир редактирует её.
- 5. Кассир регистрирует в КПО соответствующие виды оплаты.
- 6. Кассир вызывает закрытие документа возврата.
- 7. КПО выполняет печать чека.
- 8. КПО отправляет в СЛ запрос с фискальным чеком, который содержит возвращаемые позиции.
	- a. Сервер недоступен.
		- i. КПО сохраняет непроведённую транзакцию в очередь на отправку без каких-либо сообщений.
	- b. Сервер отвечает ошибкой и текстом с детализацией ошибки.
		- i. КПО формирует сообщение кассиру с информацией про ошибку.
		- ii. Процесс закрытия не прерывается. В этом случае документ в СЛ не отправляется, при необходимости для его получения можно использовать данные из АСТУ.
- 9. КПО запоминает слип.
- 10. КПО запоминает сообщение кассиру.
- 11. КПО печатает слип на текущей ГП документа или на ГП, указанной в настройке.
- 12. КПО отображает сообщение кассиру.
- 13. КПО фиксирует необходимую информацию в своей БД и закрывает документ продажи.
- 14. Кассир передаёт клиенту возвращаемую сумму наличности, если в документе продажи была оплата наличными.
- 15. Конец бизнес-процесса.

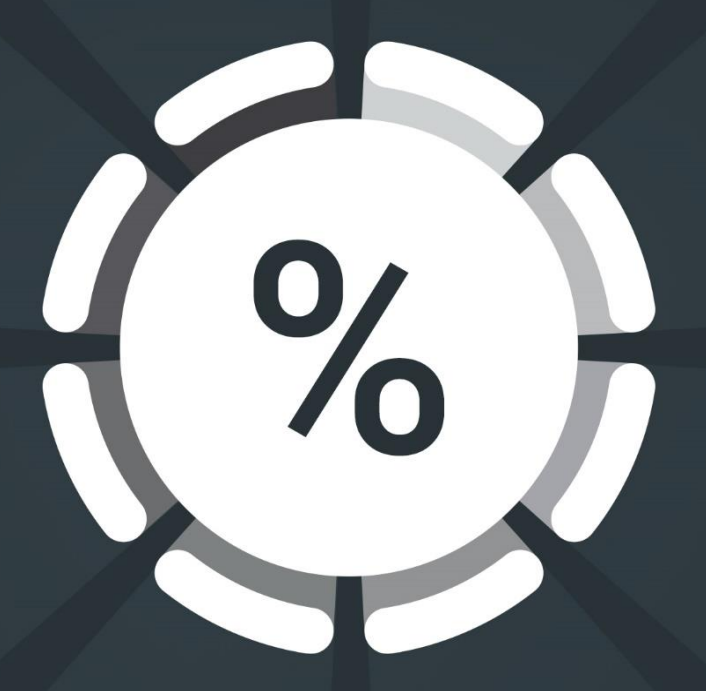

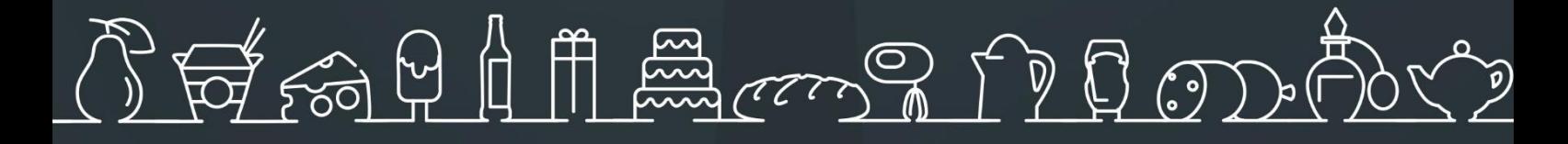

Исключительные права на программное обеспечение и документацию принадлежат 000 «ЦРИ»

+7 (499) 112-02-09 frontol.ru